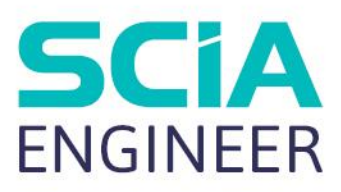

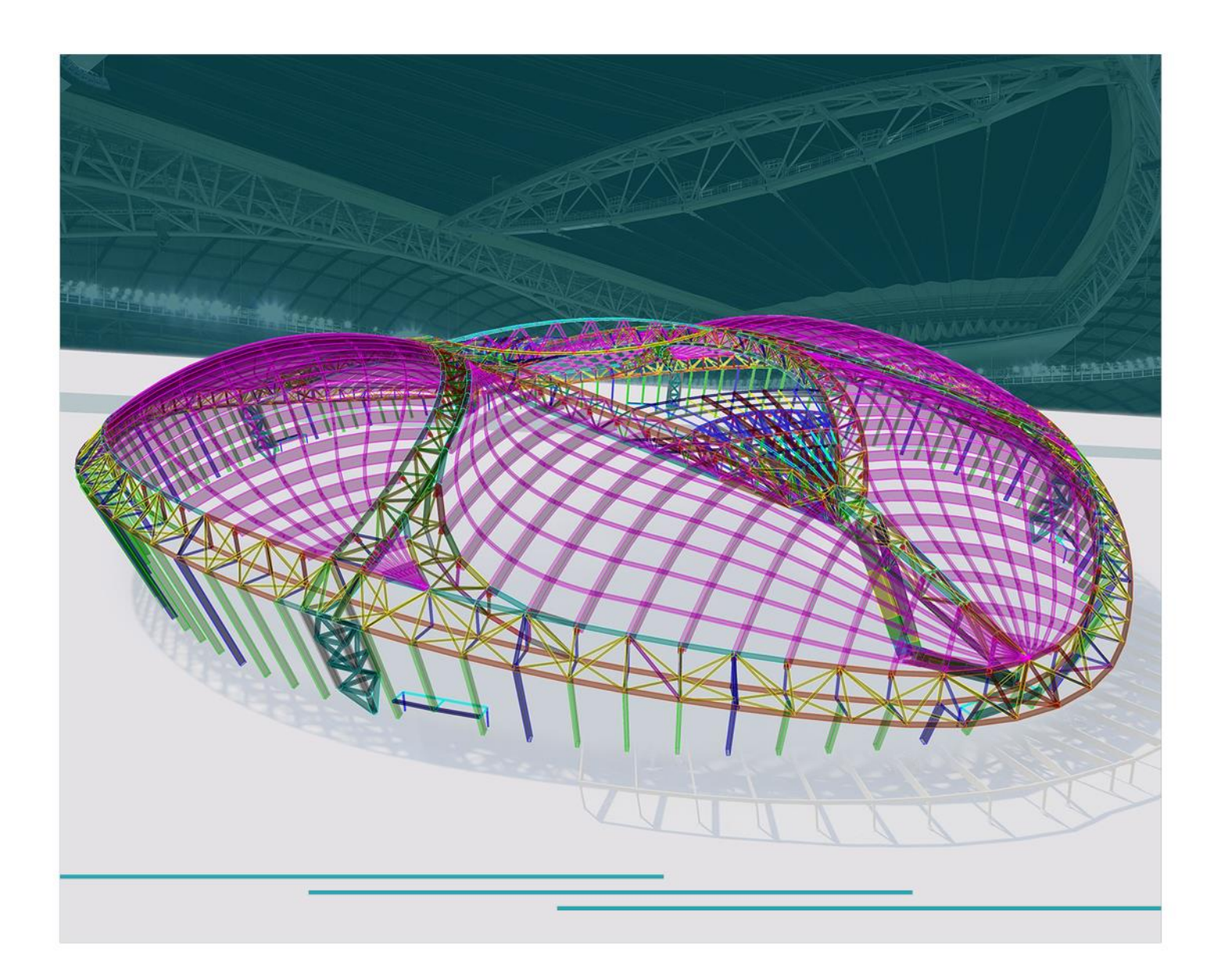

Formation Avancée **ECHAFAUDAGE** 

Toutes les informations contenues dans ce document sont sujettes à modification sans préavis. Aucune partie de ce manuel ne peut être reproduite, stockée dans une base de données ou un système d'extraction ou publiée, sous quelque forme ou de quelque manière que ce soit, électroniquement, mécaniquement, par impression, impression photo, microfilm ou tout autre moyen sans l'autorisation écrite préalable de l'éditeur. SCIA n'est pas responsable des dommages directs ou indirects dus à des imperfections de la documentation et / ou du logiciel.

© Copyright 2023 SCIA nv. Tous les droits sont réservés.

# <span id="page-2-0"></span>Table des matières

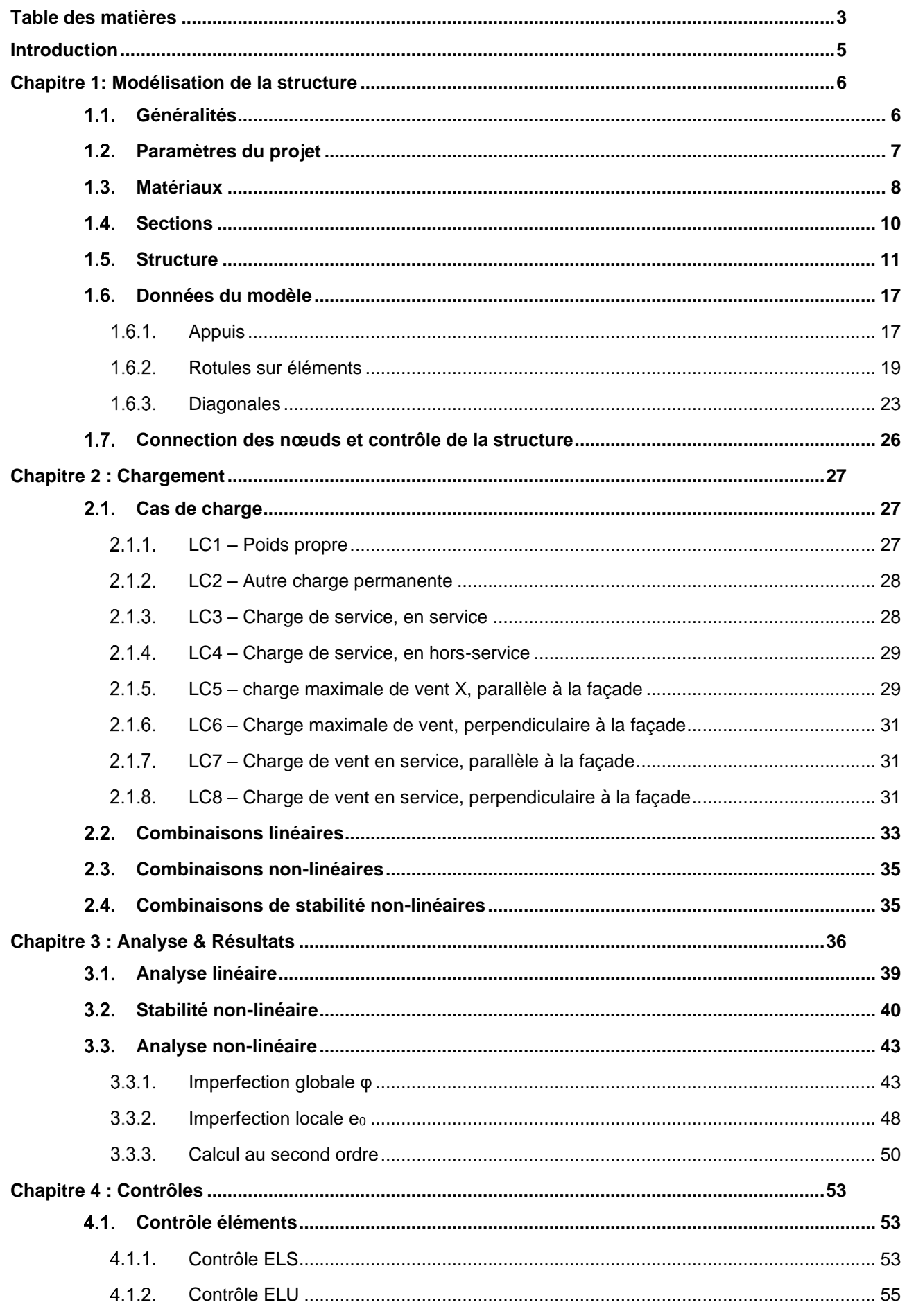

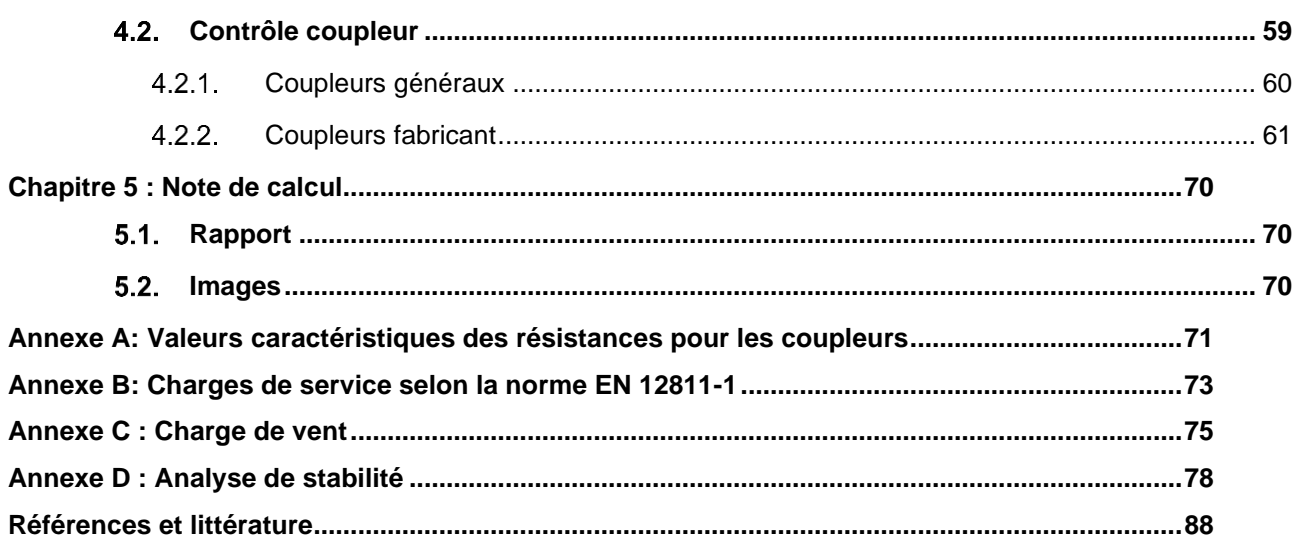

## <span id="page-4-0"></span>**Introduction**

Ce manuel a été conçu pour le module d'échafaudage de SCIA Engineer. Ce module comprend les sousmodules suivants :

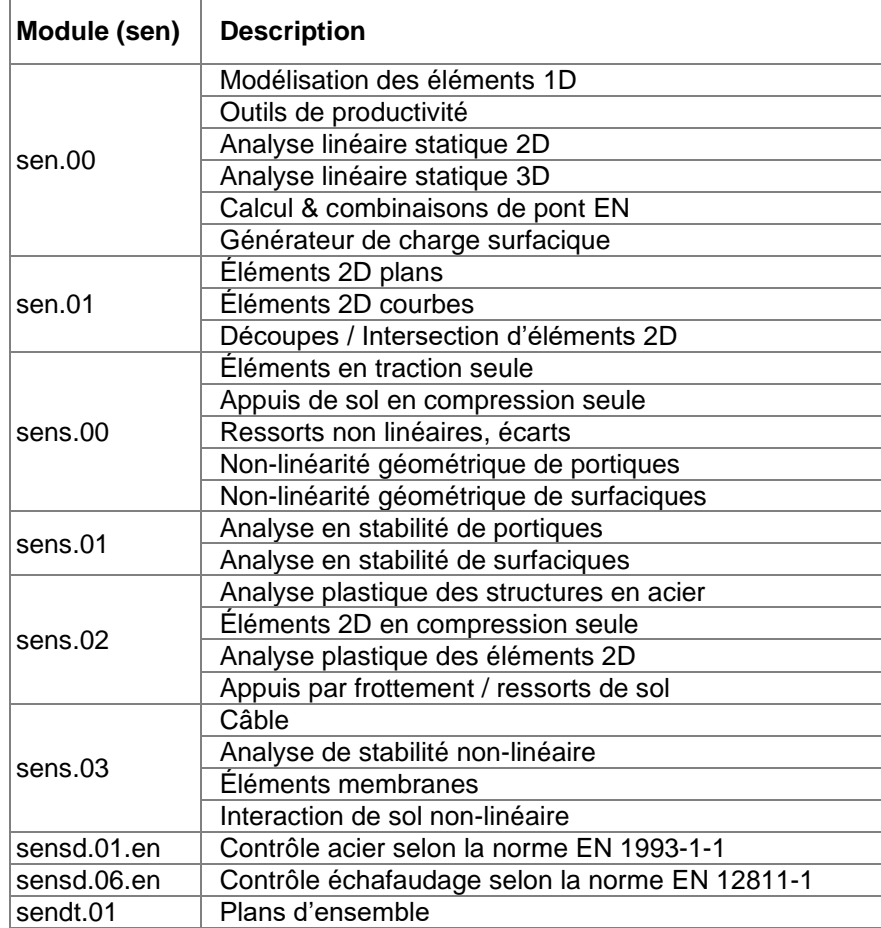

Vous trouverez ci-dessous une image de l'espace de travail de SCIA Engineer avec ses différents composants.

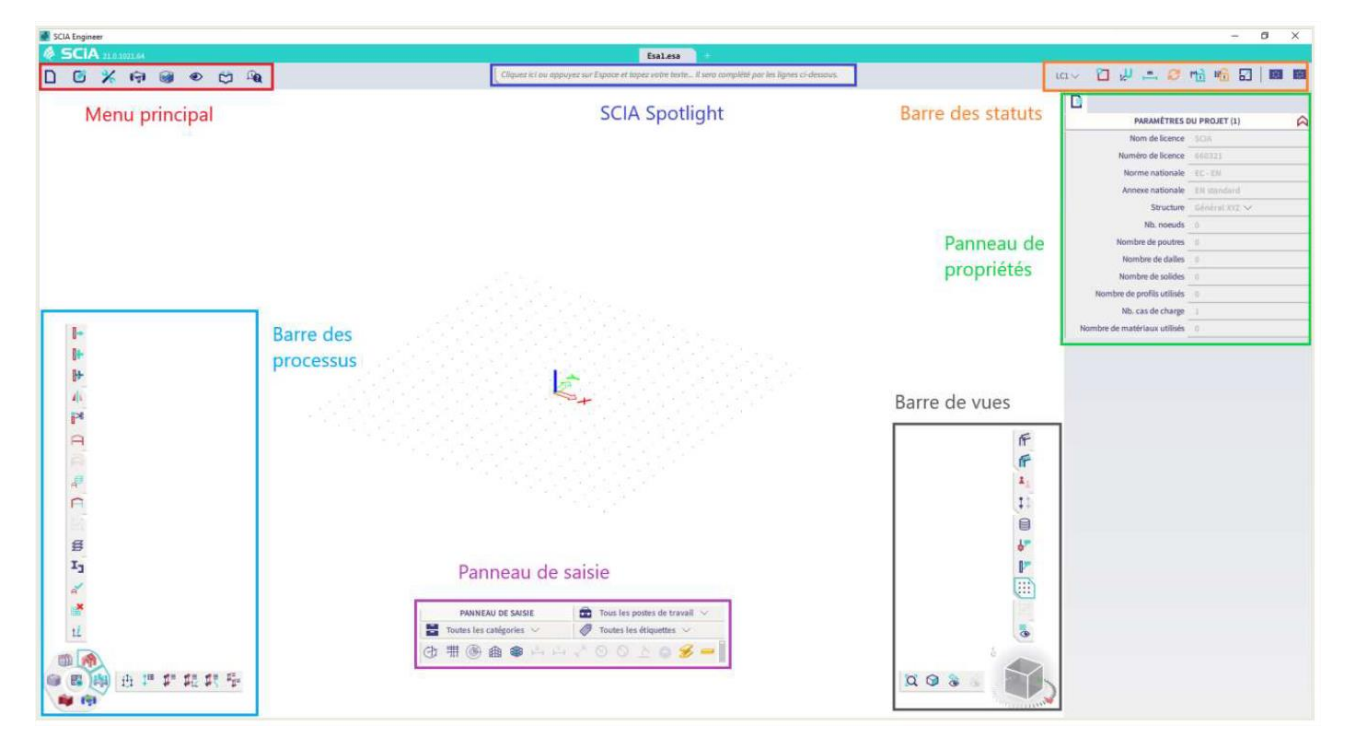

## <span id="page-5-0"></span>**Chapitre 1: Modélisation de la structure**

#### <span id="page-5-1"></span> $1.1.$ **Généralités**

L'objectif de ce manuel est de montrer une façon de modéliser un échafaudage (classe 3) à l'aide de SCIA Engineer. Un exemple simple est élaboré.

L'échafaudage en acier suivant sera traité dans ce tutoriel:

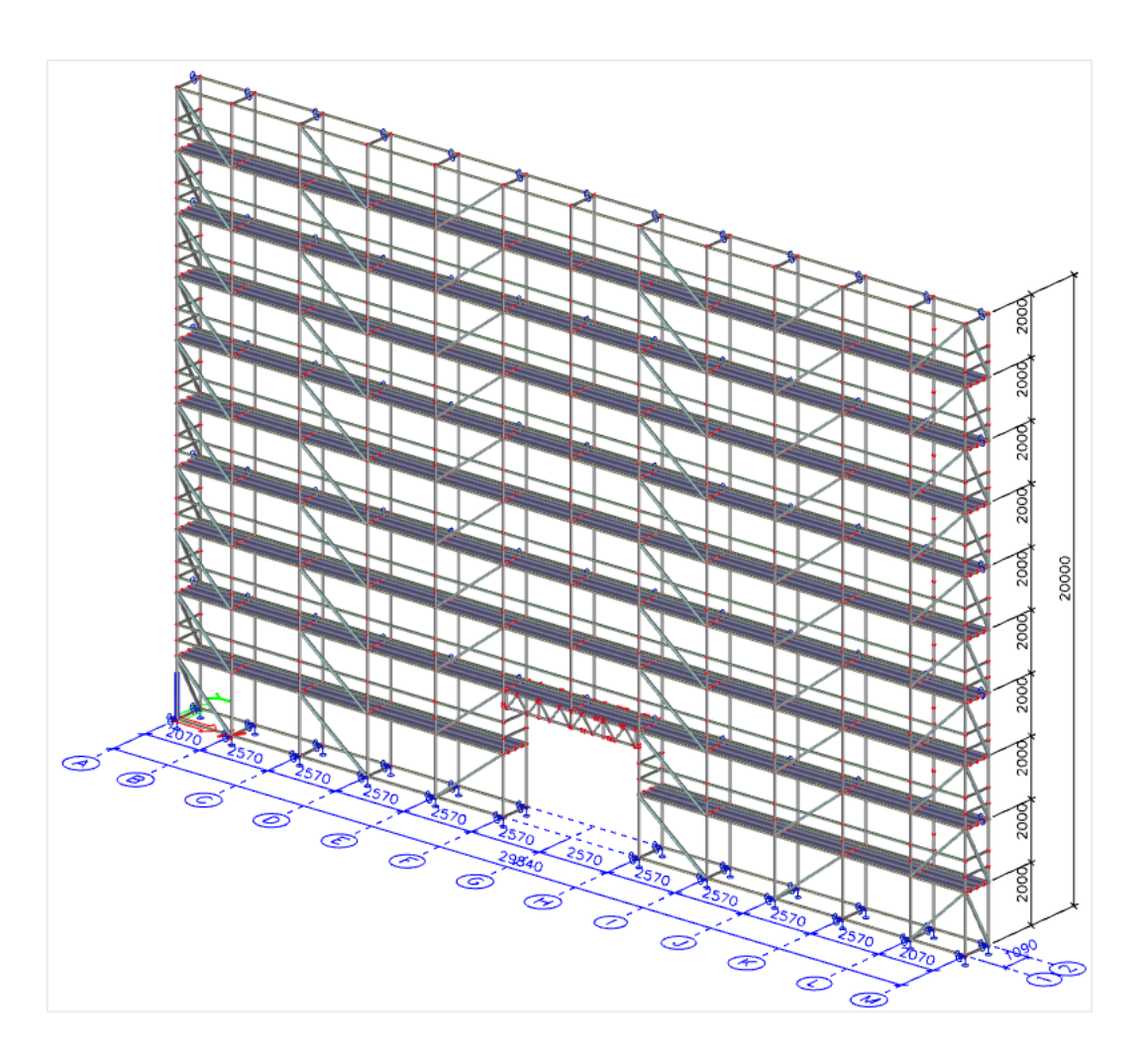

Nous allons utiliser un système de Layher dans cet exemple. Sur le site Web de Layher, la documentation sur leur système peut être trouvée et téléchargée : https://www.layher.nl/fr-FR/documentation Bien entendu, d'autres systèmes d'échafaudage sont également possibles avec SCIA Engineer.

Vous avez maintenant le choix de partir de zéro ou de commencer à partir d'un fichier modèle.

Pour gagner du temps pour les projets ultérieurs, il peut être utile de travailler avec un **fichier de modèle**, où vous avez déjà défini plusieurs paramètres, telles que :

- **Les données du projet** ;
- **Les paramètres** de l'annexe nationale ;
- **Les matériaux** ;
- **Les sections transversales** ;
- **Les types de rotule** ;
- **Les cas de charge** et les **combinaisons** (linéaires, non linéaires, de stabilité).

#### <span id="page-6-0"></span> $1.2.$ **Paramètres du projet**

Lors du démarrage d'un nouveau projet, les données de projet suivantes sont choisies :

- **Structure** : Général XYZ (ou portique XYZ)
- **Matériel** : acier S 235 et bois C24
- **Norme nationale**: EC EN
- **Annexe nationale** : NBN-EN NA Belge

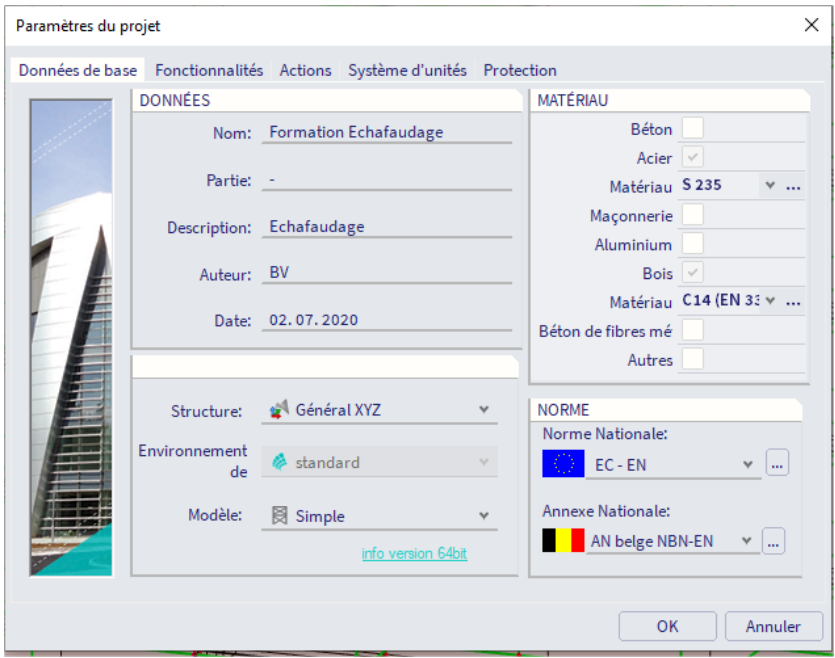

Les fonctionnalités suivantes doivent également être cochées :

• **Modificateurs de propriété**

• **Non-linéarité (+ toutes les options de non-linéarité sur le côté droit : non-linéarité des barres, Appuis non-linéaire/ressort de sol**, **imperfections initiales , non-linéarité géométrique** et **Appuis par frottement/ressort de sol**)

• **Stabilité**

• **Acier** > **Echafaudage** (ou en **aluminium** > **échafaudages** si vous souhaitez modéliser avec du matériau aluminium)

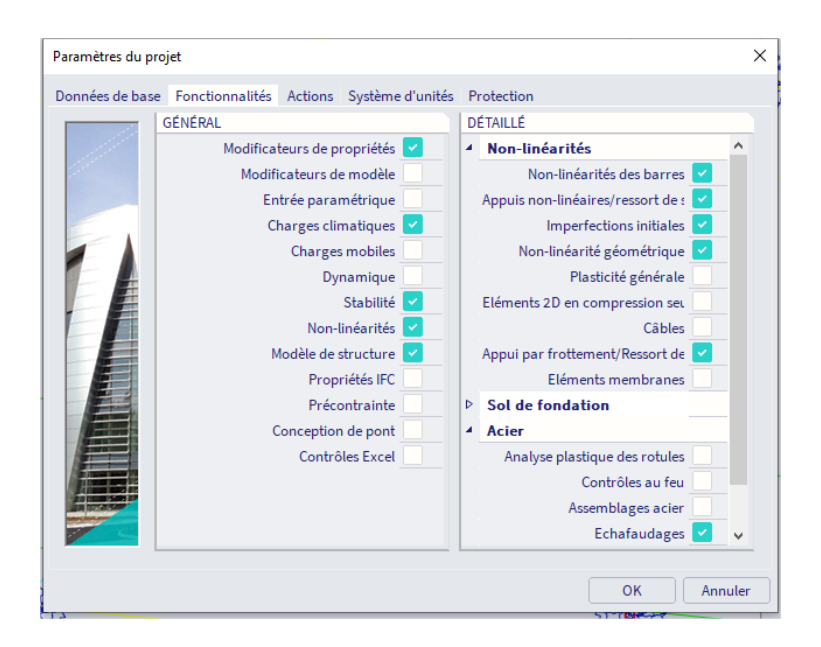

Dans l'onglet « **Actions »,** vous pouvez désactiver l'option de combinaisons de normes automatiques car des combinaisons spécifiques pour les structures d'échafaudage seront créées :

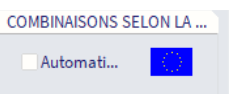

Remarque : vous pouvez ensuite modifier les paramètres ou les fonctionnalités du projet via **la barre de menus > Fichier > Paramètres du projet**.

#### <span id="page-7-0"></span> $1.3.$ **Matériaux**

Vous pouvez ouvrir la bibliothèque de matériaux via **la barre de menus > Bibliothèques > Matériaux**.

Pour le matériau, S 235 est généralement utilisé. Pour les normes, vous pouvez créer une copie du matériau S 235 avec un poids propre plus élevé pour tenir compte du poids supplémentaire des rosettes. Selon le Zulassung de Layher (Z-8.22-64), vous pouvez calculer avec une limite d'élasticité de 320 MPa pour le matériau S 235 (pour la section transversale RO48.3X3.2, donc pas pour les diagonales / contreventements d'épaisseur 2,3 mm), vous pouvez donc modifier cela dans les propriétés du matériau :

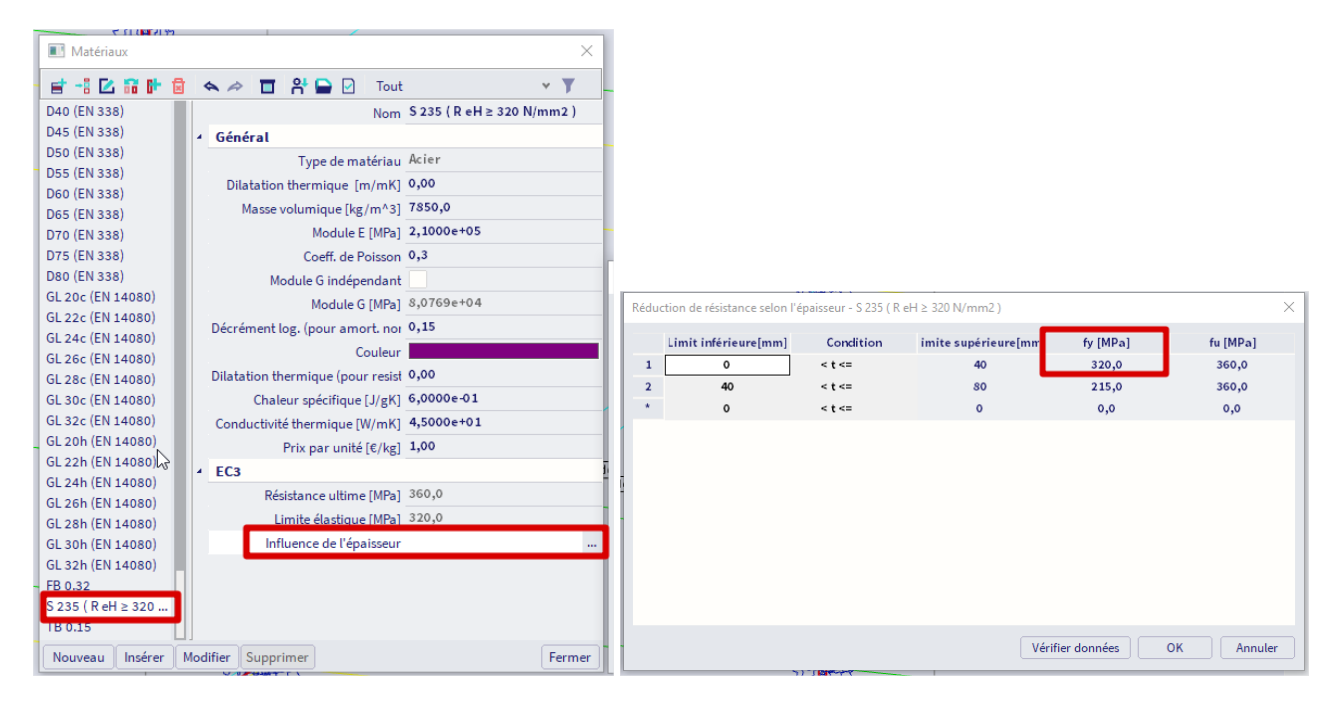

Les planchers peuvent également être insérés en tant qu'éléments. Le poids moyen de ces éléments diffère du poids du matériau S 235 (en raison de trous dans ces éléments, d'une autre épaisseur des éléments, ...). C'est pourquoi il est choisi d'insérer un matériau supplémentaire dans SCIA Engineer, dans lequel le poids sera adapté. Ce poids peut être déterminé comme indiqué ci-dessous.

Une distinction est faite entre les lames de plancher de 19cm et de 32cm. Pour chacun d'eux, un poids moyen est calculé.

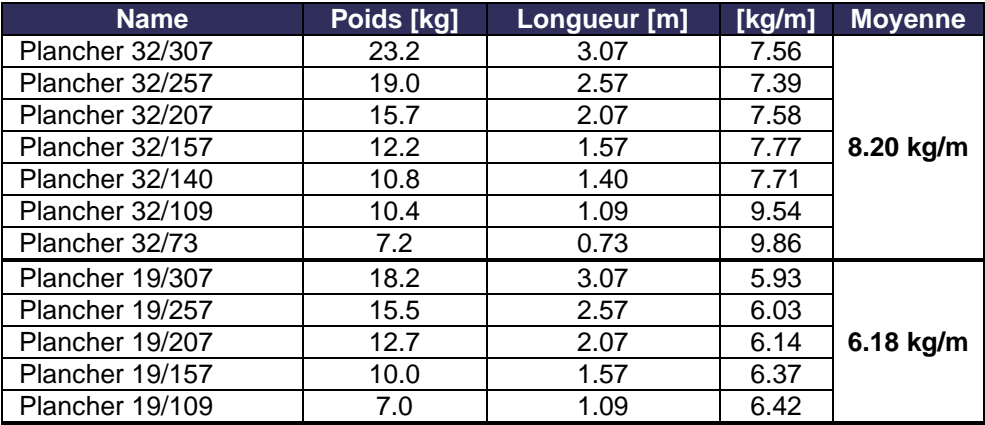

On suppose que les lames de plancher ont une épaisseur de 4cm. Le poids des lames de plancher de 32cm est :  $(9,20)$   $(3,1)$ 

$$
\rho = \frac{(8,20 \text{kg/m})}{(0,32 \text{m} * 0,04 \text{m})} = 640,6 \text{kg/m}^3
$$

Remarque : dans cet exemple, une épaisseur de 4cm pour les lames de plancher sera définie afin de les considérer comme des éléments rigides. Par conséquent, nous ne devrions pas effectuer de contrôle de déformation/flèche sur ces lames de plancher (le fournisseur devrait avoir des tables de conception pour cela).

#### <span id="page-9-0"></span> $1.4.$ **Sections**

Nous pouvons ouvrir la boîte de dialogue de sections via la **barre de menus > Bibliothèques > Sections**  Dans notre exemple, nous utiliserons les sections suivantes de la **bibliothèque de profils** :

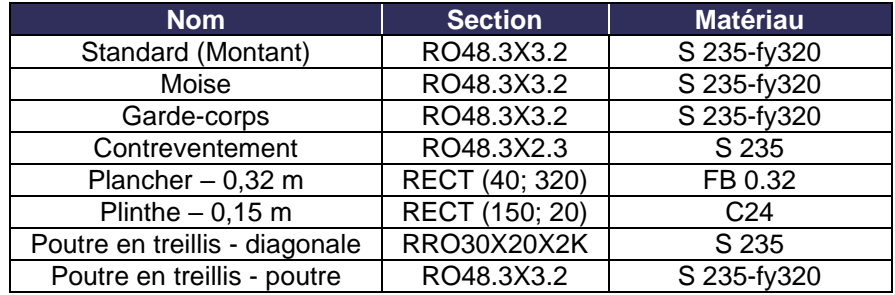

Remarque : les sections **Poutre en treillis - diagonale et Poutre en treillis - poutre** n'ont pas besoin d'être créées si nous ajoutons ces éléments avec un bloc utilisateur.

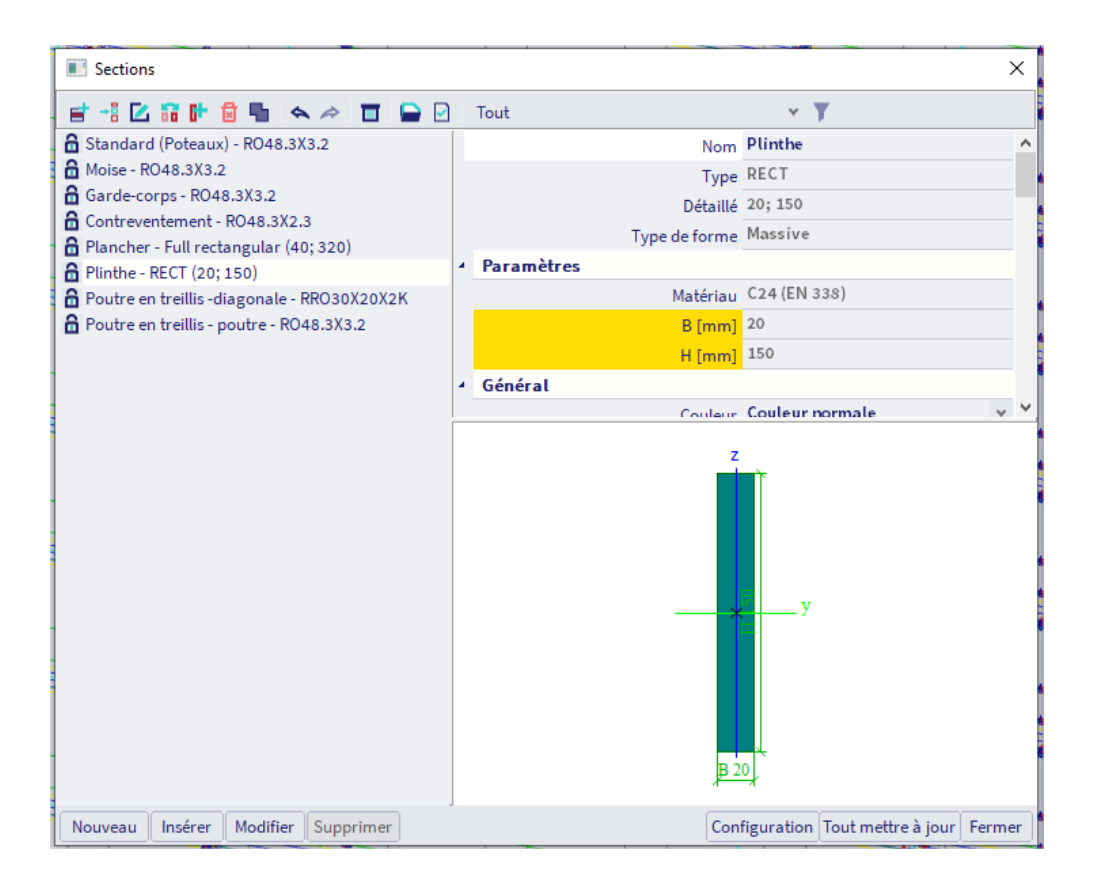

Si vous souhaitez utiliser une section qui n'est pas présente dans la bibliothèque de profils (par exemple, le plancher), vous pouvez utiliser le groupe **« Parois minces »**.

Si ce groupe ne contient pas non plus votre forme de profil, vous pouvez utiliser le groupe « **Général »** pour créer une section par vous-même (pour cela, vous avez besoin du module sen.05).

#### <span id="page-10-0"></span> $1.5.$ **Structure**

Tout d'abord, une grille (2D ou 3D) peut être ajoutée au modèle. Lors de l'ajout d'éléments, la grille de lignes peut être utilisée pour s'accrocher.

Il peut être pratique d'utiliser des calques (**barre de menus > Bibliothèques > Calques**), qui peuvent vous aider ultérieurement à sélectionner rapidement un certain groupe d'éléments :

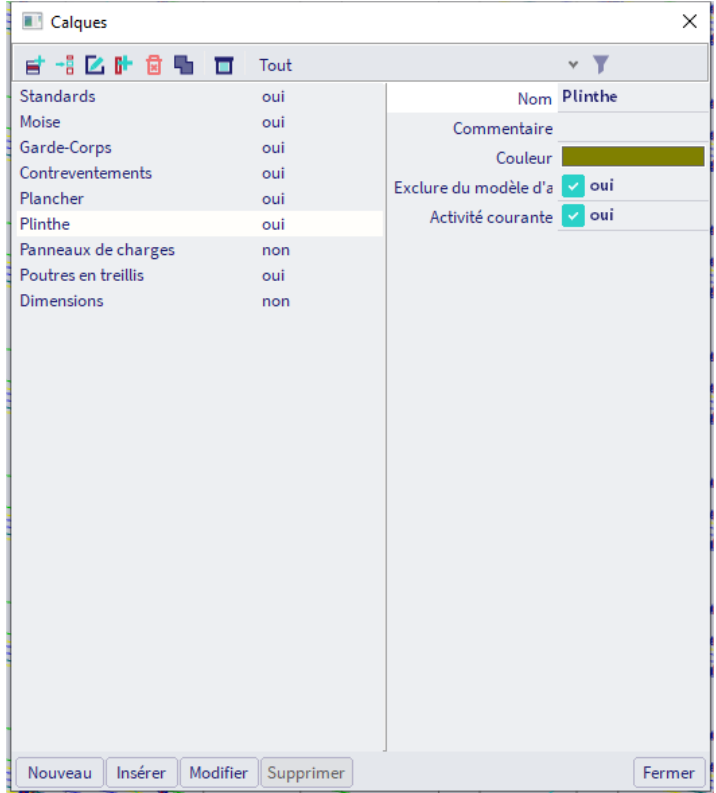

Remarque : les plinthes seront modélisées uniquement à des fins de présentation, vous pouvez donc les placer dans un calque « Exclure du modèle d'analyse ».

Ensuite, les éléments peuvent être ajoutés au modèle. Vous trouverez les éléments 1D dans le panneau de saisie en tant que fonctions **Elément 1D (barre)**, **Poutre** et **poteau** (**Panneau de saisie > Structure > catégorie Eléments 1D**).

Via **ALT et clic droit,** vous pouvez utiliser le **menu de Marquage** (disponible dans la nouvelle interface depuis SCIA21.1) pour lancer rapidement la commande « Barre » ou « Poteau » dans la branche « Modèle ». Vous pouvez utiliser les commandes **Modifier** telles que **Copier** et **Copie multiple** pour créer rapidement des niveaux supplémentaires de la structure. Vous pouvez utiliser à nouveau le **menu de Marquage** pour lancer rapidement la commande Copier ou Copie multiple dans la branche Modifier :

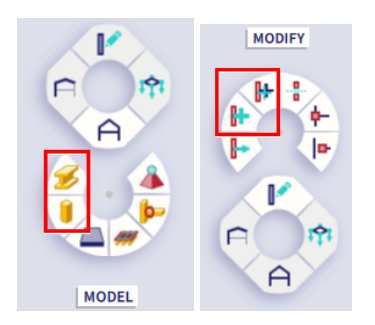

Si vous souhaitez éditer rapidement certains paramètres (coordonnées de nœuds, noms d'éléments, valeurs de charge, ...), il peut être pratique **d'utiliser le tableau de saisie (disponible dans la nouvelle interface depuis SCIA21.1)** via **la barre de menu > Outils > Tableau de saisie.**

Une deuxième façon de modéliser la structure consiste à utiliser des **blocs utilisateurs**. De cette façon, vous ne créez qu'une seule fois un bloc que vous souhaitez réutiliser et chaque fois que vous en avez besoin, vous pouvez le charger dans votre modèle.

Le dossier, où les blocs utilisateur doivent être stockés, peut être trouvé via la **barre de menus > Vue> Paramètres généraux d'interface utilisateur >onglet Modèles et répertoires > Afficher les répertoires pour les 'Bibliothèques de blocs utilisateur' :**

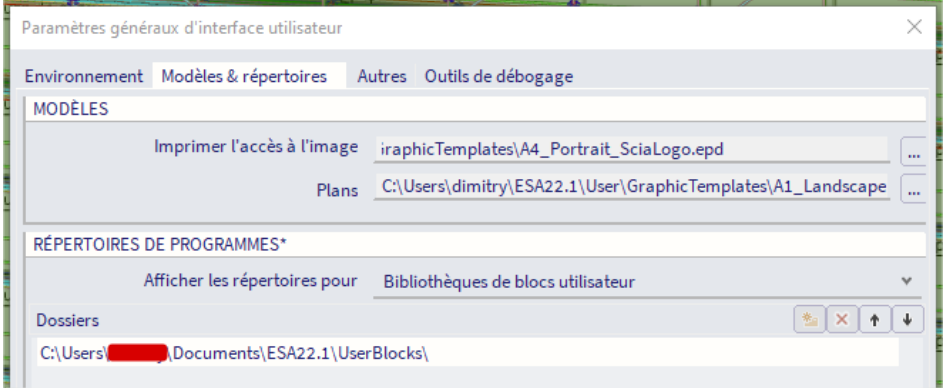

Ensuite, vous pouvez importer le bloc utilisateur avec le **panneau de saisie > Structure > Catégorie Importation et blocs > Blocs utilisateur** :

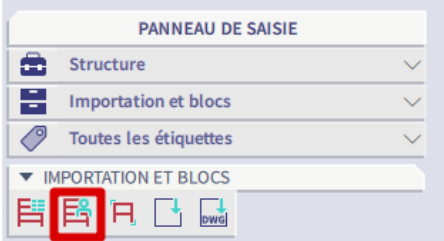

Il est également possible d'**importer** directement à partir d'un logiciel de CAO. Pour l'importer, vous devez aller dans **la barre de menu** > **Fichier** > **Ouvrir à partir de** et choisir le format souhaité (**fichier XML, fichier Revit**, fichier Tekla**,** fichier IFC**, ...):**

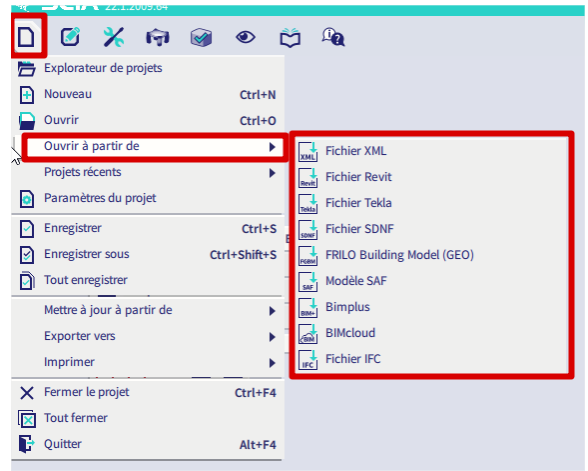

Vous pouvez également importer avec les liens directs avec Revit ou Tekla Structures. Même l'importation IFC peut être utilisée, mais le modèle doit ensuite être nettoyé (aligné, ...) avec la boîte à outils BIM car avec le format IFC, nous importons un modèle de structure, qui doit être converti en modèle analytique.

Il est également possible d'importer un fichier DWG ou DXF avec **le panneau de saisie > Structure > Catégorie Importation et blocs > Import DWG, DXF, VRML97**. Vous pouvez importer les lignes et affecter les éléments ultérieurement ou vous pouvez convertir directement les lignes en poutres.

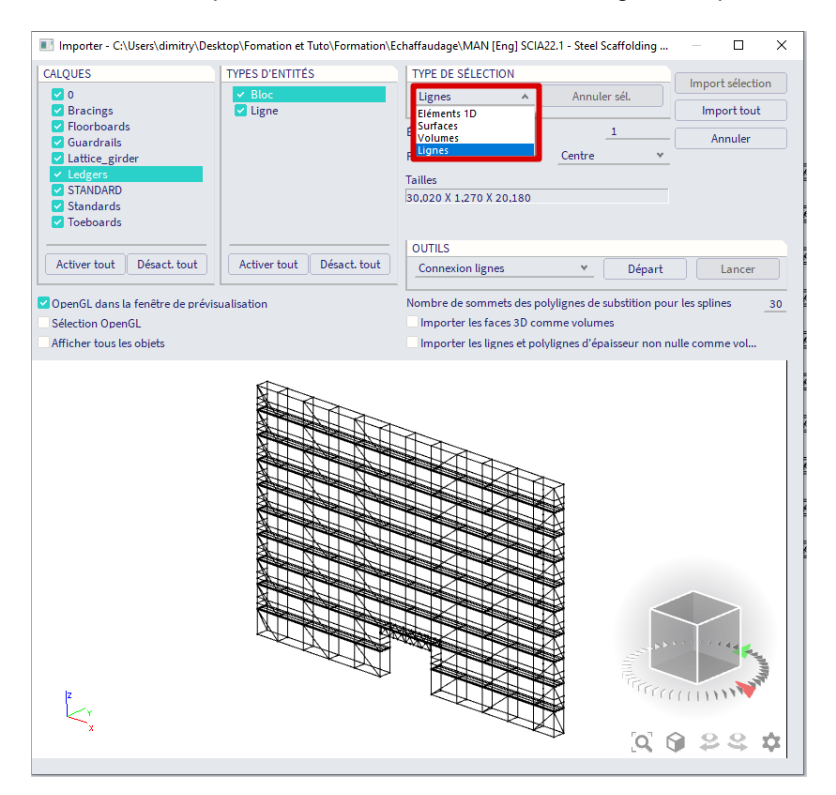

Pour notre structure, nous commencerons par ajouter une grille de lignes 2D. Vous pouvez accéder au **panneau de saisie > Structure > Grilles et étages > Grille 2D**. Nous créons une grille de 2,07 + 10\*2,57 + 2,07 dans la direction X et 1,09 m dans la direction Y:

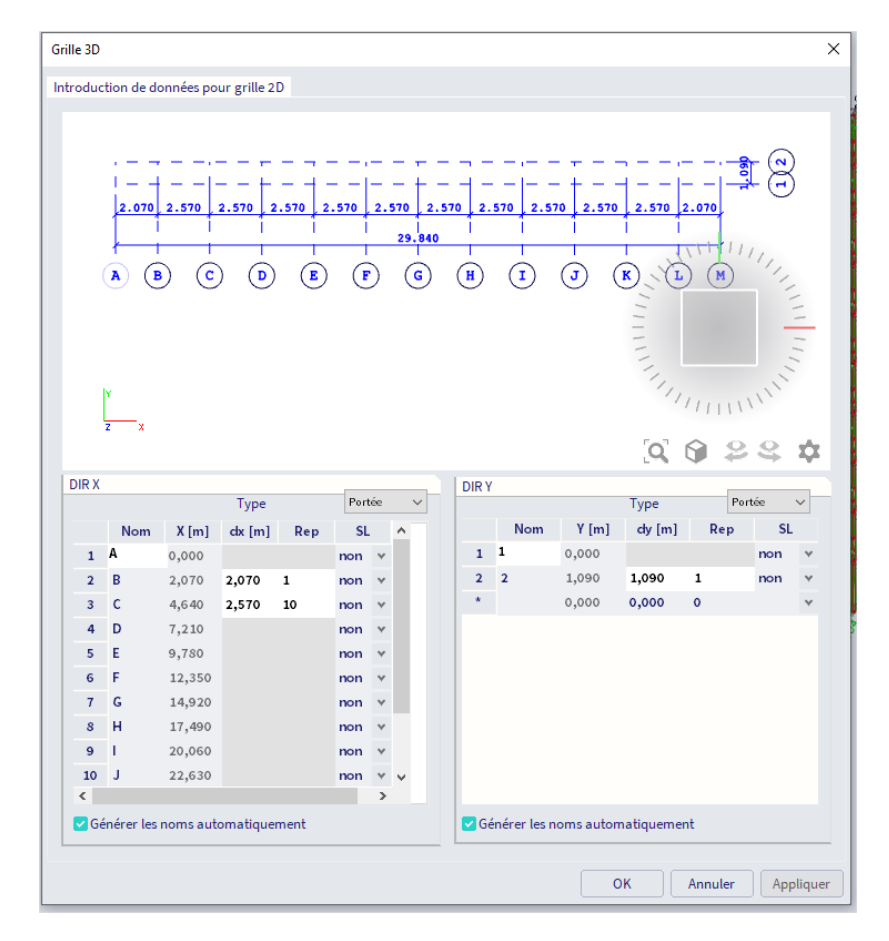

Ensuite, nous pouvons utiliser le paramètre d'accrochage **Grille** (vous trouverez les paramètres d'accrochage dans la barre d'état) pour ajouter les élément ayant le nom **« Standard (Montant) »** en tant que poteau (définir les poteaux comme type 'Poteau (100)', 'Poteau de pignon (70)' ou 'Poteau secondaire (60)', afin que la vérification du coupleur puisse être effectuée ultérieurement), les éléments ayant le nom « **Moise »** comme des poutres et les éléments pour nom « **Diagonales »** comme des barres. Les montants ont une longueur de 2m et les moises ont des longueurs de 1,09 m, 2,07m et 2,57m.

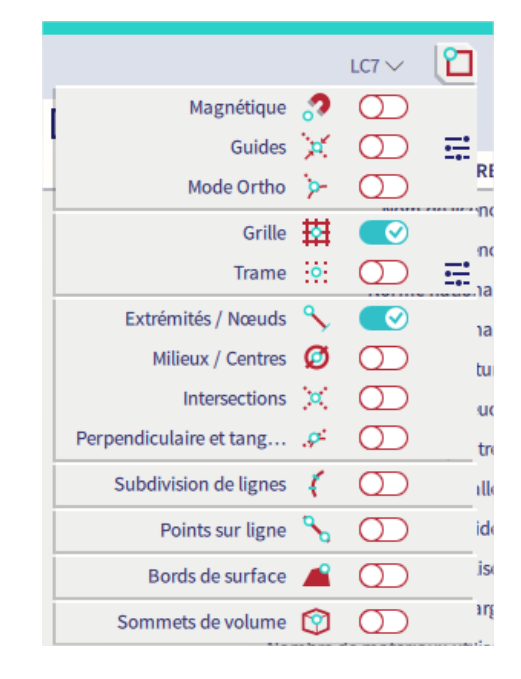

Définissez les **diagonales** comme type 'contreventement de mur (0)' ou 'diagonale de treillis (90)' (afin que la vérification du coupleur puisse être effectuée ultérieurement). Les diagonales sont définies avec une **excentricité** ey (dans la direction y) de 48,3mm (largeur du profil). Cette valeur doit être donnée en positif ou en négatif, selon la direction de la diagonale. De cette façon, les contreventements au vent sont vraiment audessus des autres éléments et non entre les deux.

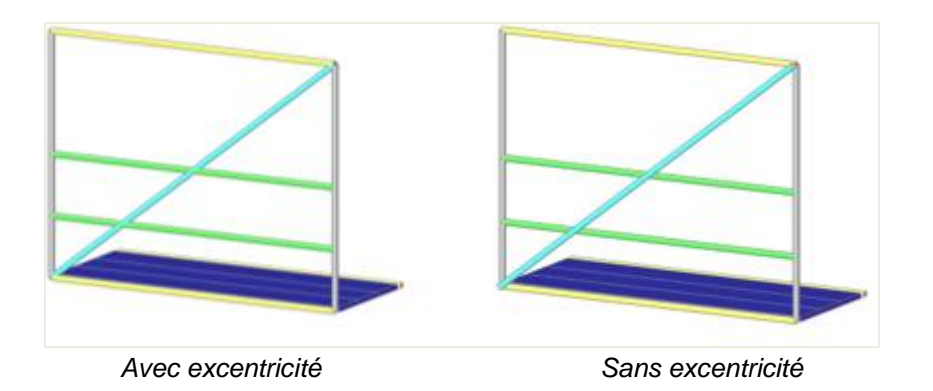

Pour une moise de 1,09m, nous placerons les lames de plancher (d'une largeur de 0,32m) à 0,225m des bords de la moise et de 0,32 m entre elles :

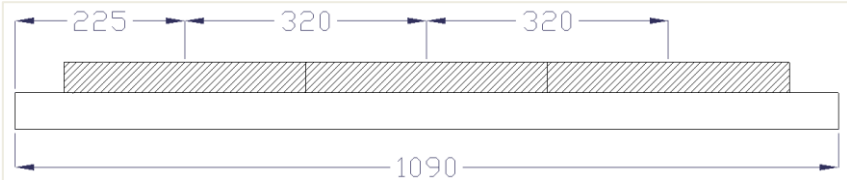

Pour ce faire, les paramètres d'accrochage **Milieux / Centres** et **Points en ligne** peuvent être utilisés :

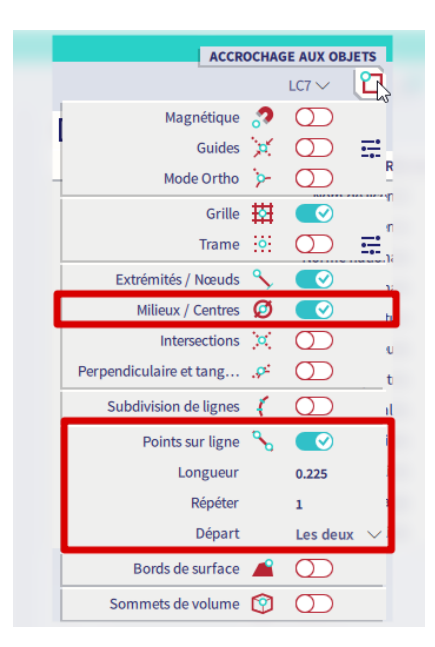

Maintenant que nous avons ajouté les planchers au premier niveau, copions les poutres au niveau 2m trois fois: 2 fois sur une distance de 0,5m dans la direction Z (pour les garde-corps) et 1 fois sur une distance de 0,075m dans la direction Z (pour les Plinthes). Ensuite, modifions les propriétés de ces éléments copiés à la section et au calque corrects.

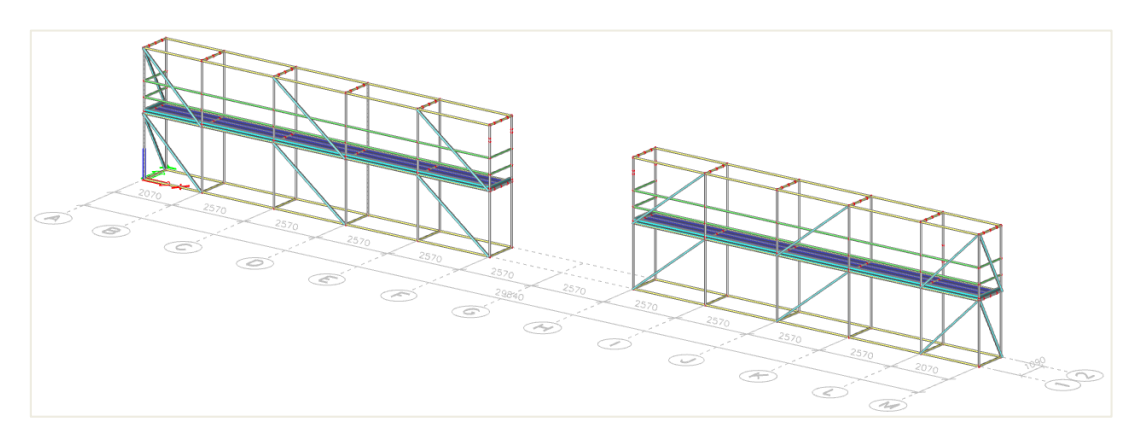

Pour la poutre en treillis, nous pourrions utiliser un bloc utilisateur (si nous avons déjà créé le bloc):

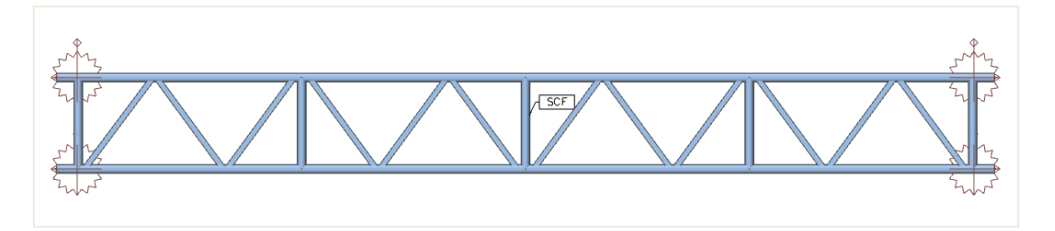

Le dossier, où les blocs utilisateur doivent être stockés, peut être trouvé via **barre de menus > Vue> Paramètres généraux d'interface utilisateur > onglet Modèles et répertoires > Afficher les répertoires pour les 'Bibliothèques de blocs utilisateur**

Ensuite, vous pouvez importer le bloc utilisateur avec le **panneau de saisie > Structure > Importation et blocs > Blocs utilisateur** et sélectionner le bloc dans la bibliothèque utilisateur.

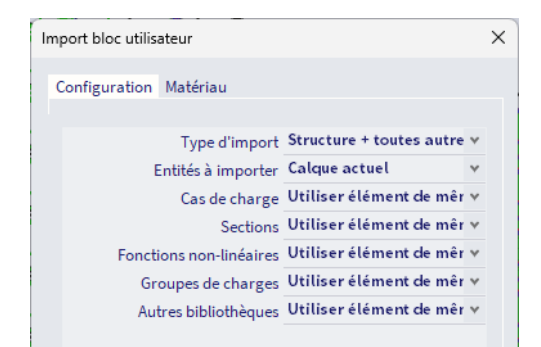

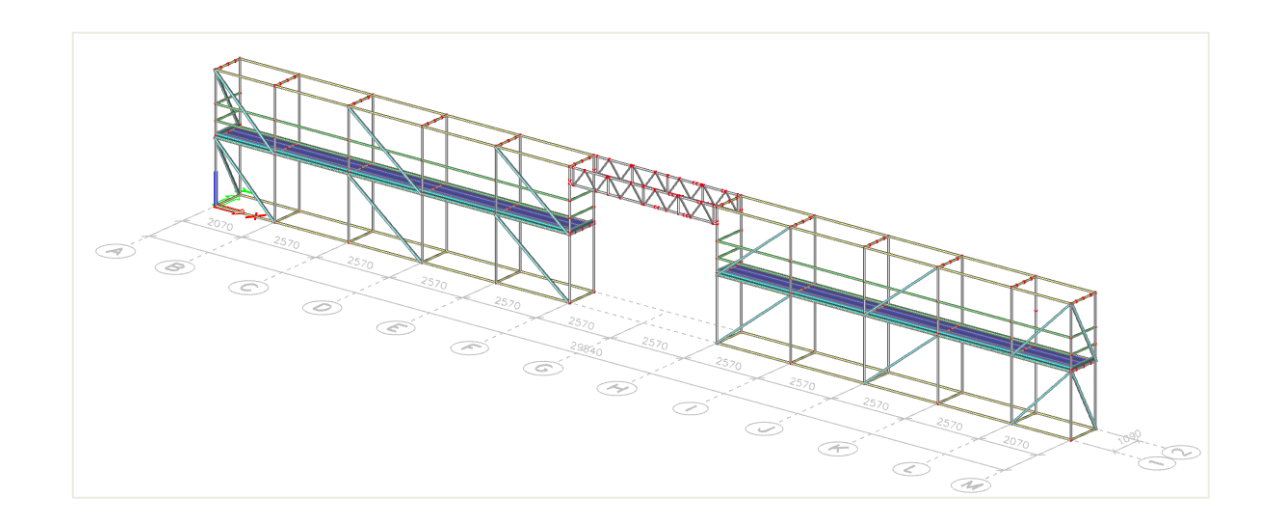

Remarque : dans notre exemple, la poutre en treillis sera fixée aux rosaces des poteaux. Il existe également des systèmes de poutres en treillis qui se connectent aux poteaux avec des coupleurs à angle droit. Dans ce cas, vous donnerez une excentricité à la poutre en treillis et vous pourrez la connecter aux poteaux en utilisant une rotule à chaque point de connexion (panneau d'entrée > Structure > Conditions aux limites> Rotule).

Vous pouvez maintenant utiliser **modifier** (**Copier, Multicopie, ...) et sélectionner** (**Barre de menus > vue > visibilité** ou cliquer avec le bouton droit de la souris sur une propriété dans le panneau des propriétés et choisir **Développer la sélection**, ...) permet de modéliser rapidement la partie restante de la structure.

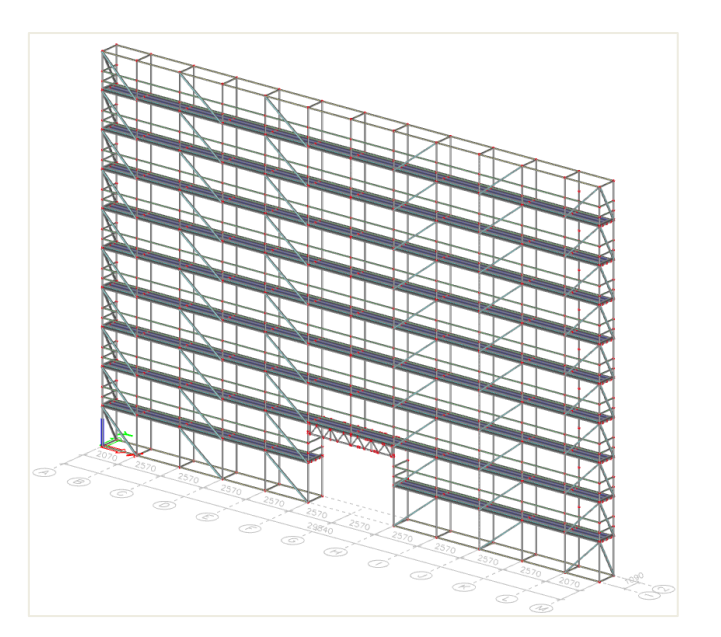

Pour transférer les charges surfaciques en charges linéiques sur les poutres, nous utiliserons des **panneaux de charge** (**panneau de saisie > structure > panneaux de charge > Panneaux avec charge sur éléments 1D et bords**).

Les panneaux de charge sont des entités qui ne sont pas prises en compte dans l'analyse MEF. La rigidité n'est donc pas prise en compte dans le calcul, mais ils peuvent redistribuer la charge surfacique appliquée sur leurs bords et leurs poutres intermédiaires.

Dans notre exemple, nous allons ajouter un panneau de charge pour les trois côtés de l'échafaudage (LP1, LP2 et LP3; donc pas sur le côté du mur) et sur l'avant dernier étage (LP4) et le dernier étage (LP5). Pour les panneaux latéraux, la charge sera transférée dans toutes les directions (surtout lorsqu'il y a un filet autour de la structure). Pour les panneaux de sol, nous transférerons dans 1 direction (la charge est donc transférée aux poutres de plancher).

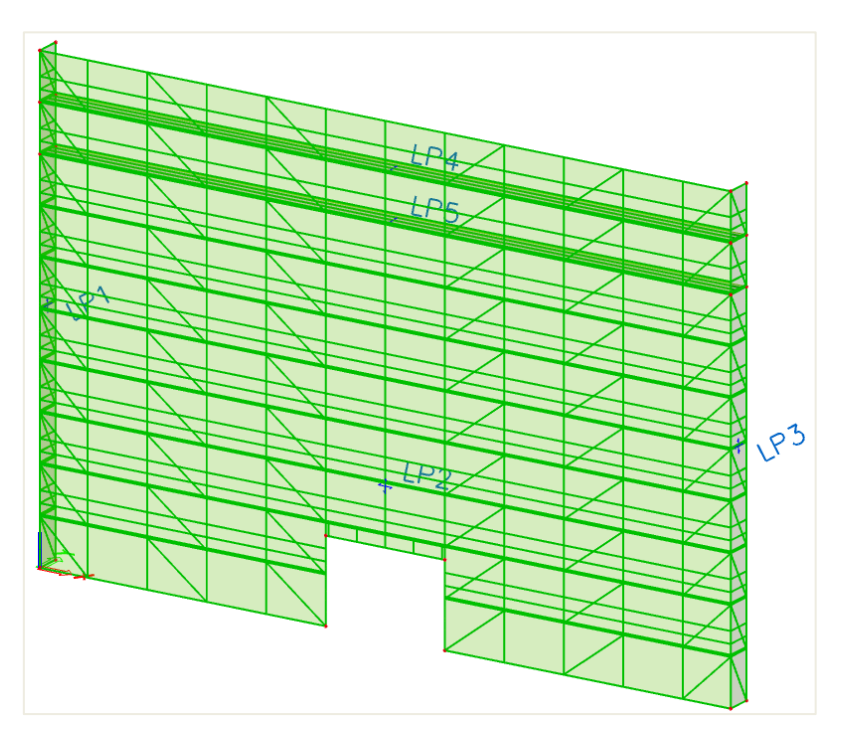

#### <span id="page-16-0"></span> $1.6.$ **Données du modèle**

Nous allons maintenant ajouter plusieurs types de données de modèle à notre modèle : appuis au nœud (vérins de base et ancrages), rotule sur poutres (coupleurs et rotules sur les lames et diagonales) et nonlinéarités de poutres (jeu d'assemblage).

<span id="page-16-1"></span>Vous pouvez trouver ces données via **le panneau de saisie > Conditions aux limites**.

#### $1.6.1.$ **Appuis**

Vous pouvez utiliser à nouveau le **menu de Marquage** pour lancer rapidement la commande **Appuis au nœud** dans la branche Modèle :

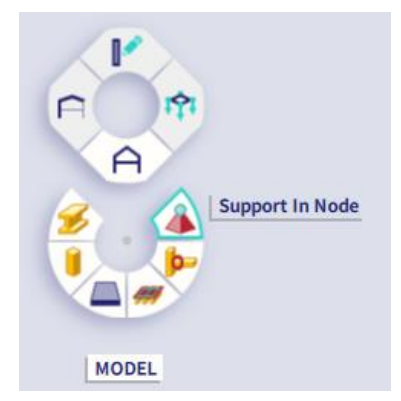

Ajoutons les appuis pour les **vérins de base** (aux nœuds inférieurs des poteaux au sol) en tant qu'appuis nonlinéaires. Dans le sens vertical, ces appuis ne peuvent supporter que de la pression et aucune traction. Ils sont définis dans la direction Z comme « **Rigide en compression seule »**. Les rotations sont prises librement dans toutes les directions.

Pour les degrés de liberté en fonction des déplacements X et Y, la norme EN 12812:2004, annexe B est appliqué. Dans cette norme, **les coefficients de frottement** entre différents matériaux sont donnés. Si nous supposons que l'échafaudage est placé sur du bois, la norme indique que le coefficient de frottement maximal et minimal entre le bois et l'acier est de 1,2 et 0,5. En moyenne, une valeur de 0,85 est adoptée, que nous entrerons dans notre modèle.

Pour **C flex,** une grande valeur est prise. Cela correspond à une grande rigidité de l'appui dans les directions X et Y avant que le frottement ne soit dépassé.

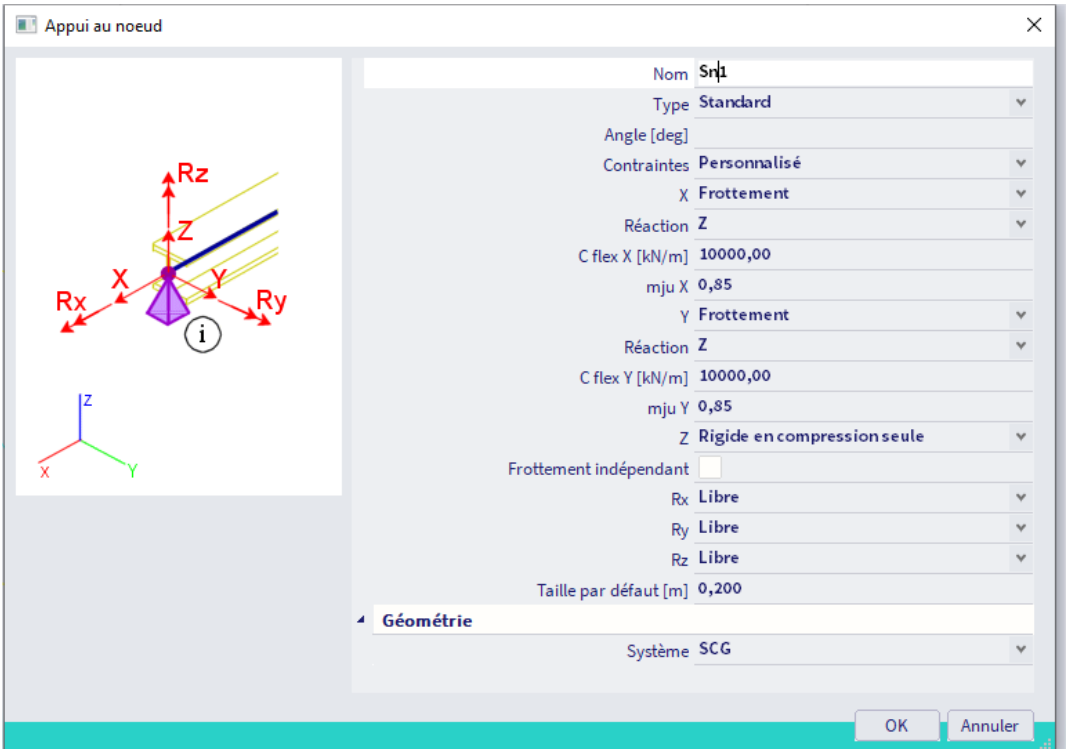

Ajoutons également **des ancrages** pour relier l'échafaudage au mur derrière. Ajoutons une rangée d'appuis (**seules les translations dans le sens X et Y sont réglées comme rigides**) à **4m, 8m, 12m, 16m et 20m**. Pour les constructions de plus de 20m de haut, cela doit être effectué tous les 2m vers le haut.

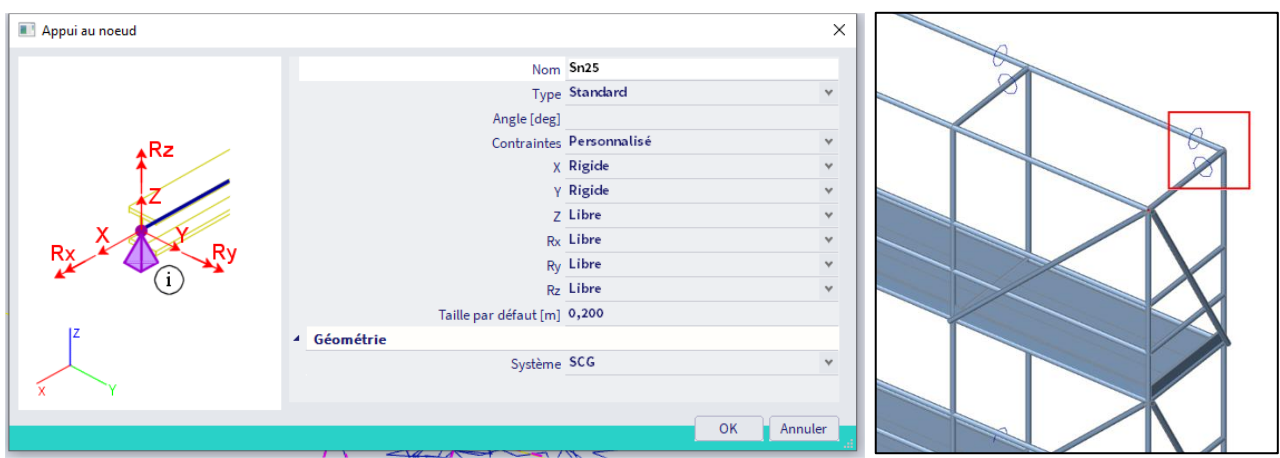

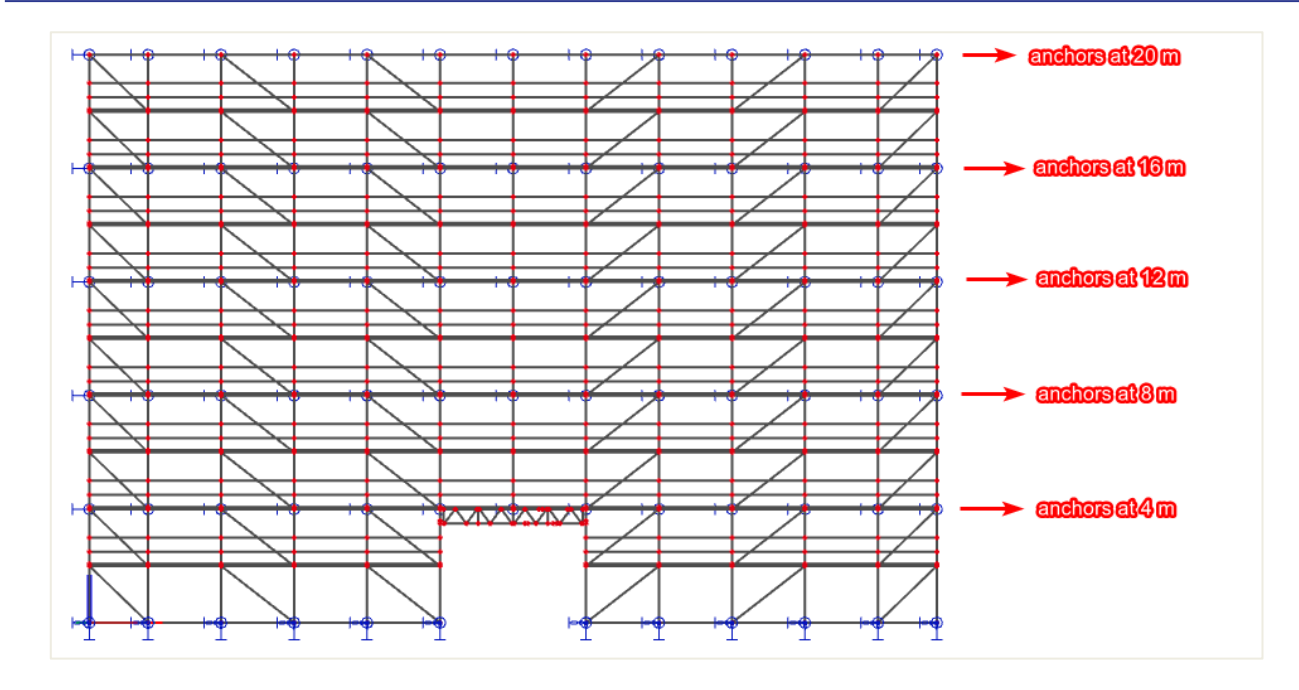

Remarque : l'ajout d'appuis aux nœuds comme celui-ci est une simplification de la réalité. En réalité, un tube sera connecté au poteau (avec une attache) et à l'extrémité du tube (côté du mur arrière) un appui au noeud comme décrit ci-dessus pourrait être ajouté.

#### <span id="page-18-0"></span> $1.6.2.$ **Rotules sur éléments**

### ▪ **Coupleurs - principe général**

Différents types de coupleurs sont disponibles dans SCIA Engineer. Pour les différents coupleurs, allez dans **Barre de menus > Bibliothèques > Structure et analyse > Type de rotule.**

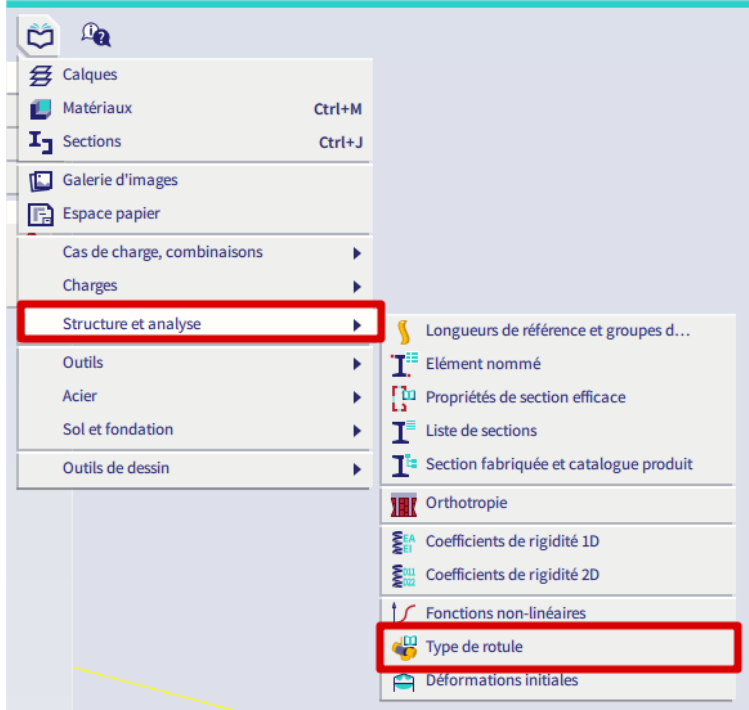

Dans cette **bibliothèque de types de rotules**, vous pouvez choisir les types suivants (de la norme EN 12811) pour le paramètre « **Type de rotule** » :

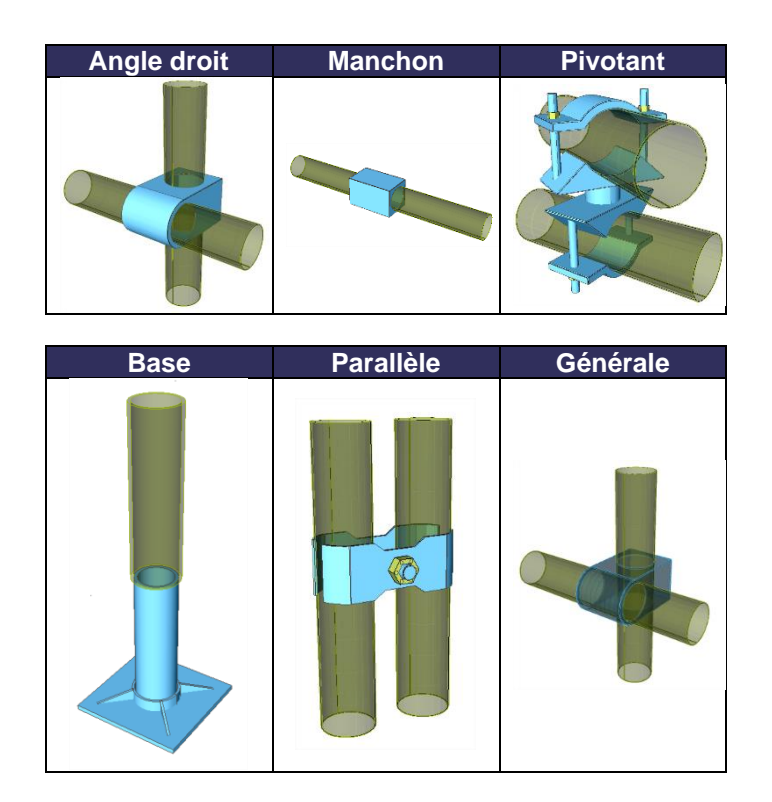

Remarque : si la fonctionnalité « **Échafaudage »** n'est pas cochée dans les « Paramètres du projet » onglet « Fonctionnalité », vous ne pourrez pas voir la bibliothèque des types de rotules.

Pour ces rotules, non seulement les rigidités sont saisies de manière flexible ou non linéaire, mais les efforts maximum admissibles sont également définis, comme indiqué ci-dessous pour **l'attache à angle droit** :

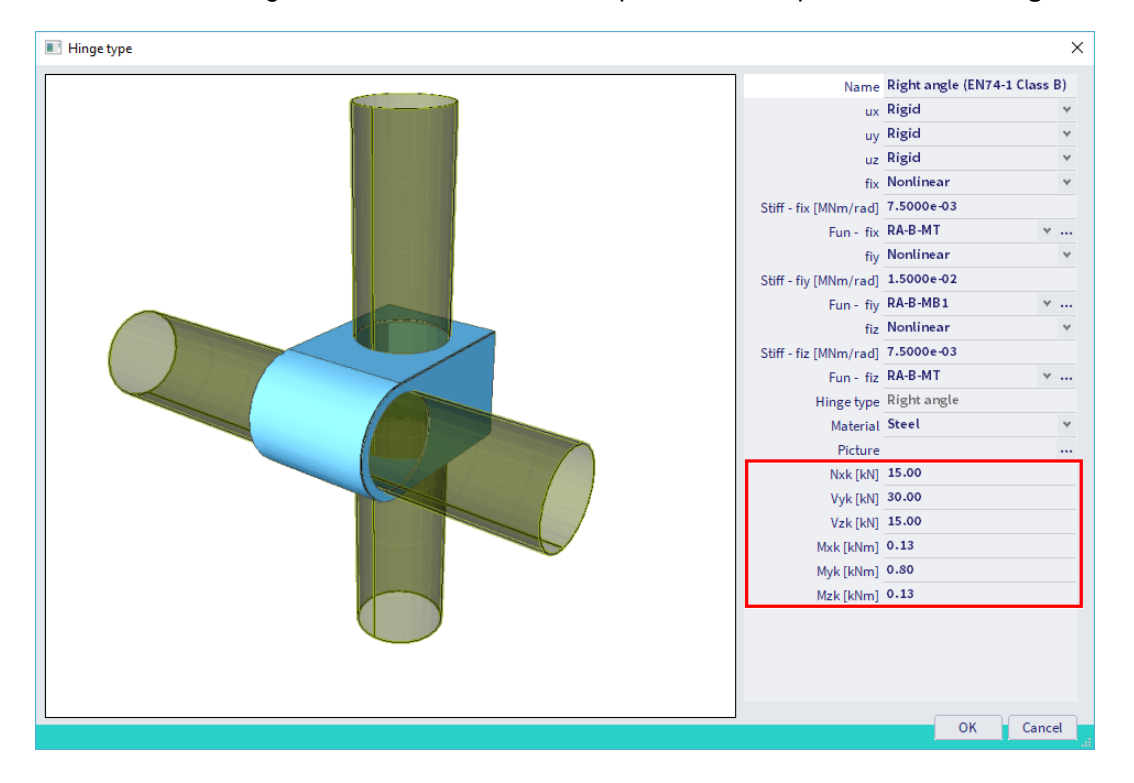

Les rigidités et les efforts maximum proviennent de la norme EN 12811-1 Annexe C. Ces tableaux et figures sont ajoutés à l'annexe A du présent manuel.

▪ **Coupleurs des fabricants dans SCIA Engineer**

Non seulement les types mentionnés dans la norme sont disponibles dans SCIA Engineer, mais vous trouverez également des coupleurs de fabricants dans la bibliothèque : Cuplock, Layher et Catari (le coupleur Catari est disponible depuis SCIA Engineer 20):

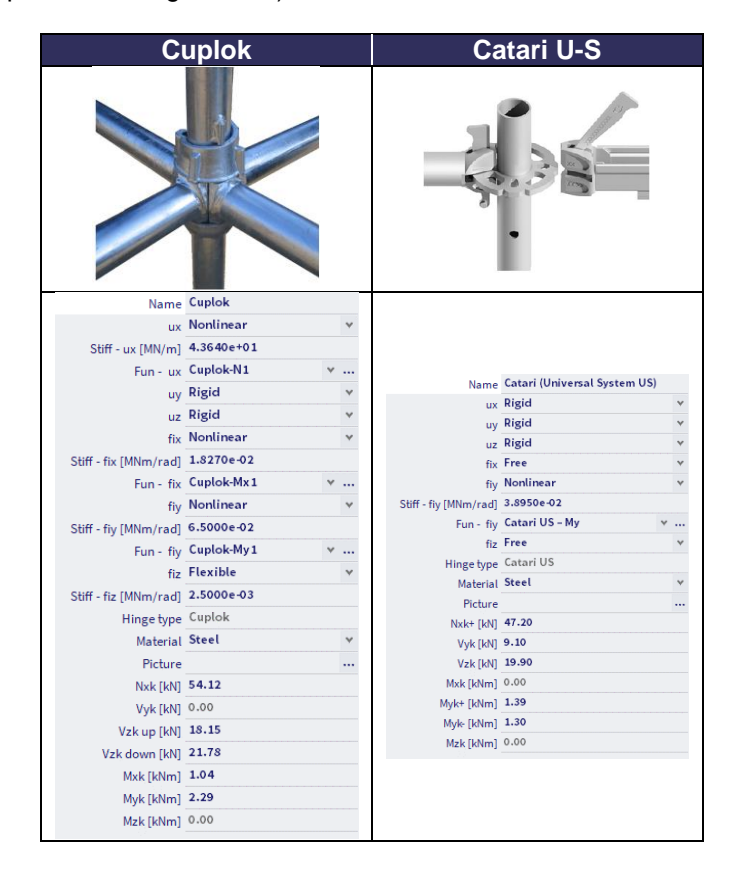

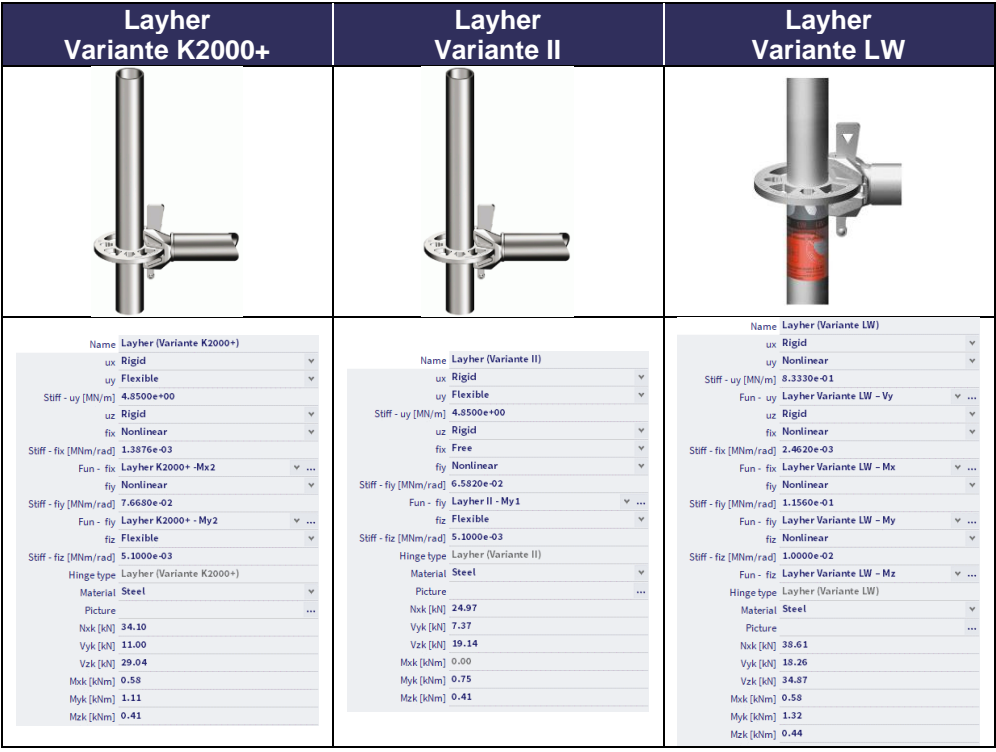

Remarque : « Layher Variante LW » s'appelait « Layher Variante HS » avant SCIA Engineer 20.

Comme vous pouvez le voir, chacun de ces coupleurs à ses fonctions non linéaires spécifiques et ses efforts maximums, qui sont stockés dans la base de données SCIA et qui sont automatiquement attribués lorsque vous choisissez le type de coupleur souhaité.

Vous devez sélectionner le matériau approprié (acier ou aluminium), car cela aura une influence sur le facteur de sécurité de l'attache : lors du choix du matériau acier, le facteur de sécurité sera tiré de l'annexe nationale de la norme EN 1993-1-1, tandis que pour l'aluminium, l'annexe nationale de la norme EN 1999-1-1 est utilisée.

Dans notre exemple, un coupleur de **Layher** est choisi (type **Variante K2000+**). Les valeurs pour Nxk, Vyk, Vzk, Mxk, Myk et Mzk sont automatiquement remplies (tirées de Zulassung Z-8.22-64). L'équation de rotation est donnée par  $\varphi$  [rad] = M/(9140 – 73.6M) et se présente par la courbe suivante :

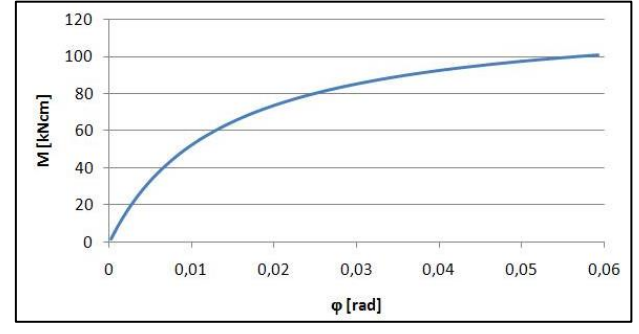

Selon cette courbe, une fonction non linéaire est liée automatiquement au coupleur :

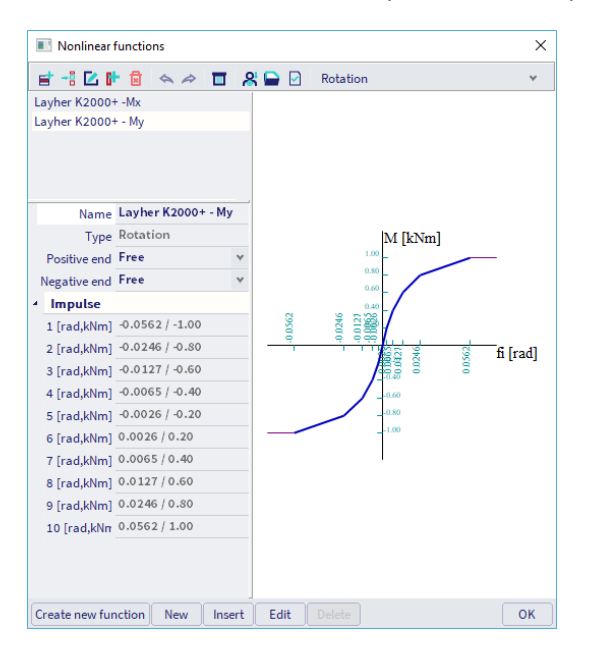

Remarque : si vous souhaitez ajouter d'autres types de coupleurs (fabricants) à la bibliothèque, vous pouvez créer vous-même les fonctions non linéaires. Pour ce faire facilement, vous pouvez utiliser le fichier Excel 'gvSEN NonLinear Function Input - rev01' du garage SCIA :

<https://resources.scia.net/en/garage/sciagarage.htm>

Vous devez également remplir les efforts maximum admissibles dans la fenêtre des types de rotules.

Nous ajouterons comme rotules l'élément de bibliothèque **Layher Variante K2000+** aux extrémités des **Poutres** et **des garde-corps** de notre modèle.

Pour le lien entre deux **montants**, nous considérerons que les poteaux sont **rigidement** liées. La longueur de chevauchement entre deux poteaux est de 200mm > 150mm, de sorte que les poteaux sont rigides dans la direction x.

De plus, la marge entre deux poteaux est de 3,9mm (= 48,3mm – 2 x 3,2mm – 38mm), soit moins de 4mm. Pour cette raison, les degrés de liberté dans les directions y et z sont également rigides. Ceci est également mentionné dans la norme EN 12811-1 (la liaison poteau - poteau peut être considérée comme rigide dans la modélisation, une rotule ne sera pas saisie aux extrémités des poteaux).

Pour la liaison entre les **lames de plancher** et les **moises,** vous pouvez considérer la **rotation autour de l'axe y** comme **libre** (et tous les autres degrés de liberté comme rigides).

Les conditions aux limites sur les diagonales seront discutées dans le chapitre suivant.

#### <span id="page-22-0"></span> $1.6.3.$ **Diagonales**

Le Zulassung de Layher (Z-8.22-64 Layher AR ou Z-8.22.939 Layher LW) décrit la manière dont considérer la rigidité du ressort pour les diagonales :

"When verifying scaffolding, the vertical diagonals including their connections must be taken into account with a displacement spring with the design values according to Table 7, regardless of the execution."

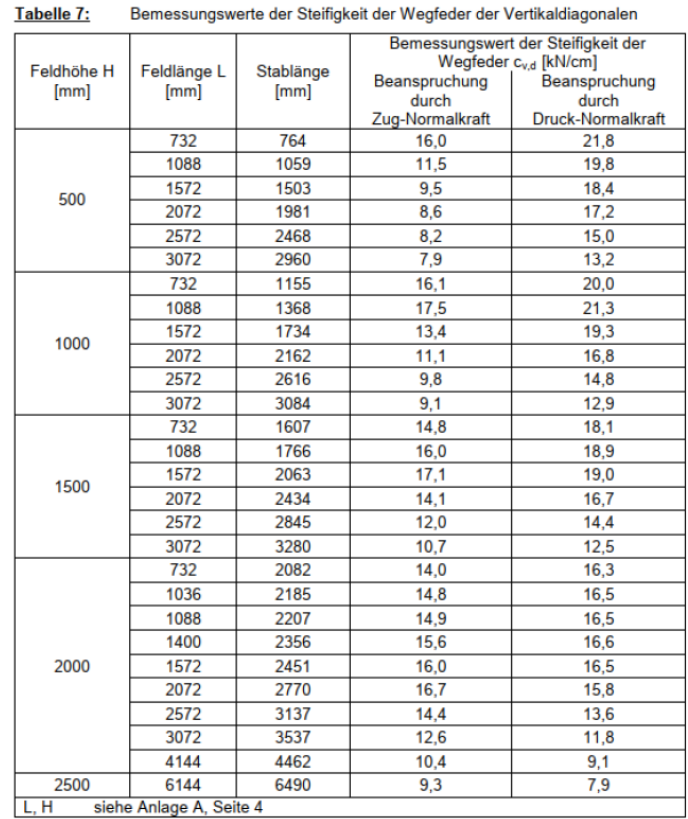

Avec les informations du tableau 8, des fonctions non-linéaires peuvent être créées dans SCIA Engineer pour chaque type de diagonale.

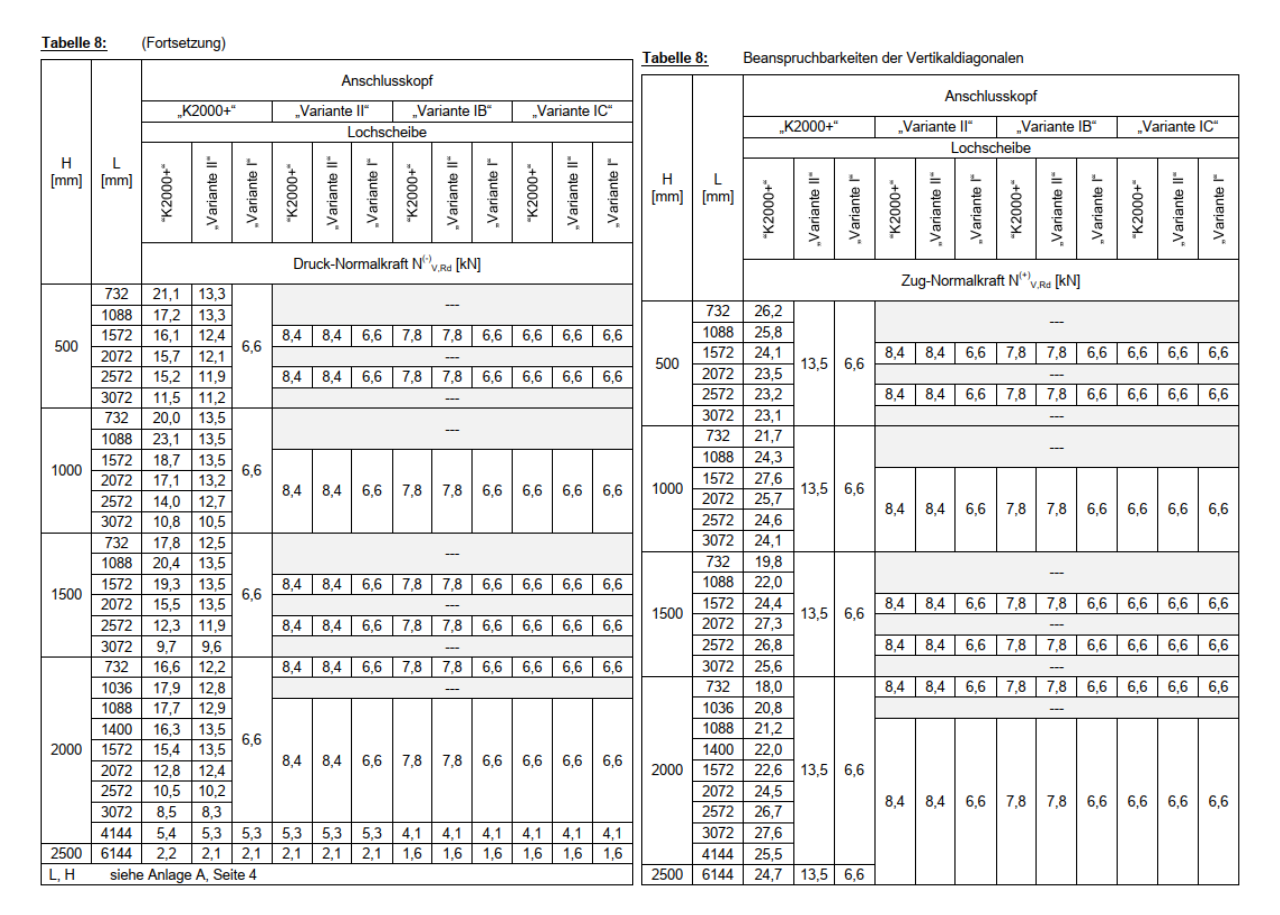

Pour le système Layher Allround avec coupleur K2000+, la fonction non-linéaire pour une diagonale de hauteur 2000mm et de longueur 1088mm serait :

- Partie en compression : 17,7kN / 16,5kN/cm = 0,0107m
- Partie en traction : 21,1kN / 14,9 kN/cm = 0,0142 m

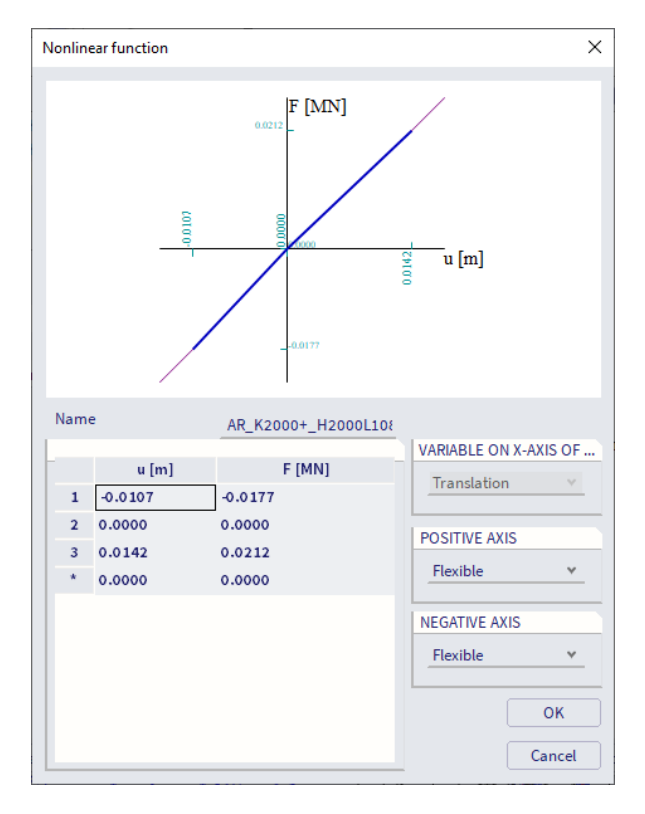

Ainsi, pour la liaison entre les **montants** et les **diagonales**, nous pouvons également utiliser « Rotule sur élément 1D ». Dans ce cas, vous pouvez définir la **rotation autour de l'axe des y** comme **libre** ou **flexible** avec une certaine rigidité. Il peut y avoir une discussion sur la rigidité autour de l'axe z. Dans cet exemple, il est défini sur rigide, bien qu'il ne puisse pas être complètement considéré comme rigide. Si vous souhaitez entrer une valeur exacte, vous devez la demander au fournisseur. À une extrémité de l'élément, la rotation autour de l'axe x et les translations dans les directions x, y et z sont « rigides ». À l'autre extrémité de l'élément, une rotule similaire sera ajoutée, avec ux défini comme fonction non linéaire pour la diagonale spécifique.

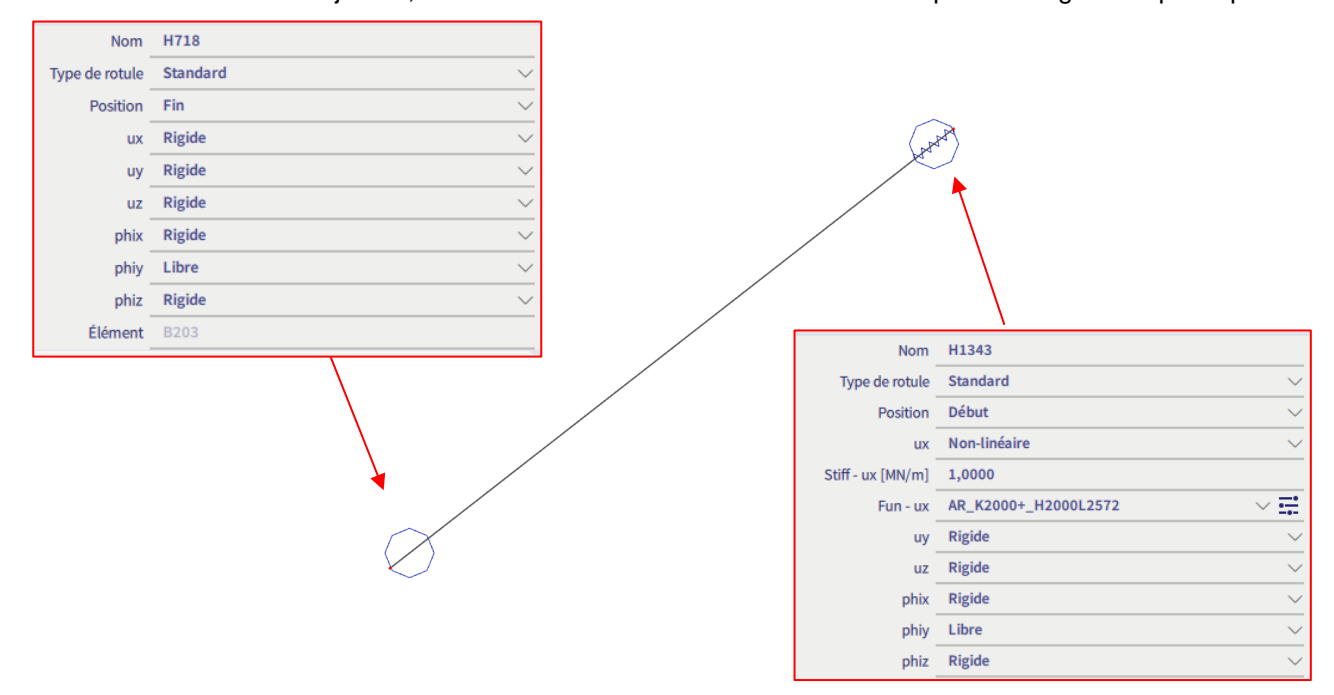

Pour l'analyse, la rigidité axiale de la diagonale doit être infinie puisque les valeurs de ressort définies dans le Zulassung remplacent à la fois la rigidité des éléments diagonaux et ses connexions. Cela peut être réalisé en utilisant un modificateur de propriété 1D (**le panneau de saisie > structure > conditions aux limites > modificateurs de propriété 1D)** et en appliquant un coefficient de correction A<sup>x</sup> de 10 pour toutes les diagonales.

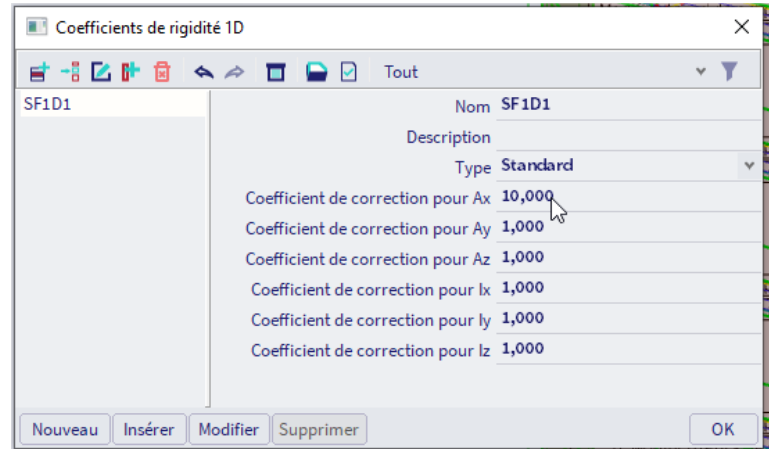

Les diagonales pourraient aussi être modélisées via la non-linéarité 1D (**le panneau de saisie > structure > conditions aux limites > non-linéarité 1D**). Les possibilités sont les suivantes :

- Type « **Élément de contact »** : par exemple une marge de **1mm**. Notez que cela pourrait causer des problèmes lors de l'analyse car entre 0 et 1mm de déplacement, il n'y a pas de rigidité présente et les extrémités de l'élément.
- Type « **Effort Limite »** et comme direction **« Compression limite ».** Si le type flambement comme sous-type **(résultats zéro)** est choisi, la diagonale perdra sa stabilité et ne supportera aucune charge lorsque l'effort limite sera atteint. Lorsque le sous-type « **Comportement plastique »** est utilisé, la diagonale suit le diagramme plastique-contrainte-déformation lorsque l'effort limite est atteint.

Une autre alternative est d'utiliser un coupleur sur la connexion de la diagonale avec le poteau (par exemple Cuplok-N comme fonction non linéaire pour ux)

#### <span id="page-25-0"></span> $1.7<sub>1</sub>$ **Connection des nœuds et contrôle de la structure**

Après avoir modélisé l'échafaudage, il est recommandé de vérifier la structure via la commande **Contrôler la structure (barre de menus > Outils > Contrôler la structure)**. Grâce à cette fonction, la géométrie est vérifiée.

Après la vérification, la commande **Connecter les éléments/nœuds** (**Barre de menus > Editer > Modifier > Connecter les barres /nœuds**) est appliquée à l'ensemble de la modélisation. Avec cette fonction, les différentes parties sont connectées les unes aux autres. Depuis la version 19.0, il est possible d'exécuter automatiquement la commande au début du calcul (si vous travaillez dans l'environnement de post-traitement par défaut).

## <span id="page-26-0"></span>**Chapitre 2 : Chargement**

Selon la norme EN 12811-1, deux combinaisons doivent être envisagées pour la conception structurelle d'un échafaudage : une **condition de service et une condition hors-service**. La condition de service correspond au poids propre de l'échafaudage, à une charge de travail sur l'échafaudage et à une charge de vent de travail, tandis que la condition hors-service correspond au poids propre, à un pourcentage de la charge de travail et à la charge maximale de vent.

#### <span id="page-26-1"></span> $2.1.$ **Cas de charge**

Trois principaux types de charges doivent être pris en compte (selon EN 12811-1, 6.2.):

- **Charges permanentes**: elles comprennent le **poids propre de** la structure de l'échafaudage, y compris tous les composants, tels que les plates-formes, les clôtures, les ventilateurs et autres structures de protection, ainsi que toutes les structures auxiliaires telles que les tours de levage.
- **Charges variables**: elles comprennent **les charges de service** (charge sur la zone de travail, charges sur la protection latérale) **et les charges dues au vent** et, le cas échéant, les charges de **neige** et **de glace**.
- **Charges accidentelles**: la seule charge spécifiée dans la norme (EN 12811-1, 6.2.5.1) est la charge vers le bas **sur la protection latérale ou les garde-corps (1,25 kN)**

De plus amples détails sur les charges de service se trouvent à l'annexe B et pour les charges de vent à l'annexe C.

Nous définirons sept cas de charge dans SCIA Engineer (**barre de menus > Cas de charge, Combinaisons > Cas de charges**) :

- LC1 Poids propre (charge permanente)
- LC2 Autre charge permanente (p. ex. Plancher)
- LC3 Charge de service, en service (charge variable)
- LC4 Charge de service, hors-service (charge variable)
- LC5 Charge maximale de vent X, parallèle à la façade (charge variable)
- LC6 Charge maximale de vent Y, perpendiculaire à la façade (charge variable)
- LC7 Charge de vent de travail X, parallèle à la façade (charge variable)
- LC8 Charge de vent de travail Y, perpendiculaire à la façade (charge variable)

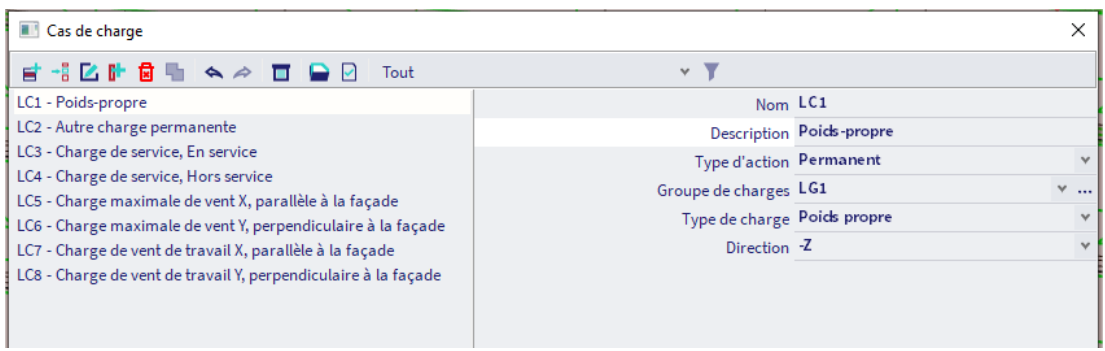

Dans de nombreux cas, la charge accidentelle n'est pas prise en compte dans le modèle d'analyse.

#### <span id="page-26-2"></span> $2.1.1.$ **LC1 – Poids propre**

Ce cas de charge est calculé automatiquement par SCIA Engineer. Il contient le poids propre de tous les éléments présents dans le modèle (Montants, moises, garde-corps, diagonales, planchers, plinthes).

#### <span id="page-27-0"></span> $2.1.2.$ **LC2 – Autre charge permanente**

Étant donné que nous avons placé les plinthes dans le modèle « Exclure du modèle d'analyse », leur poids ne sera pas pris en compte dans l'analyse. Nous pouvons donc ajouter le poids en tant que charge linéaire sur la structure (poutres).

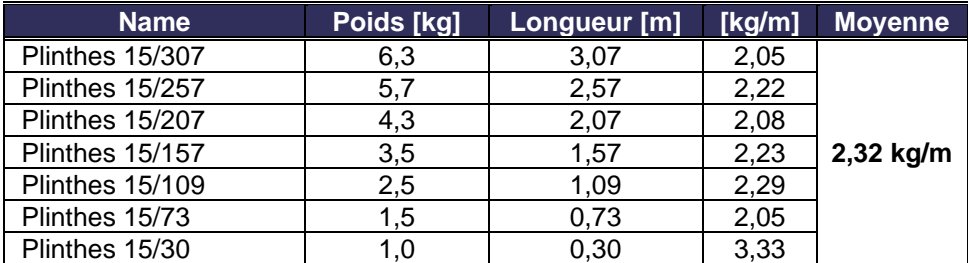

#### <span id="page-27-1"></span> $2.1.3.$ **LC3 – Charge de service, en service**

Ce cas de charge représente la charge de service qui fonctionne sur l'ensemble du rez-de-chaussée. Par « étage principal », on entend l'étage le plus important/crucial de l'échafaudage. Si la charge est placée sur ce plancher, elle conduit aux valeurs les plus critiques.

Dans cet exemple, un échafaudage de classe 3 a été inséré, de sorte qu'une charge superficielle de 200kg/m², ou **2,0kN/m<sup>2</sup>** sera ajoutée (selon EN 12811-1 Tableau 3, q<sub>1</sub>, voir également l'Annexe B de ce manuel):

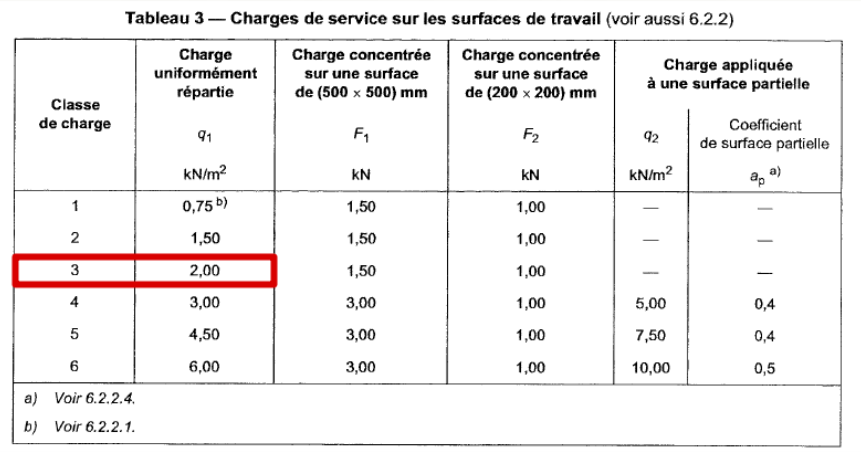

Cette charge est appliquée aux panneaux de charge et sera transférée sur les planchers.

De manière analogue, une charge de service est également ajoutée à l'étage secondaire si un échafaudage a plus d'un niveau. Par « étage secondaire », on entend la zone de travail située au premier niveau, au-dessus ou au-dessous de l'étage principal.

Selon la norme EN 12811-1, 50% de la charge de service doit être placée sur le plancher secondaire, nous ajouterons donc une charge de **1,0kN/m²** au deuxième panneau de chargement.

Vous pouvez ajouter des charges via **le panneau de saisie > Charges de station de travail > Catégorie Charges de surface > Charge de surface sur 2D**.

#### <span id="page-28-0"></span> $2.1.4.$ **LC4 – Charge de service, en hors-service**

Ce cas de charge représente une accumulation de matériaux et d'équipements pour l'ensemble de la zone de travail principale (lorsque l'échafaudage est soumis à la charge maximale du vent).

Un pourcentage de la charge de service uniformément répartie (EN 12811-1, tableau 3, q1) agissant sur la zone de travail du niveau de pont le plus défavorable. La valeur du pourcentage dépend de la classe de l'échafaudage :

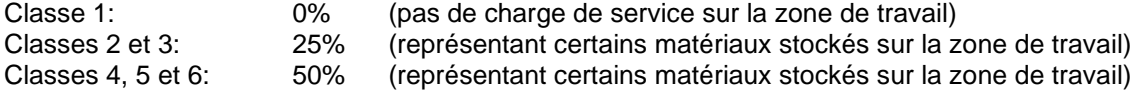

Pour notre structure de classe 3, nous considérons 25% de 2kN/m², nous mettons donc une charge de 0,5kN/m² au dernier étage.

Remarque : dans certains cas, il peut être nécessaire d'entrer une charge non symétrique sur la construction. Il peut donc être important de saisir un cas de charge, complètement analogue au cas de charge 3 ou 4, mais ici, la charge de service n'est placée que sur la moitié du rez-de-chaussée. En exécutant ce cas de charge, la structure est chargée de manière excentrique, de sorte que les effets qui se contrebalancent dans une charge symétrique sont révélés ici.

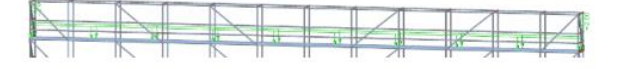

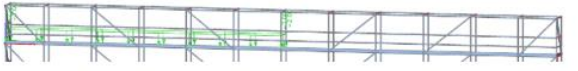

*Entièrement chargé Partiellement chargé*

#### <span id="page-28-1"></span> $2.1.5.$ **LC5 – charge maximale de vent X, parallèle à la façade**

La pression de pointe du vent pour notre exemple est de 0,496 kN/m² (voir Annexe C pour le calcul de cette valeur).

La force du vent peut être calculée selon la formule (VSB 5.8) de la publication « Nederlandse Annex voor windbelasting op steigers » (Annexe néerlandaise pour la charge de vent sur les échafaudages):

$$
F_w = c_s c_d \cdot C_s \cdot C_f \cdot q_p(z) \cdot A_\phi
$$

Avec :

- $c_s c_d$  facteur structurel (1 pour une hauteur inférieure à 15 m, une réduction pourrait être utilisée pour les hauteurs comprises entre 15 m et 50-60 m)
- 
- $C_f$  coefficient de force<br>  $q_p(z)$  pression de vent ex
- $q_p(z)$  pression de vent extrême<br>A<sub>n</sub> Zone de captage du vent Zone de captage du vent
- C<sub>s</sub> coefficient de site, voir figure VSB-6.2

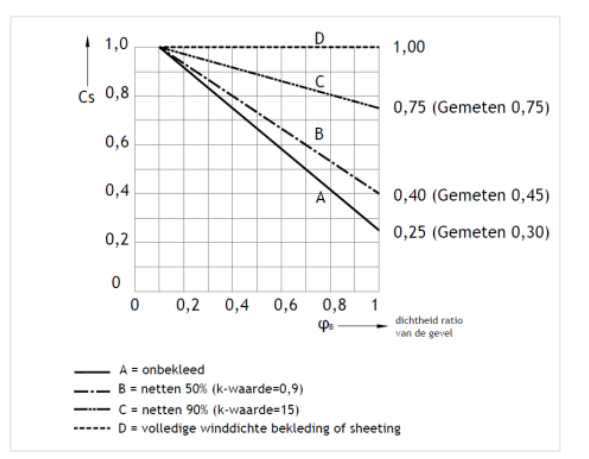

Ainsi, pour un échafaudage non revêtu. Cs peut être considéré comme 0,25 pour  $\varphi_B = 1$ :

$$
F_w = 1.0 \cdot 0.25 \cdot 1.3 \cdot 0.496 \cdot A_{\phi} = 0.161 \text{ kN/m}^2 \cdot A_{\phi}
$$

De plus, on peut supposer que les éléments dans le plan perpendiculaire à la charge de vent occupent environ 35% de la surface totale de la construction, comme le montre le dessin ci-dessous :

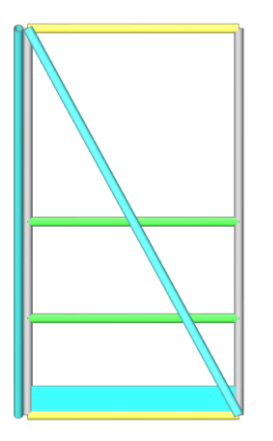

Norme EN 12811-1 §6.2.7.4.1 : « *Pour tenir compte des équipements ou matériaux qui se trouvent sur la zone de travail, une zone de référence nominale doit être supposée à son niveau sur toute sa longueur. Cette surface doit avoir une hauteur de 200mm, mesurée à partir du niveau de la zone de travail, y compris la hauteur de plinthe. Les charges résultant de la pression du vent sur cette zone doivent être supposées agir au niveau de la zone de travail. »*

La surface d'application du vent peut être calculée à partir de la formule VSB 7.1 de la publication « Nederlandse Annex voor windbelasting op steigers » (Annexe néerlandaise pour la charge de vent sur les échafaudages) :

$$
A_{\varphi} = A_1 \cdot (A_{\text{total}} - A_1) \cdot (1 - e^{(-0.85 \cdot (n-1) \cdot A_2 / A_{\text{total}})})
$$

Avec :

- $A_{\Phi}$  Zone de capture du vent
- $A_1$  Surface de capture du vent du plan primaire (\*)<br>•  $A_2$  Surface moyenne de rétention du vent de l'élém
- $A_2$  Surface moyenne de rétention du vent de l'élément sous-jacent autres rangées Surface frontale totale
- Surface frontale totale
- n Nombre total de rangées de poteaux arrière (minimum 2)

### Note :

 $A<sub>1</sub>$  est égal aux surfaces projetées de toutes les parties perpendiculaires à la direction du vent.

Toutes les parties situées à l'extérieur de la surface projetée (parallèlement à la direction du vent) ne sont pas incluses dans la formule (\*\*).

(\*\*) Il appartient à l'ingénieur structurel de déterminer s'il y a lieu d'ajouter une surface de prise au vent. Surface de prise au vent doit être incluse.

(\*) Le plan primaire est le premier plan avec la plus grande surface projetée.

Dans ce cas, cela conduit à un pourcentage de 87%, de sorte qu'une charge de surface de 0,161kN/m<sup>2</sup> \* 0,87 = 0,140kN/m² peut être appliquée sur le panneau de charge gauche ou droite suivant le sens du vent (LP1 ou LP3).

Remarque : lors de la saisie du filet sur la structure, vous pouvez adapter la valeur de 0,25 en fonction du type de filet.

#### <span id="page-30-0"></span> $2.1.6.$ **LC6 – Charge maximale de vent, perpendiculaire à la façade**

De manière analogue, la charge maximale du vent est entrée perpendiculairement à la façade de la structure. De plus, on peut supposer que les éléments dans le plan perpendiculairement à la charge de vent occupent environ 25% de la surface totale de la construction, comme le montre le dessin ci-dessous :

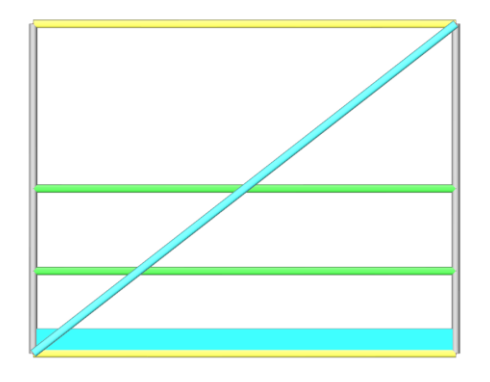

La formule VSB 7.1 conduit à un pourcentage de 27%, de sorte qu'une charge de surface de 0,161kN/m<sup>2 \*</sup> 0,27 = 0,044kN/m² peut être appliquée sur le panneau de chargement avant.

#### <span id="page-30-1"></span> $2.1.7.$ **LC7 – Charge de vent en service, parallèle à la façade**

La norme EN 12811-1 §6.2.7.4.2 prescrit que si l'échafaudage est en service, il suffit de le charger avec la charge dite de vent de travail : « *une pression de vitesse uniformément répartie de 0,20 kN/m2 doit être prise en compte. Pour tenir compte de la présence d'équipements ou de matériaux dans la zone de travail, une zone de référence nominale telle que définie au 6.2.7.4.1, mais d'une hauteur de 400 mm, doit être utilisée pour le calcul des charges dues au vent de travail. »*

L'effort de vent peut maintenant être calculé avec une charge de 0,20kN/m² :

$$
F_w = 1.0 \cdot 0.25 \cdot 1.3 \cdot 0.294 \cdot A_{\phi} = 0.096 \text{ kN/m}^2 \cdot A_{\phi}
$$

La formule VSB 7.1 conduit à un pourcentage de 89%, de sorte qu'une charge de surface de 0,096kN/m<sup>2 \*</sup> 0,89 = 0,085kN/m² peut être appliquée sur le panneau de charge gauche.

#### <span id="page-30-2"></span> $2.1.8.$ **LC8 – Charge de vent en service, perpendiculaire à la façade**

De manière analogue, la charge de vent de travail est définie perpendiculairement à la façade de la structure. La formule VSB 7.1 conduit à un pourcentage de 39%, de sorte qu'une charge de surface de 0,096kN/m<sup>2 \*</sup> 0,39 = 0,037kN/m² peut être appliquée sur le panneau de charge avant.

Note : Selon la norme EN-12810-1 :2003, dans le cas d'échafaudage l'effort de vent appliqué sur l'échafaudage peut être calculé par :

$$
F_{\mathbf{K}} = c_{s} \times \sum_{i=1}^{i=n} \left( A_{i} \times c_{f} \times q_{i} \right) \qquad \qquad \dots (1)
$$

où :

- est la surface de référence soumise au vent selon le Tableau 4 ;  $A_i$
- est le coefficient de force aérodynamique devant être pris en considération selon le Tableau 5 ;  $c_{\rm f}$
- est le coefficient de l'emplacement du site devant être pris en considération selon le Tableau 6 ;  $c_{\rm s}$

est la pression dynamique du vent, selon la Figure 3.  $q_i$ 

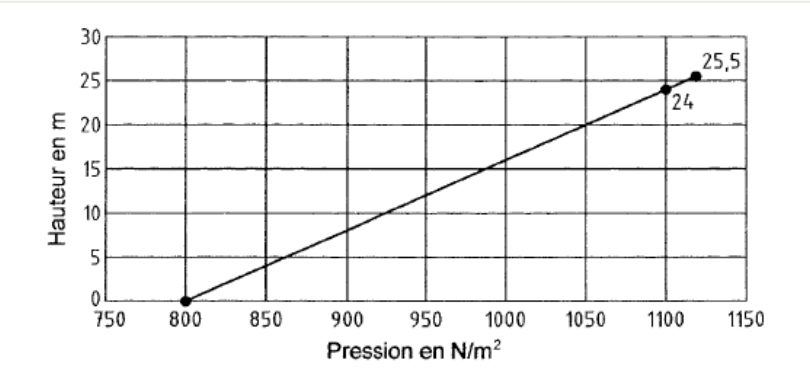

Figure 3 - Pression dynamique du vent

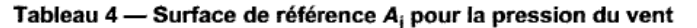

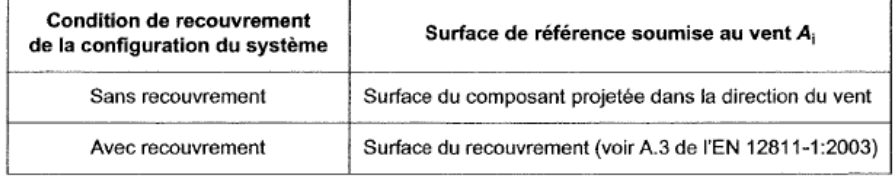

### Tableau 5 - Coefficient de force aérodynamique cf

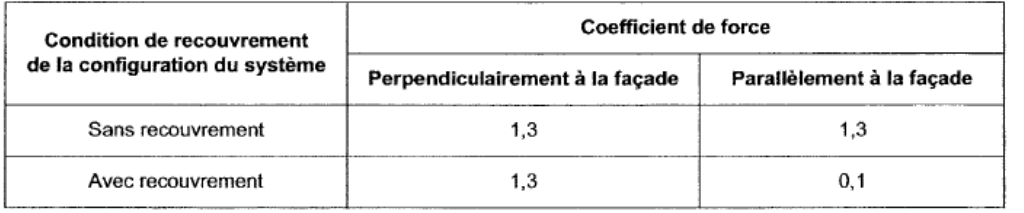

### Tableau 6 - Coefficient d'emplacement du site  $c_s$

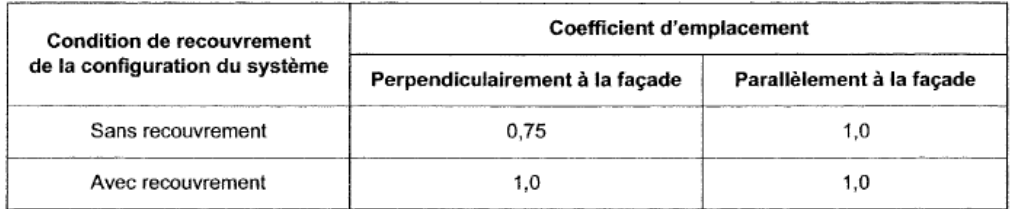

NOTE Les valeurs des coefficients d'emplacement correspondent à une façade présentant un coefficient de plénitude  $\varphi_B = 0.4$ ; voir également l'EN 12811-1.

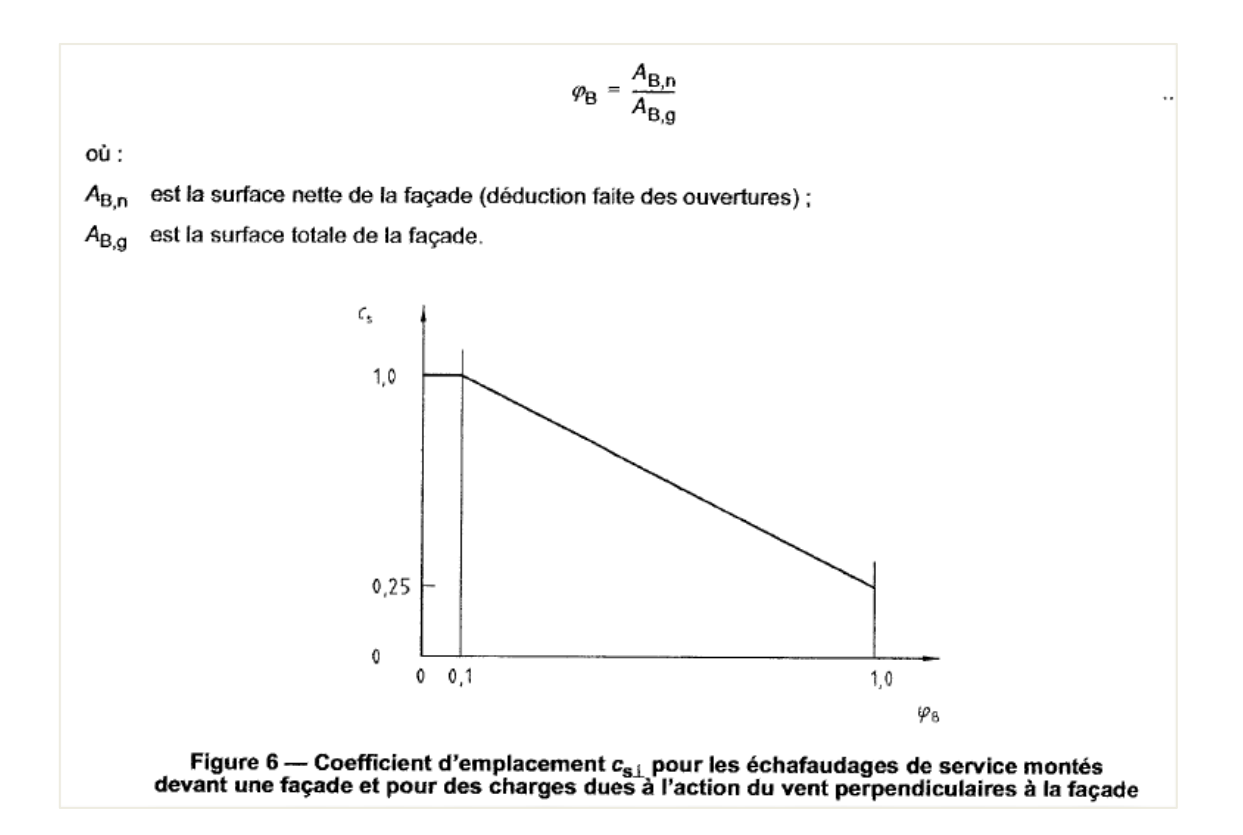

#### <span id="page-32-0"></span> $2.2.$ **Combinaisons linéaires**

Conformément à la norme EN 12811-1, 6.2.9.2, les cas de charge doivent être combinés de deux manières différentes : la condition de service (charge de service dans les charges de travail et de vent de travail) et la condition hors service (charge de service pour vent maximal et charge de vent maximale).

Note: la charge de service doit être considérée comme nulle si son examen conduit à des résultats plus favorables.

Pour les combinaisons à l'état limite ultime (ELU), un facteur de sécurité  $\gamma_F$  de 1,50 est pris sur les cas de charge, conforme à la norme EN 12811 §10.3.2. Le facteur de sécurité <sub>YM0</sub> sur le matériau est de 1,10.

Note : pour la Belgique et les Pays-Bas, un facteur de 1,2 est utilisé pour la charge permanente, selon VSB et VSBB (association néerlandaise et belge des entreprises d'échafaudages).

Les combinaisons ELU sont :

- $CO1: 1.2 * LCA + 1.2 * LCA + 1.5 * LCA + 1.5 * LCS$  (vent maximal  $// +$  charge de service vent maximum)
- CO2:  $1,2$  \* LC1 +  $1,2$  \* LC2 +  $1,5$  \* LC4 +  $1,5$  \* LC6 (vent maximal  $\perp$  + charge de service vent maximale)
- CO3: 1,2  $*$  LC1 + 1,2  $*$  LC2 + 1,5  $*$  LC3 + 1,5  $*$  LC7 (vent de travail // + charge de service en service)
- CO4: 1,2  $*$  LC1 + 1,2  $*$  LC2 + 1,5  $*$  LC3 + 1,5  $*$  LC8 (vent de travail  $\perp$  + charge de service en service)

Pour l'état de limite de service (ELS)  $\gamma_F$  et  $\gamma_M$  est considéré comme 1,00. Les combinaisons ELS sont les suivantes :

- CO5:  $1.0*$ LC1 +  $1.0*$ LC2 +  $1.0*$ LC4 +  $1.0*$ LC5 (vent maximal  $\ell$  + charge de service vent maximum)
- CO6:  $1.0*$ LC1 +  $1.0*$ LC2 +  $1.0*$ LC4 +  $1.0*$ LC6 (vent maximal  $\perp$  + charge de service vent maximale)
- CO7:  $1.0*$ LC1 +  $1.0*$ LC2 +  $1.0*$ LC3 +  $1.0*$ LC7 (vent de travail  $\ell$  + charge de service en service
- CO8:  $1.0*$ LC1 +  $1.0*$ LC2 +  $1.0*$ LC3 +  $1.0*$ LC8 (vent de travail  $\perp$  + charge de service en service)

Les combinaisons linéaires sont créées dans SCIA Engineer (**barre de menu > bibliothèques > cas de charge, combinaisons > combinaisons**) :

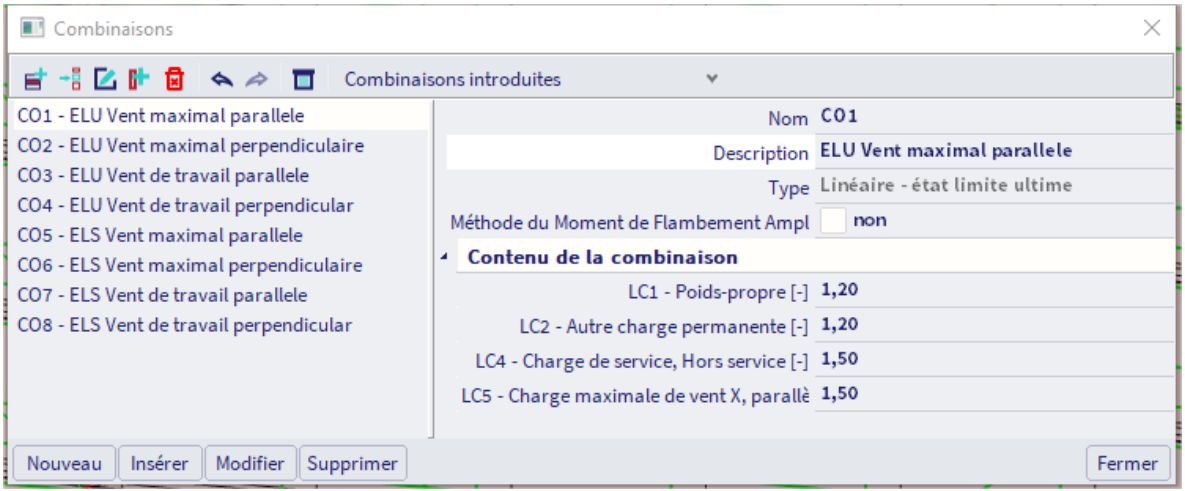

Remarque : en fonction de la norme utilisé, d'autres coefficients peuvent être utilisés. Par exemple, la norme « NEN-EN 13814 Machines et structures de parc d'attractions et de foire » mentionne un facteur de 1,35 pour les charges variables.

Nous pouvons modifier le coefficient de sécurité pour l'acier dans SCIA Engineer dans l'annexe nationale (accessible via la barre d'état) :

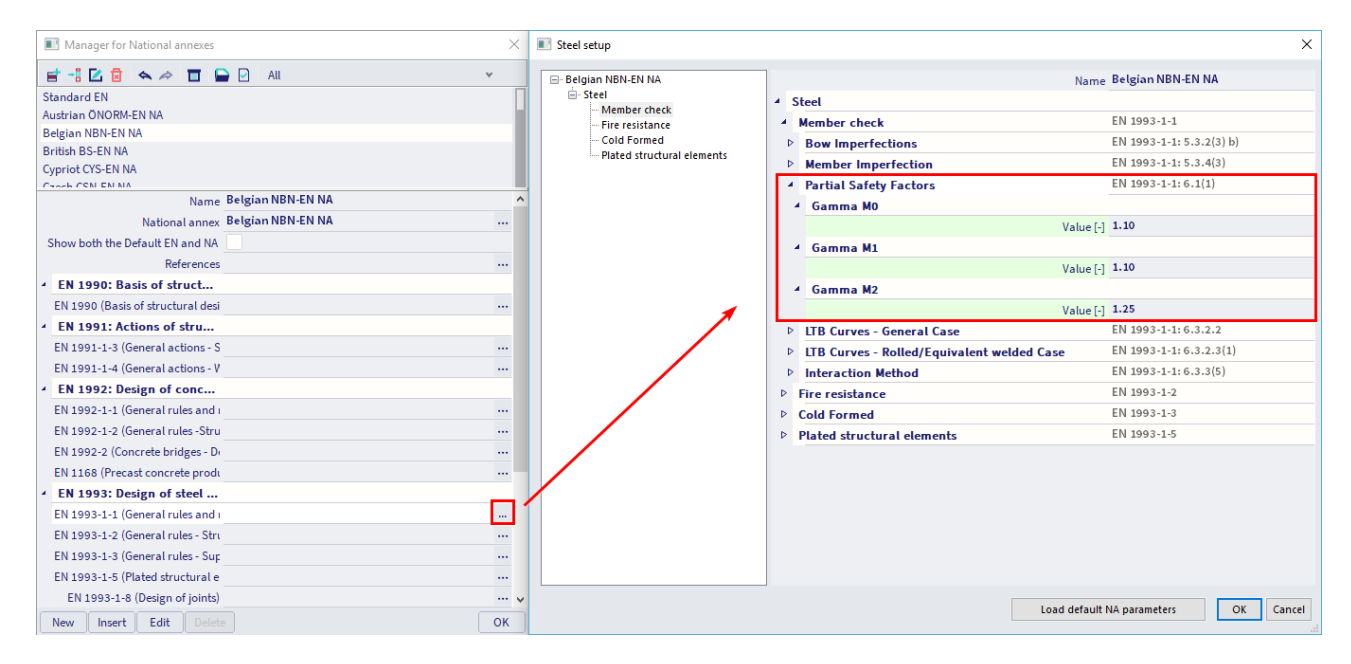

#### <span id="page-34-0"></span>2.3 **Combinaisons non-linéaires**

Pour inclure les non-linéarités dans notre modèle (lacunes, fonctions non linéaires, ...) nous effectuerons une analyse non linéaire. Par conséquent, nous allons créer huit combinaisons non linéaires à partir de nos combinaisons (linéaires) (**barre de menus > bibliothèques > cas de charge ; Combinaisons** > **combinaisons non linéaires**):

- NC1: 1.2  $*$  LC1 + 1.2  $*$  LC2 + 1.5  $*$  LC4 + 1.5  $*$  LC5
- NC2:  $1.2 * LC1 + 1.2 * LC2 + 1.5 * LC4 + 1.5 * LC6$
- NC3:  $1,2$  \* LC1 +  $1,2$  \* LC2 +  $1,5$  \* LC3 +  $1,5$  \* LC7
- NC4 :  $1,2$  \* LC1 +  $1,2$  \* LC2 +  $1,5$  \* LC3 +  $1,5$  \* LC8
- NC5 : 1,0  $*$  LC1 + 1,0  $*$  LC2 + 1,0  $*$  LC4 + 1,0  $*$  LC5
- $NCG: 1,0*LC1 + 1,0*LC2 + 1,0*LC4 + 1,0*LC6$
- NC7: 1.0  $*$  LC1 + 1.0  $*$  LC2 + 1.0  $*$  LC3 + 1.0  $*$  LC7 • NC8: 1.0 \* LC1 + 1.0 \* LC2 + 1.0 \* LC3 + 1.0 \* LC8
- 

Il est possible d'importer les combinaisons linéaires en tant que combinaisons non linéaires avec le bouton 'Nouveau de la combinaison' dans la fenêtre des combinaisons non linéaires.

Nous allons définir les imperfections pour ces combinaisons non linéaires dans le chapitre 3 suivant.

#### <span id="page-34-1"></span> $2.4.$ **Combinaisons de stabilité non-linéaires**

Pour étudier le comportement de stabilité de notre structure, nous effectuerons une analyse de stabilité. Par conséquent, nous créons quatre combinaisons de stabilité à partir de nos combinaisons linéaires (**barre de menus > bibliothèques > cas de charge, combinaisons > combinaisons de stabilité non linéaires**) :

- SN1:  $1.2 * LG1 + 1.2 * LC2 + 1.5 * LG4 + 1.5 * LC5$
- SN2:  $1.2 * LG1 + 1.2 * LG2 + 1.5 * LG4 + 1.5 * LG6$
- SN3:  $1.2*LC1 + 1.2*LC2 + 1.5*LC3 + 1.5*LC7$
- SN4: 1.2 \* LC1 + 1.2 \* LC2 + 1.5 \* LC3 + 1.5 \* LC8
- SN5: 1.0  $*$  LC1 + 1.0  $*$  LC2 + 1.0  $*$  LC4 + 1.0  $*$  LC5
- SN6: 1.0  $*$  LC1 + 1.0  $*$  LC2 + 1.0  $*$  LC4 + 1.0  $*$  LC6
- SN7: 1.0\*LC1 + 1.0\*LC2 + 1.0\*LC3 + 1.0\*LC7
- SN8: 1.0\*LC1 + 1.0\*LC2 + 1.0\*LC3 + 1.0\*LC8

Il est possible d'importer les combinaisons non linéaires en tant que combinaisons de stabilité non linéaires avec le bouton **Nouveau à partir de combinaisons non linéaires** dans la boîte de dialogue Combinaisons de stabilité non linéaires.

## <span id="page-35-0"></span>**Chapitre 3 : Analyse & Résultats**

Dans SCIA Engineer, différentes possibilités d'analyse sont disponibles, mais quel type d'analyse devrionsnous effectuer pour une structure d'échafaudage ?

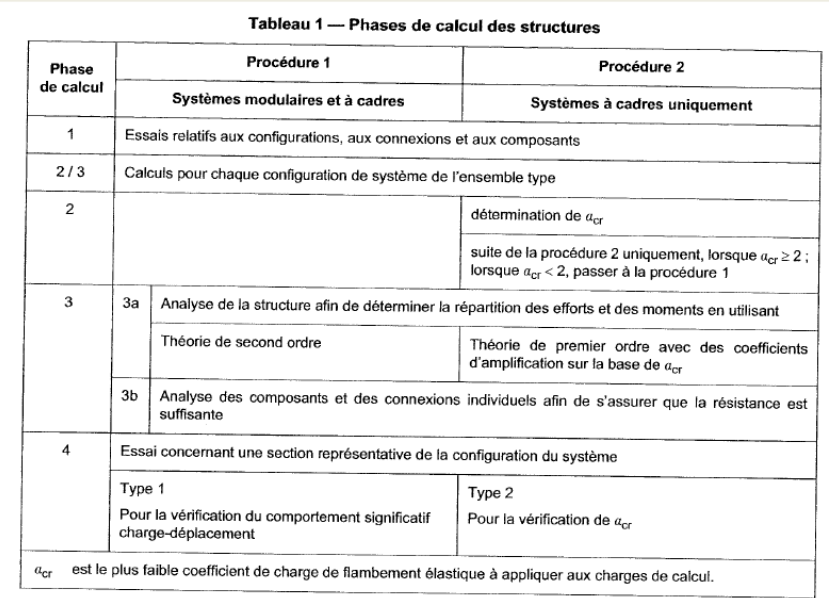

Dans la norme **EN 12810-2**, le tableau suivant est mentionné :

Donc, si nous travaillons avec des systèmes modulaires (tels que le système Layher), nous devrions toujours effectuer un calcul au second ordre.

Ce principe est également illustré dans l'organigramme conformément à la norme **EN 12810-2**:

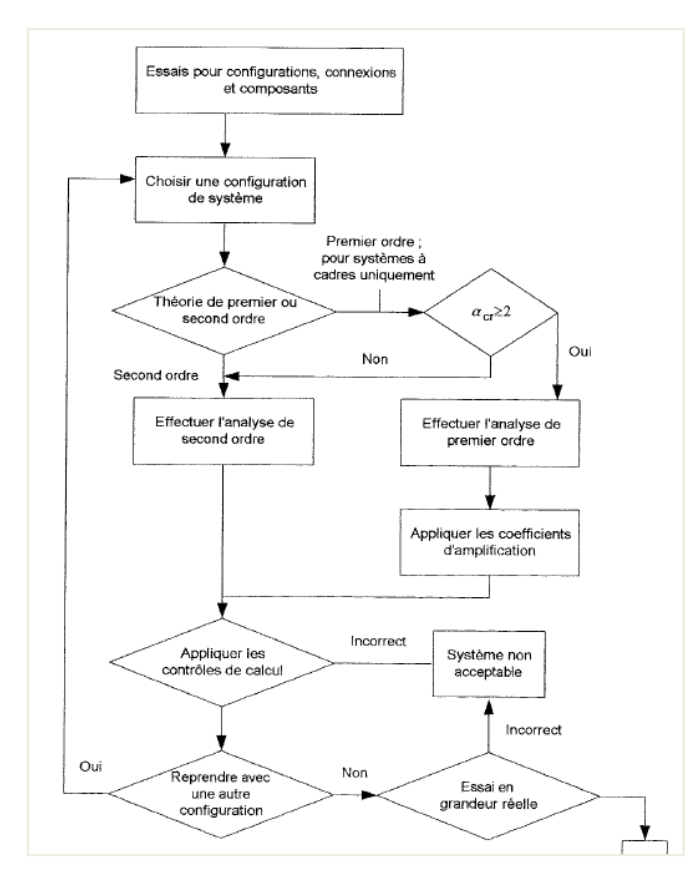
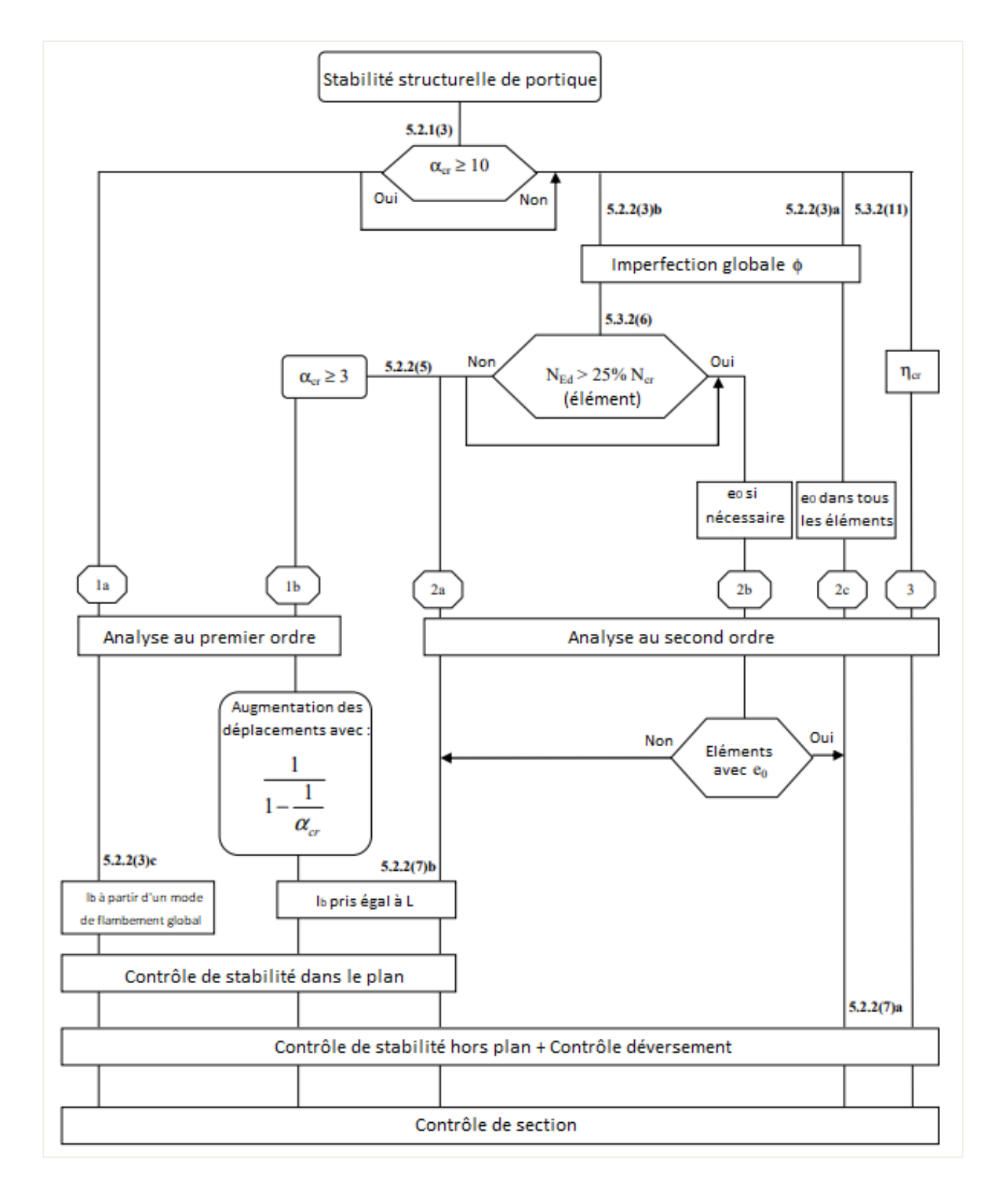

La procédure générale pour l'analyse du premier et du deuxième ordre est illustrée dans le schéma suivant (d'après la **norme EN 1993-1-1**, chapitre 5):

## Avec:

- cr Mode de flambement critique élastique
- L Longueur système de l'élément
- l<sup>b</sup> Longueur de flambement

L'analyse globale vise à déterminer la distribution des forces et des moments internes et les déplacements correspondants dans une structure soumise à une charge spécifiée.

Une distinction est faite entre les méthodes qui tiennent compte de celles qui négligent les effets de la configuration réelle et déplacée de la structure. Ils sont appelés respectivement méthodes basées sur la théorie du second ordre et méthodes basées sur la théorie du premier ordre.

Les effets de second ordre sont constitués d'un effet de second ordre local/élément (appelé effet P- $\delta$ ) et d'un effet global de second ordre (appelé effet  $P-\Delta$ ).

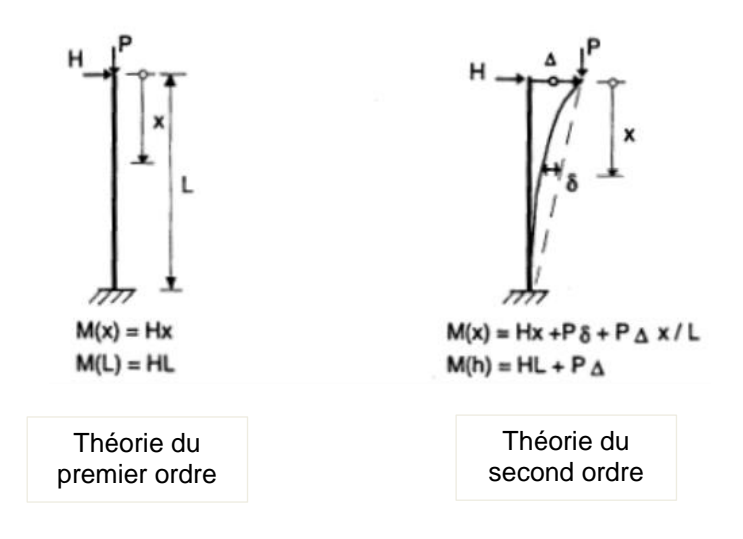

Dans le schéma de la norme EN 1993, trois chemins sont définis :

- Chemin 1 : un calcul de premier ordre sera exécuté ;
- Chemin 2 : un calcul de second ordre sera exécuté avec des imperfections globales (et d'arc) ;
- Chemin 3: un calcul de second ordre sera exécuté avec la forme de flambement de la construction comme imperfection.

Le calcul deviendra plus précis lors du choix d'un chemin plus élevé. Les chemins inférieurs se traduiront par un calcul plus rapide, car un calcul du premier ordre peut être exécuté sans itérations, mais cette théorie du premier ordre ne peut être utilisée que lorsque les effets de déplacement sur le comportement structurel sont négligeables.

Pour notre structure d'échafaudage, nous devrions suivre le chemin 2 ou 3 (puisque nous devrions calculer avec l'effet du second ordre selon EN 12810-2).

Ainsi, lorsque nous concevons des structures d'échafaudages, le flux de travail suivant peut être utilisé :

- Tout d'abord, une analyse linéaire peut être exécutée pour avoir un aperçu du comportement global de la structure.
- Ensuite, nous pouvons effectuer une analyse de stabilité pour déterminer quels modes de stabilité doivent être pris en compte si nous voulons suivre le chemin 3.
- Enfin, nous pouvons créer les combinaisons non linéaires avec des imperfections (imperfections globales et locales si nous voulons suivre le chemin 2 ou le mode stabilité comme imperfection globale si nous voulons suivre le chemin 3). Nous exécuterons l'analyse avec ces combinaisons non linéaires et effectuerons les contrôles avec les résultats de celles-ci.

### $3.1.$ **Analyse linéaire**

Tout d'abord, nous pouvons commencer par une analyse linéaire pour un contrôle de stabilité globale de l'ensemble de la structure :

- Le modèle calcule-t-il correctement (n'y a-t-il pas d'instabilité)?
- Les réactions sont-elles logiques ?
- $\bullet$   $\ldots$

Faites attention qu'il est obligatoire d'effectuer une analyse de second ordre avec des imperfections ! Lorsque vous effectuez les vérifications ELU avec les combinaisons linéaires, un avertissement est donné dans la sortie de la vérification.

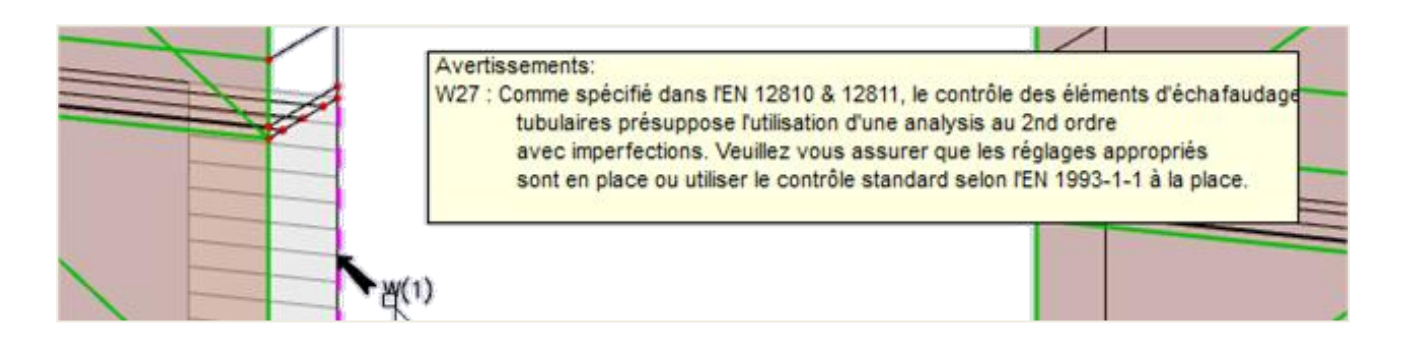

Le **métré** se trouve également dans le **poste de travail des résultats** de la barre d'outils du **processus**. Dans ce tableau, la longueur totale de chaque section transversale est indiquée ou le nombre d'éléments peut être indiqué par type de maillon et par longueur.

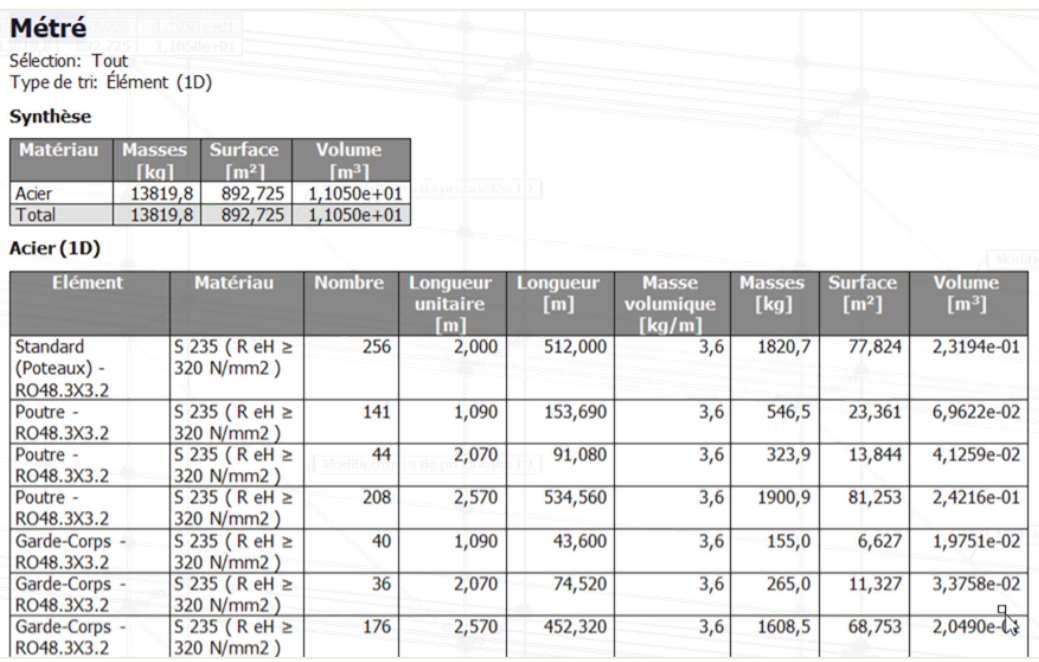

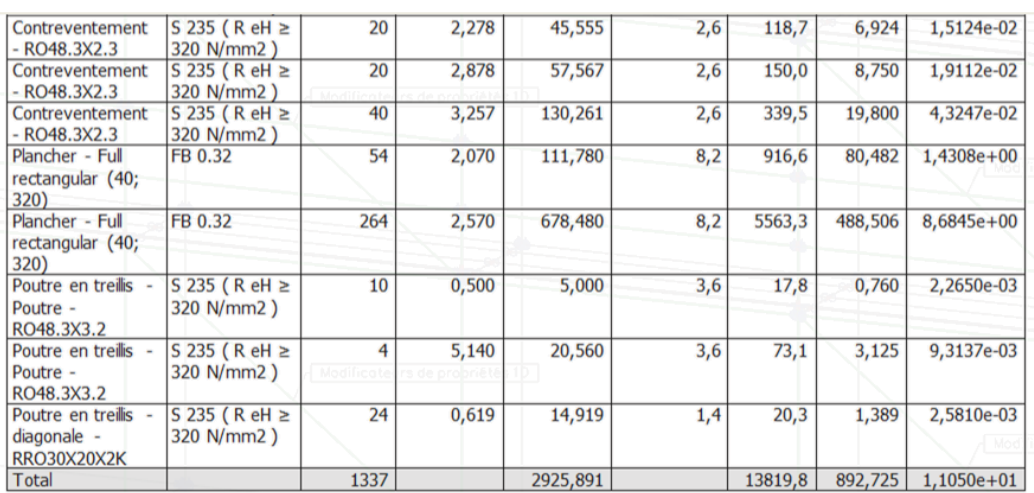

### $3.2.$ **Stabilité non-linéaire**

Nous allons maintenant effectuer un calcul de stabilité non linéaire, qui calcule le mode/forme de flambement global (mode propre) d'une structure sous la charge donnée. Nous allons examiner les modes de stabilité, pour décider quels modes nous voulons imposer comme imperfection (selon le chemin 3 du diagramme EN 1993).

Le calcul de stabilité non linéaire est disponible avec le module sens.03.

Les combinaisons de stabilité non linéaires sont déjà créées dans le chapitre précédent.

Pour obtenir des résultats précis, le nombre d'éléments 1D est affiné via **la barre de menu > Outils > Calcul & Maillage >** Configuration **du maillage** (un nombre minimum de 4 éléments est requis) :

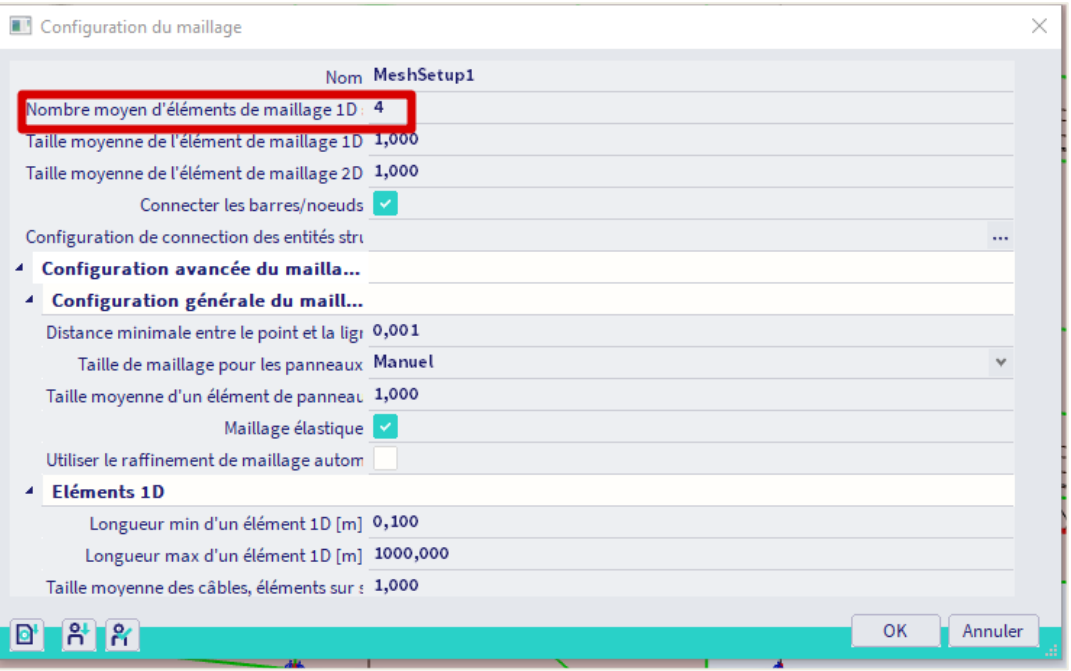

Sous **la barre de menus > Outils > Calcul et maillage** > **Configuration du solveur** le **Type de solveur pour les valeurs propres** et **Le Nombre de modes d'instabilités** peut être spécifiés **:**

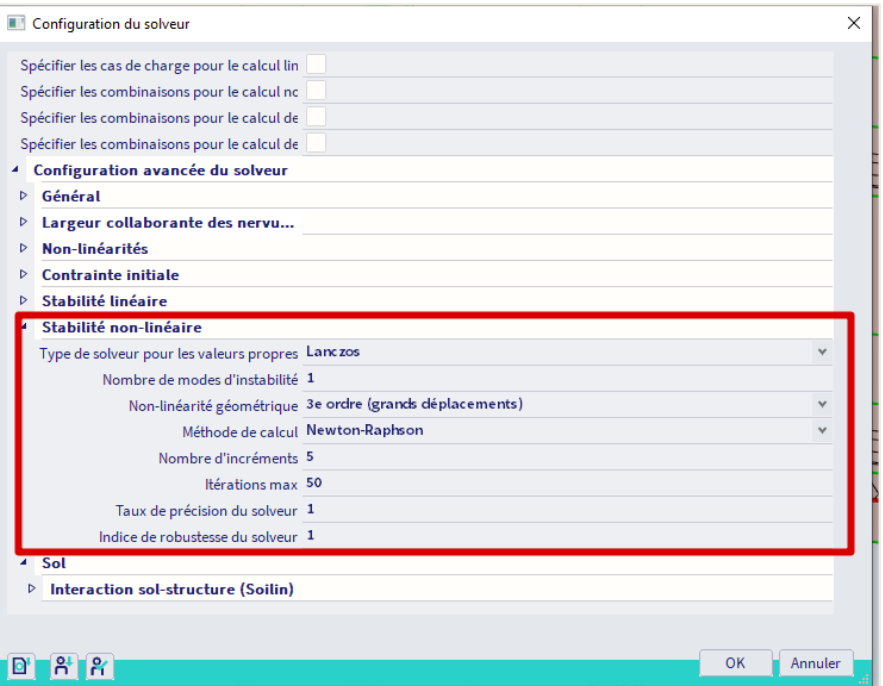

Vous pouvez commencer avec 1 ou 2 modes de flambage et évaluer si un mode global est trouvé. Sinon, vous pouvez augmenter le nombre de modes de flambage ou vous pouvez changer l'élément trop faible.

Puisque nous avons des non-linéarités dans notre modèle, nous devons exécuter l'analyse **de stabilité non linéaire** pour prendre en compte ces non-linéarités. Nous devons activer la fonctionnalité Non-linéarité géométrique et choisir comme non-linéarité géométrique pour le **3e ordre (grande déformation)** dans les paramètres du solveur (voir également Annexe D – Analyse non linéaire).

Après le calcul, nous pouvons examiner les valeurs alpha critiques (αcr) sous **Barre de menu > Résultats > Coefficients de charge critique** :

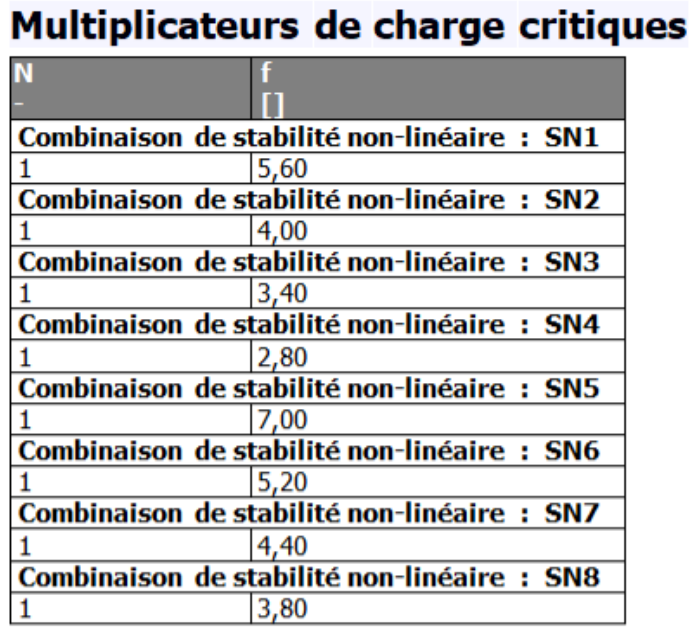

Pour une visualisation des modes de flambage, nous pouvons aller dans la barre de **menu > Résultats >**  déformations 3D et sélectionner la combinaison de stabilité appropriée. Nous pouvons clairement voir une forme de flambement à l'emplacement de l'ouverture dans notre structure (la combinaison de stabilité non linéaire SN1 est illustrée ci-dessous):

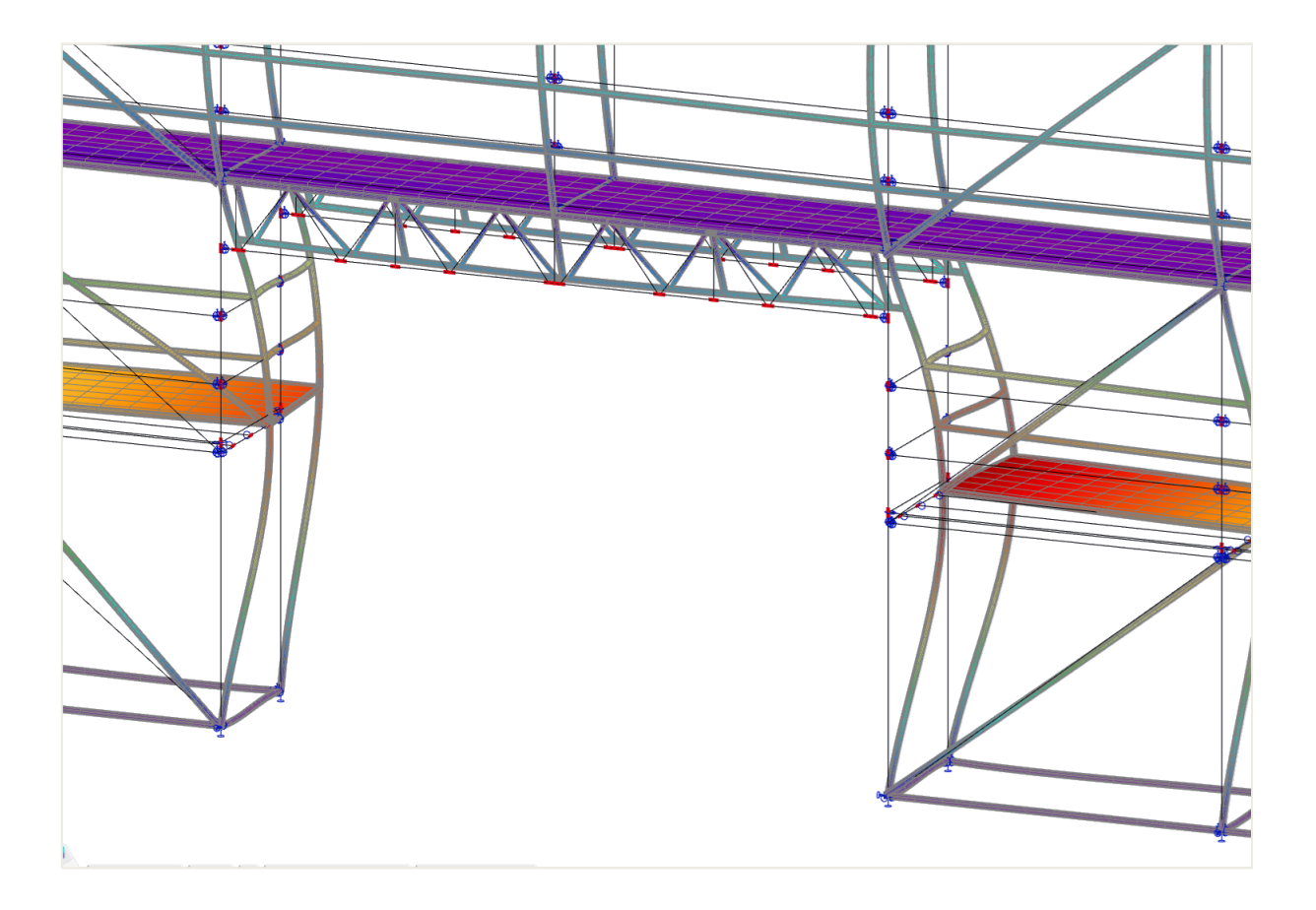

Cela signifie que nous devons considérer cette forme de flambement dans nos combinaisons non linéaires et notre analyse.

### $3.3.$ **Analyse non-linéaire**

#### $3.3.1.$ **Imperfection globale φ**

**Fonction d'inclinaison**

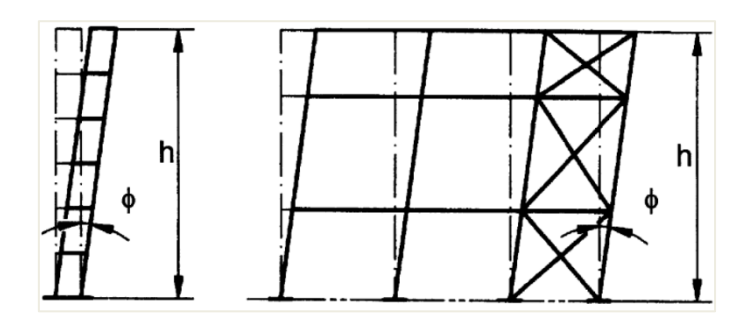

L'imperfection globale de portique sera saisie pour la structure entière par une valeur d'imperfection φ. Cette valeur peut être calculée par la formule suivante (EN 1993-1-1 art. 5.3.2(3)a) :

$$
\phi=\frac{1}{200}.\,\alpha_h.\,\alpha_m
$$

Avec :

Mais :

2  $\frac{1}{3} \leq \alpha_h \leq 1.0$ 

 $\alpha_h = \frac{2}{\hbar}$ √h

Et :

$$
\alpha_{\rm m} = \sqrt{0.5 * \left(1 + \frac{1}{\rm m}\right)}
$$

Et aussi :

- h hauteur de la structure en mètres.
- m nombre de poteaux dans une rangée, en ne tenant compte que de ceux qui reprennent un effort normal NEd pas inférieur à 50% de la valeur moyenne de la charge verticale par poteau dans le plan considéré.

Ces fonctions d'inclinaison sont saisies via **la barre de menu > les bibliothèques > Structure et analyse** > **Déformations initiales** :

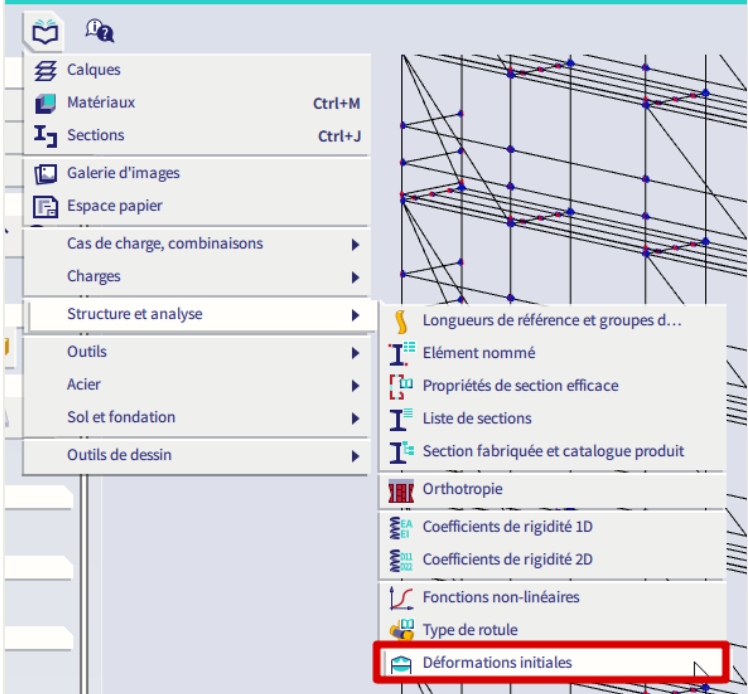

Nous allons créer deux fonctions : une pour la direction X et une pour la direction Y.

Le type est choisi comme « **norme EN 1993-1-1 art. 5.3.2(3) »**, avec une imperfection fondamentale de **1/200**. La hauteur de la construction est de **20 m**.

Il y a 12 poteaux dans la direction X, donc le nombre de poteaux dans cette direction a été défini comme 12. Il y a 2 poteaux dans la direction Y, donc le nombre de poteaux dans cette direction a été défini comme 2. La fonction d'inclinaison pour la direction X (DefX) est affichée ci-dessous :

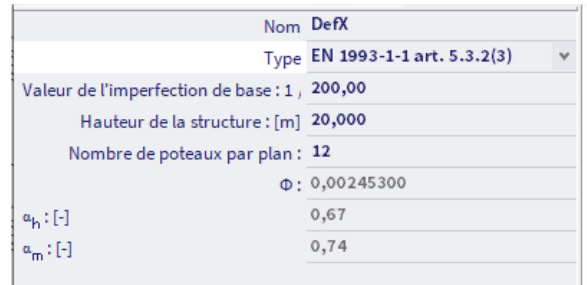

Si vous avez une structure de forme irrégulière, vous devrez entrer toutes les combinaisons non linéaires quatre fois: une fois avec l'inclinaison selon la direction X positive, une fois selon la direction Y positive, une fois selon la direction X négative et une fois pour la direction Y négative.

Dans notre modèle, nous avons un échafaudage avec ancrage tous les 4m. Par conséquent, nous allons appliquer un coefficient sur les fonctions d'inclinaison DefX et DefY. On considère que la déformation sera nulle à 4m, 8m, 12m, 16m et 20m. Il en résulte la fonction suivante :

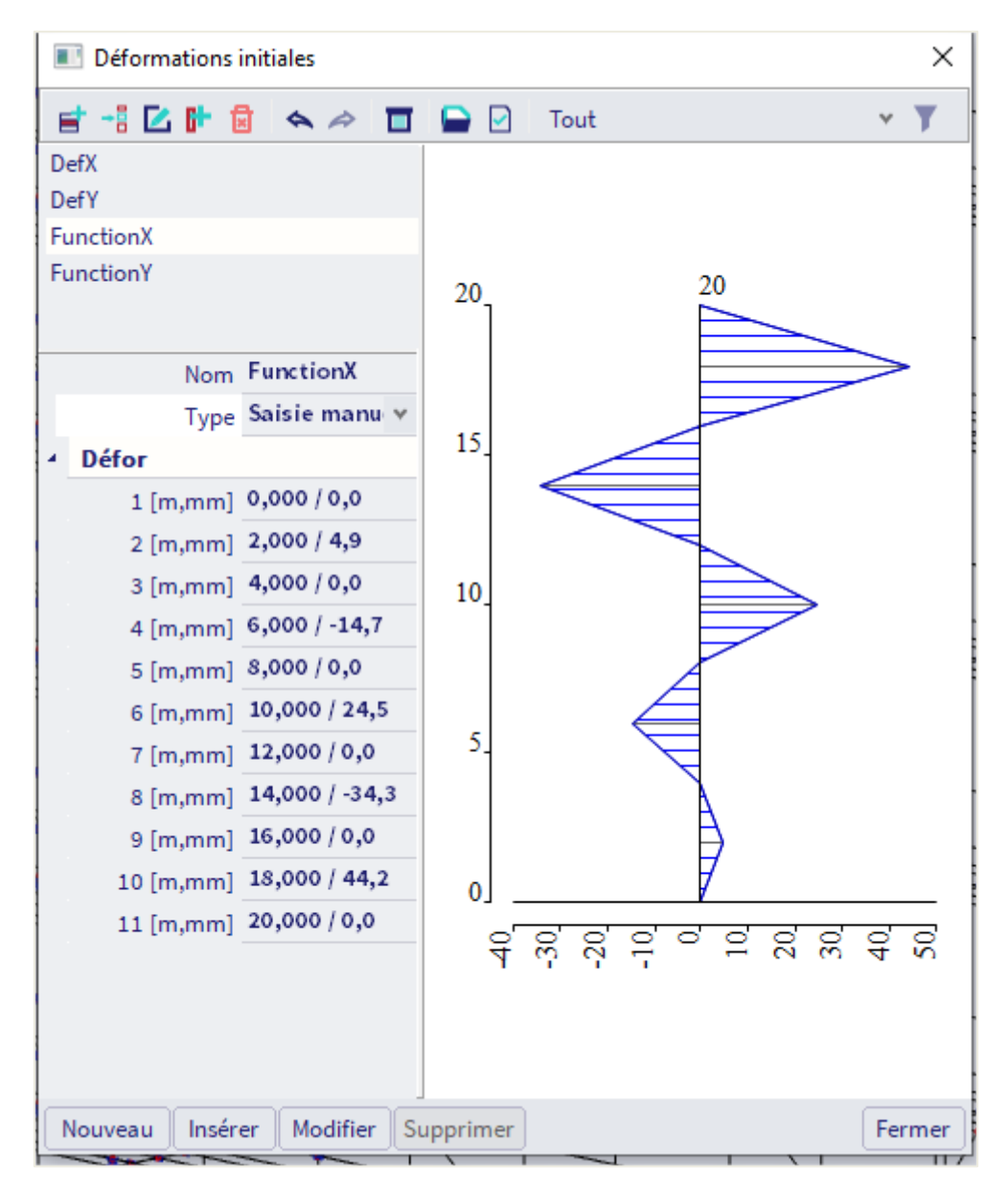

Nous avons déjà créé des combinaisons non linéaires NC\_CO1-NC\_CO8, que nous donnerons comme Imperfection globale GI\_X

Nous pouvons copier ces huit combinaisons (de sorte que NC\_CO9-NC\_CO16 sont créées) et nous changeons l'imperfection globale en GI\_Y (donc avec la fonction de déformation initiale Y).

# Nous avons maintenant 16 combinaisons non-linéaires :

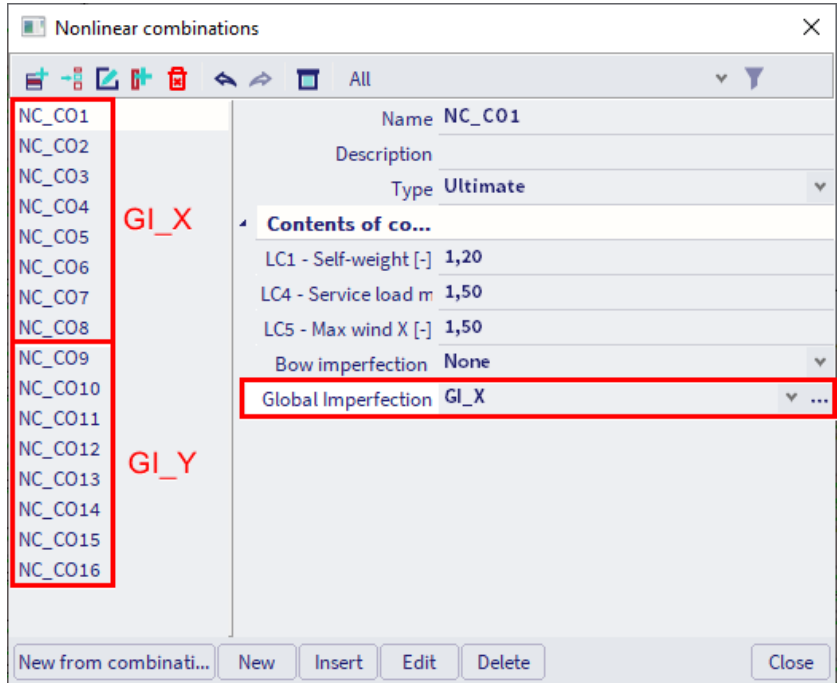

Avec comme imperfections globales (barre de menu > bibliothèques > cas de charge, combinaisons > imperfections globales) :

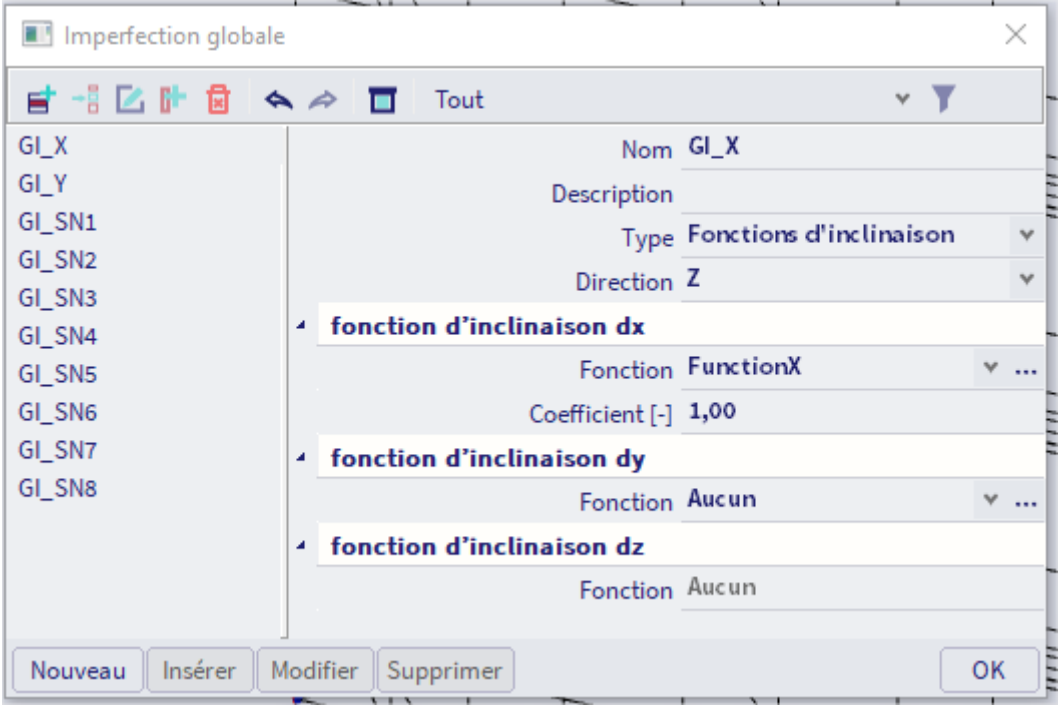

# **Forme de stabilité comme imperfection**

Comme alternative aux imperfections globales et locales, nous pouvons utiliser une forme de flambement comme imperfection unique (selon le chemin 3 du diagramme EN 1993). Étant donné que nous avons une forme de flambage importante autour de l'ouverture de notre structure, nous devons également vérifier cette situation. Par conséquent, nous allons copier nos huit premières combinaisons non linéaires NC\_CO1- NC\_CO8 et leur appliquer la forme de flambage comme imperfection globale.

Comme la forme de flambement est sans dimension, l'Eurocode donne une formule pour calculer l'amplitude ninit de l'imperfection :

$$
\eta_{init} = e_0 \cdot \frac{N_{cr}}{E \cdot I_y \cdot \eta_{cr,max}^{\prime}} \cdot \eta_{cr}
$$

Avec:

$$
\bullet \hspace{0.5cm} e_0 = \alpha \cdot \big( \overline{\lambda} - 0.2 \big) \cdot \frac{\mathsf{M}_{\mathrm{Rk}}}{\mathsf{N}_{\mathrm{Rk}}} \cdot \frac{\overset{1-\frac{\chi \cdot (\overline{\lambda})^2}{\chi_{\mathrm{M1}}}}{1-\chi \cdot (\overline{\lambda})^2} \text{ for } \overline{\lambda} > 0.2
$$

• 
$$
\overline{\lambda} = \sqrt{N_{\text{Rk}}/N_{\text{cr}}}
$$

- $\bullet$   $\alpha$ : imperfection factor for the relevant buckling curve
- $\bullet$   $\gamma$ : reduction factor for the relevant buckling curve, depending on the relevant cross-section
- N<sub>Rk</sub>: résistance caractéristique à la force normale de la section transversale critique, N<sub>pl,Rk</sub>
- N<sub>cr</sub>: Charge de flambage critique élastique
- MRk: résistance au moment caractéristique de la section transversale critique, Mel,Rk ou Mel,Rk le cas échéant
- $\eta_{\text{cr}}$ : Forme du mode de flambement critique élastique
- n"<sub>cr,max</sub>: dérivée seconde maximale du mode de flambement critique élastique

Souvent ninit est considéré comme L/200. Ainsi, pour notre projet, nous allons fixer une déformation maximale de 20 mm, ce qui correspond à L/200 pour une hauteur de 4m (puisque notre forme de flambage s'est produite sur une hauteur de 4m):

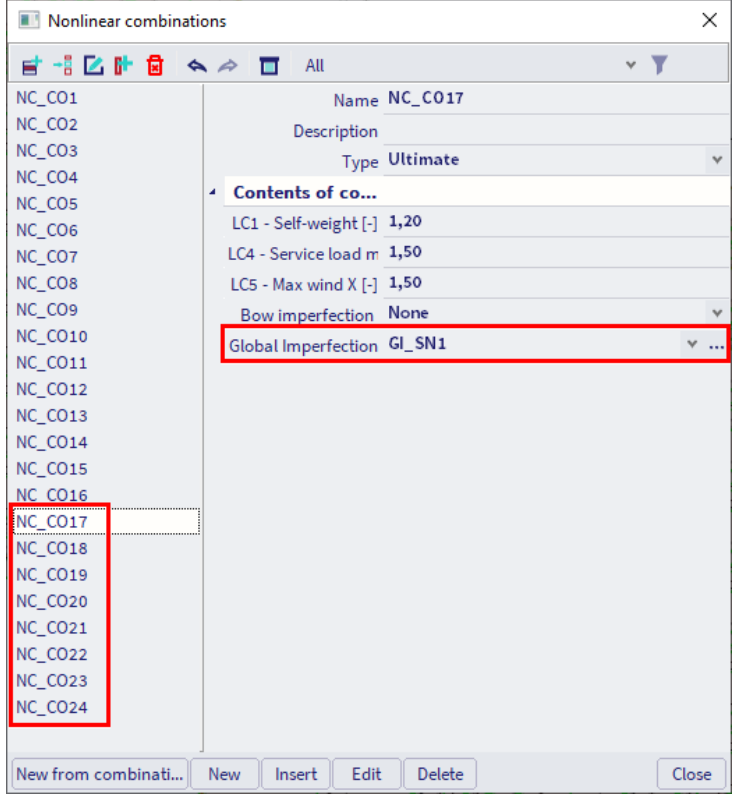

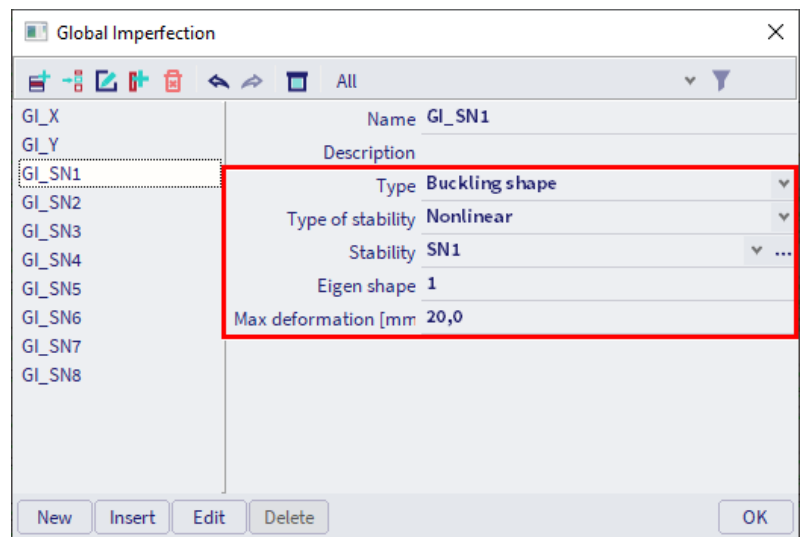

L'annexe D décrivait un exemple où la valeur de  $\eta$ init est calculé exactement.

#### $3.3.2.$ **Imperfection locale e<sup>0</sup>**

L'imperfection initiale de l'arc e<sub>0</sub> est donnée par:

| <b>Courbe de flambement</b> | Analyse élastique | <b>Analyse plastique</b> |
|-----------------------------|-------------------|--------------------------|
| selon Tableau 6.1           | $e_0/L$           | $e_0/L$                  |
| $a_0$                       | 1/350             | 1/300                    |
| a                           | 1/300             | 1/250                    |
| b                           | 1/250             | 1/200                    |
| c                           | 1/200             | 1/150                    |
| a                           | 1/150             | 1/100                    |

Tableau 5.1 - Valeurs de calcul de l'imperfection locale initiale en arc e<sub>0</sub>/L

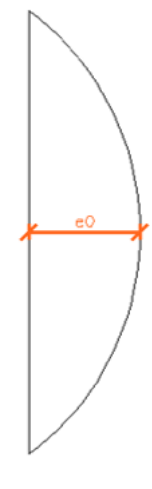

La courbe de flambement utilisée pour le calcul de l'imperfection est la courbe entrée dans la bibliothèque de coupes transversales. Pour les sections standard, la courbe selon la norme est automatiquement utilisée, pour les sections transversales non standard (en tant que sections transversales générales), vous devez saisir la courbe de flambage manuellement.

SCIA Engineer peut calculer automatiquement l'imperfection de l'arc en fonction de la norme pour tous les éléments nécessaires. Mais dans une structure d'échafaudage, tous les profils ont la même courbe de flambage et donc la même imperfection d'étrave. Cette imperfection de l'arc est saisie sous forme de **courbure simple: la même courbure pour tous les éléments:**

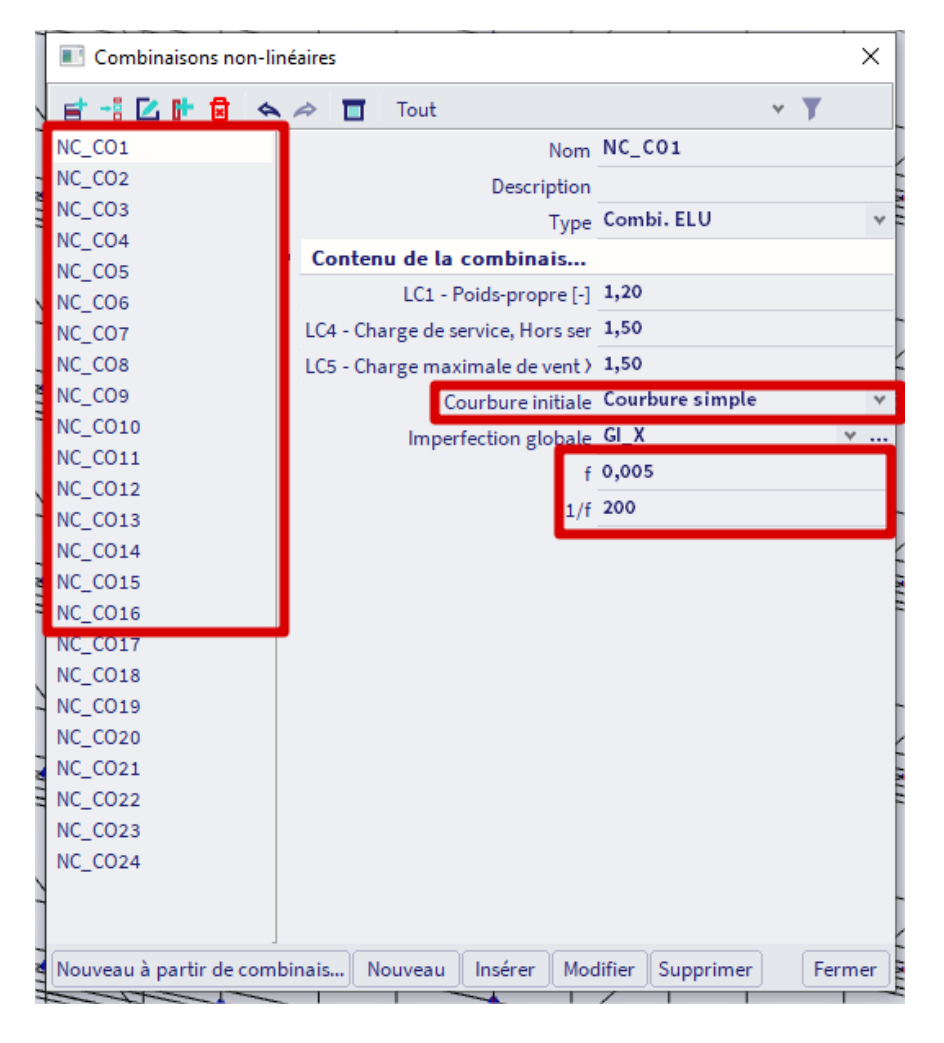

Remarque: pour les combinaisons non linéaires NC\_CO17-NC\_CO24 il n'est pas nécessaire d'activer l'imperfection de l'arc, car l'imperfection locale est déjà incluse dans la forme de flambement.

Note: aux Pays-Bas, une directive pour les structures d'échafaudage mentionne comme valeur pour l'imperfection globale tan φ = 0,00157 et comme valeur pour l'imperfection locale L/200.

### $3.3.3.$ **Calcul au second ordre**

Tout d'abord, n'oubliez pas d'activer la fonctionnalité **Non-linéarité géométrique** dans la boîte de dialogue des paramètres du projet pour considérer l'analyse de second ordre!

La méthode que nous utiliserons pour notre calcul du second ordre est la méthode dite de **Newton-Raphson** (Th.III.O) pour la solution des équations non linéaires.

Cette méthode est une méthode plus générale qui est très solide pour la plupart des types de problèmes. Il peut être utilisé pour de très grandes déformations et rotations, mais la limitation des petites déformations est toujours applicable.

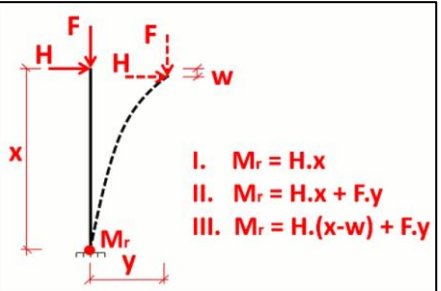

Mathématiquement, la méthode est basée sur une augmentation étape par étape de la charge. Cette méthode incrémentielle est illustrée sur le diagramme suivant :

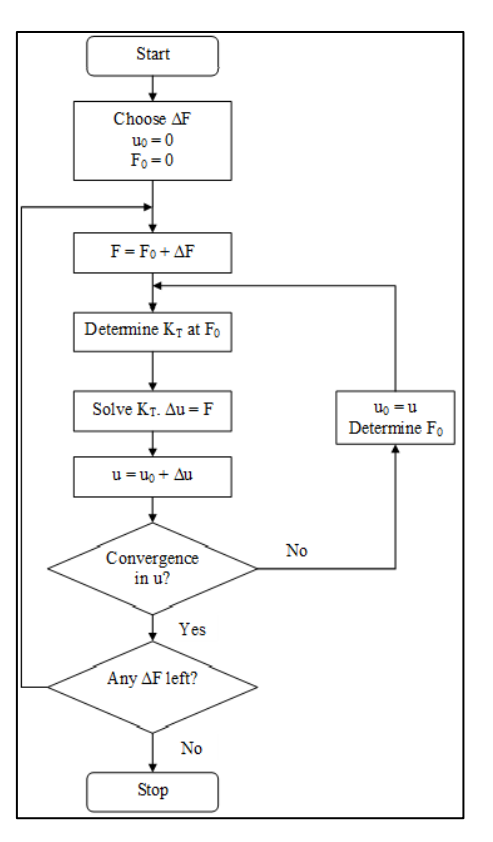

Dans cette figure, la rigidité tangentielle **K<sup>T</sup>** est utilisée. Le symbole **u** représente les déplacements et **F** est la matrice de force.

La méthode originale de Newton-Raphson modifie la rigidité tangentielle à chaque itération. Il existe également des procédures adaptées qui maintiennent la rigidité constante dans certaines zones pendantes, par exemple, un incrément. SCIA Engineer utilise la méthode originale.

En guise de limitation, la rotation obtenue en un incrément ne doit pas dépasser 5°.

La précision de la méthode peut être augmentée par le raffinement du maillage des éléments finis et par l'augmentation du nombre d'incréments. Par défaut, lorsque la méthode Newton-Raphson est utilisée, **le nombre d'incréments** est défini **sur 5 (dans la configuration du solveur) et vous devez définir** le nombre d'éléments 1D sur au moins **4** dans la configuration du maillage (nous choisissons déjà pour 5 comme nombre moyen de tuiles de l'élément 1D lorsque nous avons effectué le calcul de stabilité).

Dans les paramètres de maillage, nous conseillons également de désactiver l'option **Génération des nœuds aux connexions des éléments 1D**(par défaut, cette option est cochée):

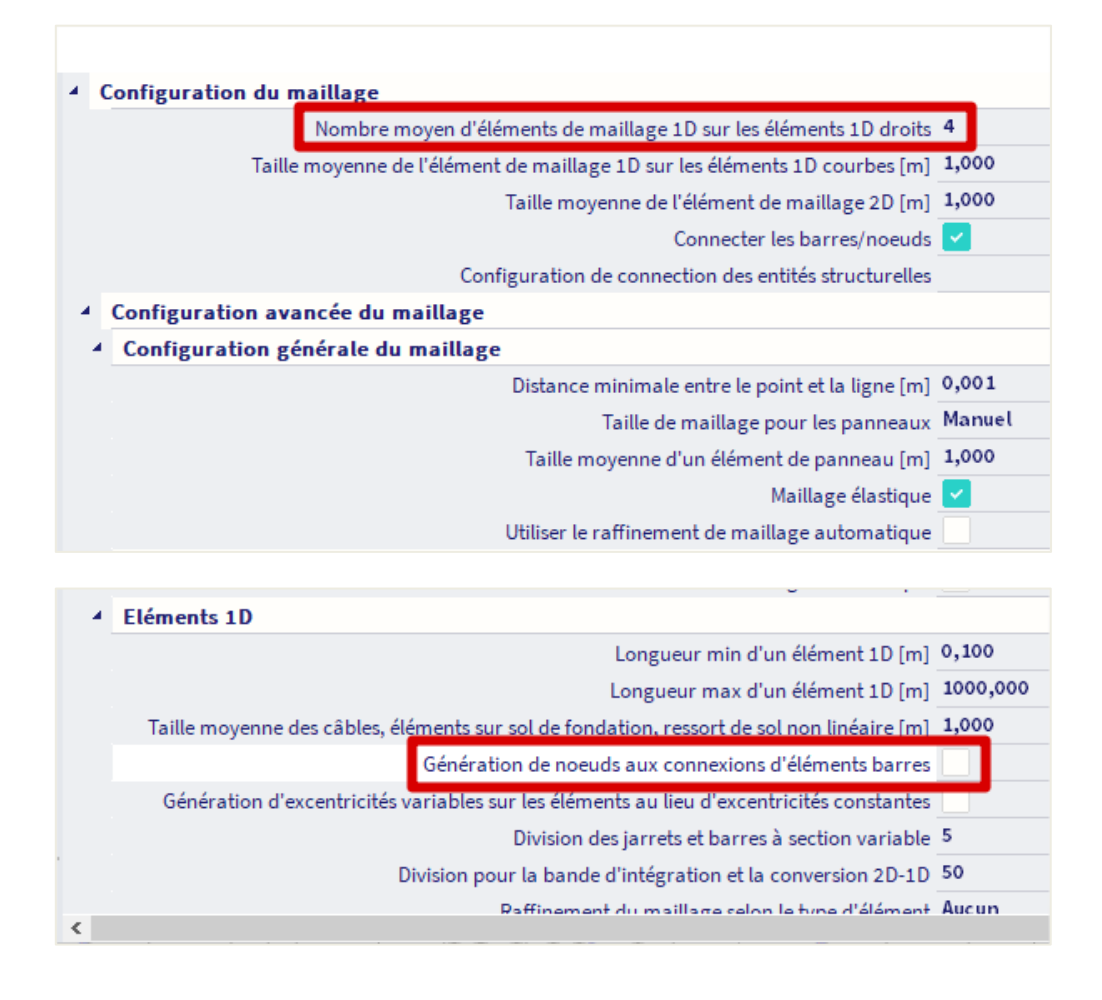

Lorsque cette option est activée, les éléments seront connectés par les nœuds qu'ils traversent. Mais lorsque 4 nœuds sont entrés sur les éléments, il peut arriver qu'un nœud ait été entré au milieu d'une diagonale et qu'une autre diagonale traverse celle-ci dans le programme et maintenant ils sont connectés. Pour éviter les connexions indésirables, nous vous conseillons de décocher cette option.

Le critère de convergence est défini comme suit:

$$
\frac{\sum (u_{x,i}^2 + u_{y,i}^2 + u_{z,i}^2) - \sum (u_{x,i-1}^2 + u_{y,i-1}^2 + u_{z,i-1}^2)}{\sum (u_{x,i}^2 + u_{y,i}^2 + u_{z,i}^2)} \le 0.005/(precision \text{ ratio})
$$

Avec:

- $u_{x,i}$ : Déplacement dans la direction X pour l'itération i
- $u_{y,i}$ : déplacement dans la direction y pour l'itération i
- uz,i: Déplacement dans la direction Z pour l'itération i

Cette précision de convergence (rapport de précision du solveur) peut être adaptée dans les paramètres du solveur (**barre de menus > Outils > Calcul & maillage > Configuration du Solveur**), ainsi que le choix de la méthode Newton-Raphson, le nombre d'incréments et le nombre maximal d'itérations. La valeur par défaut pour le nombre maximal d'itérations est 20, mais il peut être nécessaire d'augmenter cette valeur (par exemple à 50, 100, ...) s'il n'y a pas de convergence après 20 itérations.

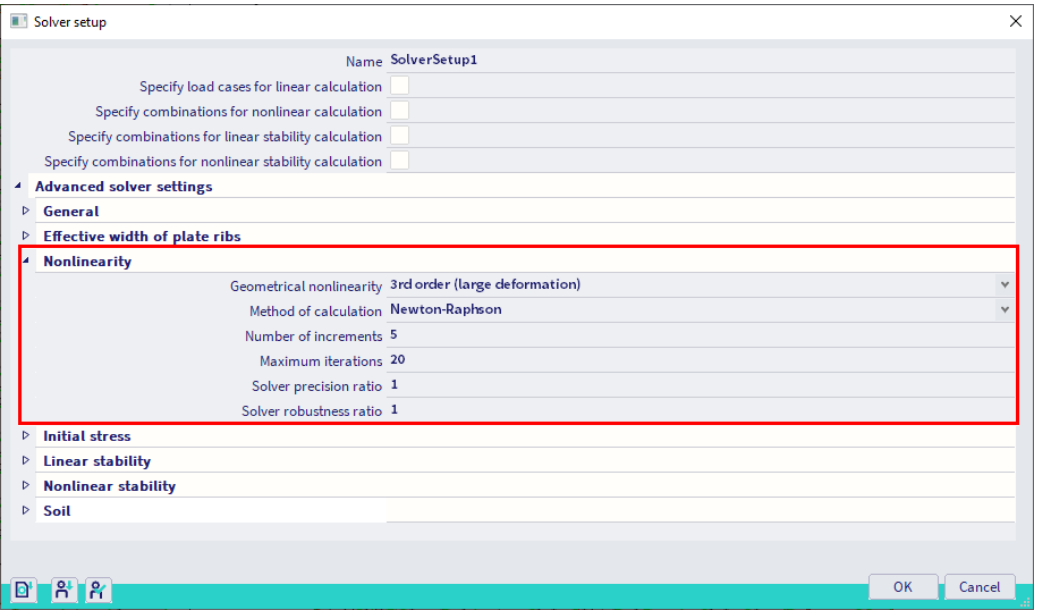

Dans certains cas, un nombre élevé d'incréments peut même résoudre des problèmes qui tendent vers une solution unique qui est typique pour l'analyse des états post-critiques. Cependant, dans la plupart des cas, un tel état est caractérisé par des déformations extrêmes, ce qui n'est pas intéressant à des fins de conception.

Comme spécifié, la méthode de Newton-Raphson peut être appliquée dans presque tous les cas. Il peut cependant céder à proximité des points d'inflexion du diagramme de chargement. Pour éviter cela, une méthode spécifique a été implémentée dans SCIA Engineer : la méthode **Newton-Raphson modifiée**.

Aussi, lorsque la méthode de Newton-Raphson échoue, il y a la possibilité de la méthode de Picard. Cette méthode suit les mêmes principes que la méthode par défaut, mais affine automatiquement le nombre d'incréments lorsqu'un point critique est atteint. Cette méthode est utilisée pour le calcul de stabilité non linéaire.

# **Chapitre 4 : Contrôles**

#### $4.1.$ **Contrôle éléments**

#### $4.1.1.$ **Contrôle ELS**

Le contrôle de déformation en ELS (État de la limite de service) fait partie de l'Eurocode 3. Selon la norme EN 12811-1, la déformation admissible pour la flèche totale est L/100. Vous pouvez définir la valeur limite via **la barre de menus > Dimensionnement> Eléments en Acier > Configuration (ou Barre de menus > Dimensionnement> Eléments en Aluminium > Configuration**) :

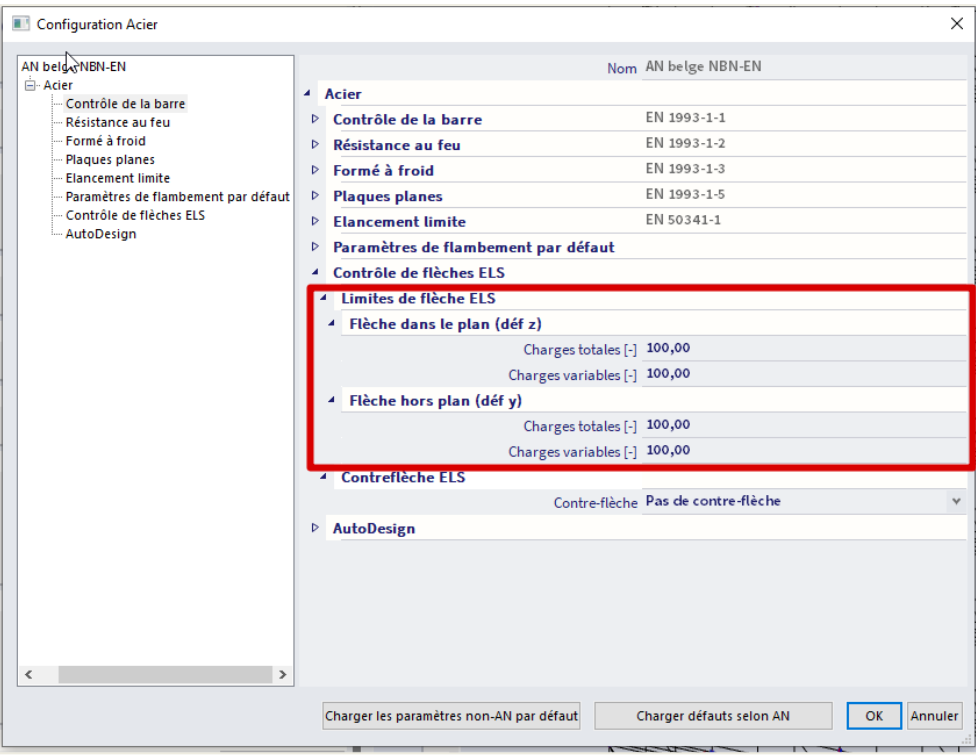

Choisissez dans la **Barre de menus > Dimensionnement> Eléments en Acier> Contrôle ELS ou Barre de menus > Dimensionnement> Eléments en Aluminium > Contrôle ELS** si vous avez modélisé des éléments en aluminium, cette fonctionnalité est disponible dans la version 64 bits depuis SCIA Engineer 22.1) et demandez les résultats pour la classe non linéaire **NC\_ELS**:

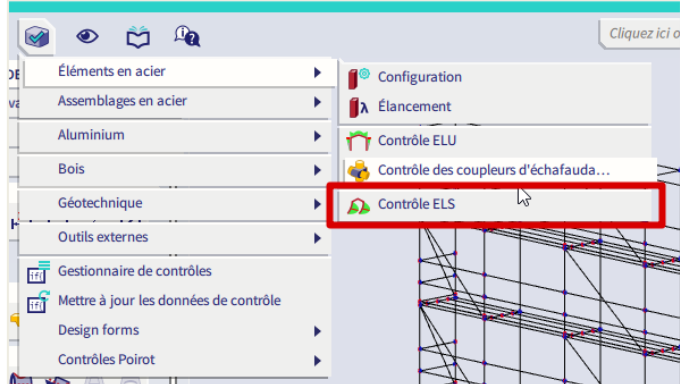

Le contrôle d'unité maximal de 0,28 est trouvé pour l'élément B859:

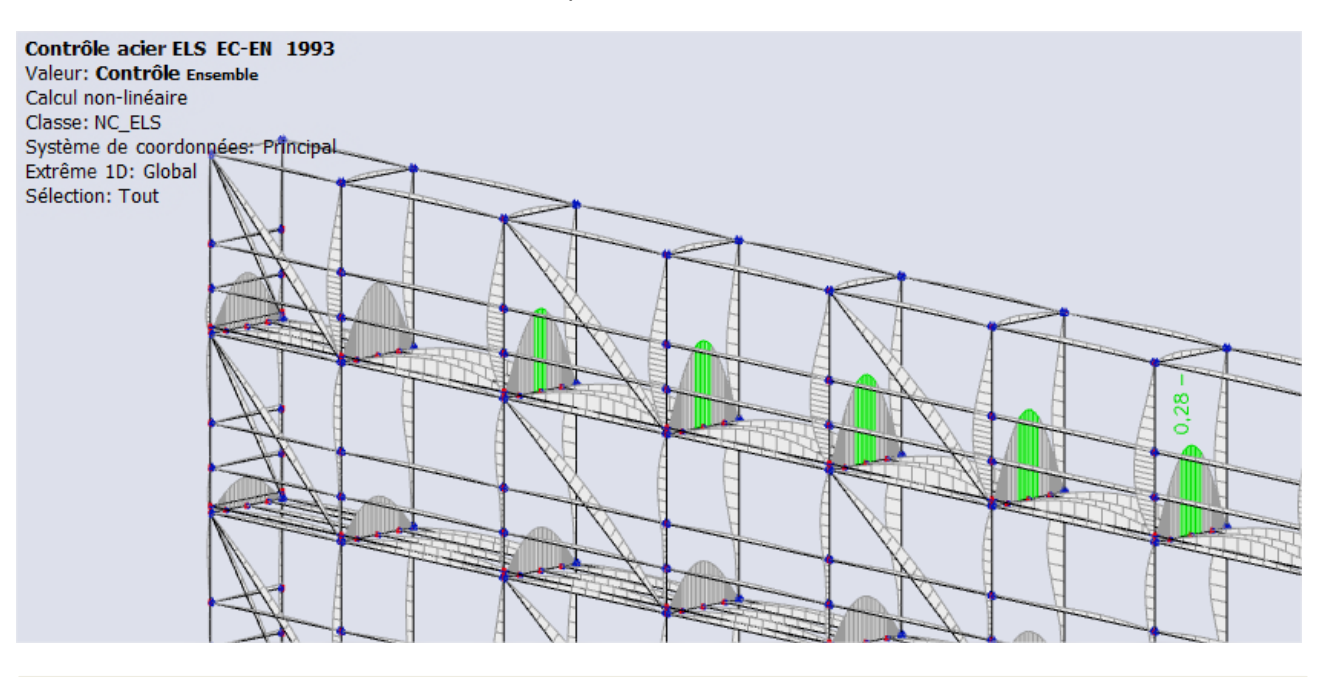

# Contrôle acier ELS EC-EN 1993

Calcul non-linéaire Classe: NC\_ELS Système de coordonnées: Principal Extrême 1D: Global Sélection: Tout Contrôle unité d'ensemble

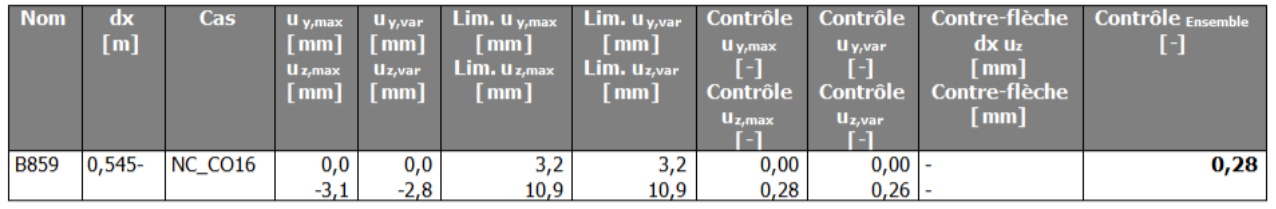

### $4.1.2.$ **Contrôle ELU**

Le contrôle de l'échafaudage est effectué conformément à l'équation 9 de l'article 10.3.3.2 de la norme EN 12811-1-1. Cependant, la norme EN 12811-1 ne donne une équation d'interaction qu'en cas de faible force de cisaillement. Étant donné que la norme EN 12811-1 est entièrement basée sur la norme DIN 4420-1 Teil 1, les formules d'interaction selon le tableau 7 de la norme DIN 4420-1 Teil 1 sont appliquées en cas d'effort de cisaillement important. Les équations d'interaction sont résumées comme suit :

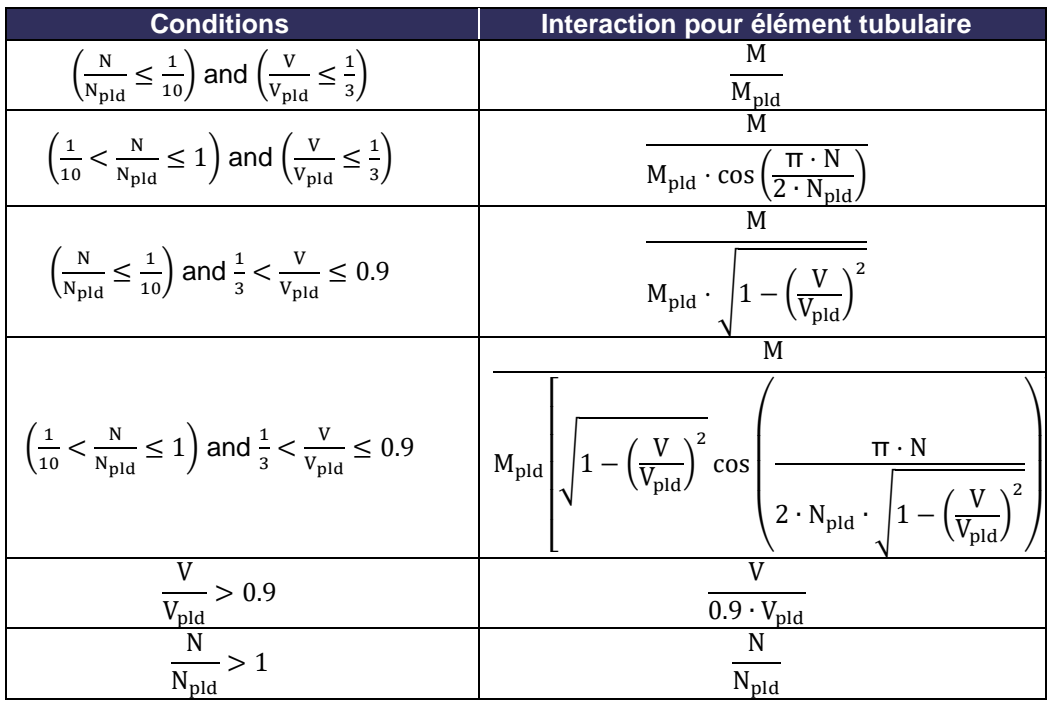

Avec:

• M:  $\sqrt{M_y^2 + {M_z}^2}$ 

• V: 
$$
\sqrt{V_y^2 + V_z^2}
$$

- α:  $\frac{W_{\text{pl}}}{W} \leq 1.25$  $\overline{w}_{\text{el}}$ A∙fy
- Npld: γM • Vpld: 2 ∙ A ∙
- π √3∙γM • Mpld: α∙Wel∙fy γM

f,

 $\bullet$   $\gamma_M$ : facteur de sécurité, pris comme  $\gamma_{M0}$  de la norme EN 1993-1-1 pour les coupleurs en acier ou γM1 de EN 1999-1-1 pour coupleurs en aluminium

Seuls les contrôles de section sont effectués car les effets de stabilité sont pris en compte dans le calcul du second ordre avec des imperfections et un contrôle de flambement latéral en torsion n'est pas pertinent pour les profilés tubulaires. Si ces conditions ne sont pas définies, le contrôle par défaut EN 1993-1-1 sera exécuté à la place.

Choisissez dans la **Barre de menus > Dimensionnement> Eléments en Acier> Contrôle ELU (ou Barre de menus > Eléments en Aluminium > Contrôle ELU** si vous avez modélisé des éléments en aluminium) et demandez les résultats pour la classe non linéaire NC\_ELU:

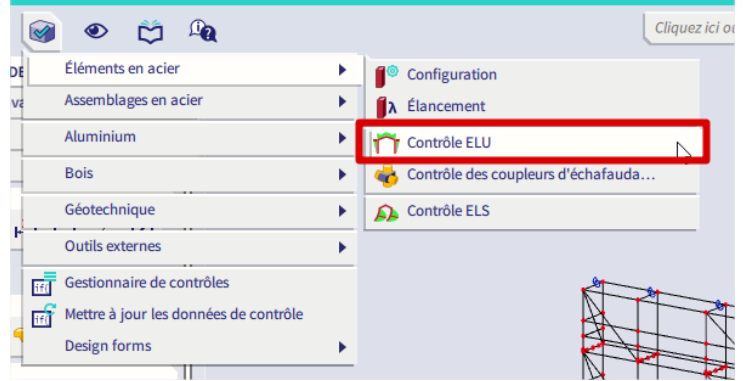

Dans la fenêtre des propriétés, vous pouvez choisir pour **Bref**, **Résumé** ou **Détaillé** comme type de sortie :

- Bref résultat : les résultats sont présentés sur une seule ligne ;
- Résumé des résultats : les résultats de tous les contrôles individuels de l'unité sont affichés ;
- Résultat détaillé : les résultats de tous les contrôles d'unité individuels sont affichés. Depuis SCIA Engineer 19.0, chaque formule individuelle peut également être affichée. Vous pouvez choisir d'imprimer uniquement les tableaux, uniquement les formules ou les deux.

Le contrôle d'unité maximal de 0,60 est trouvé pour l'élément B859:

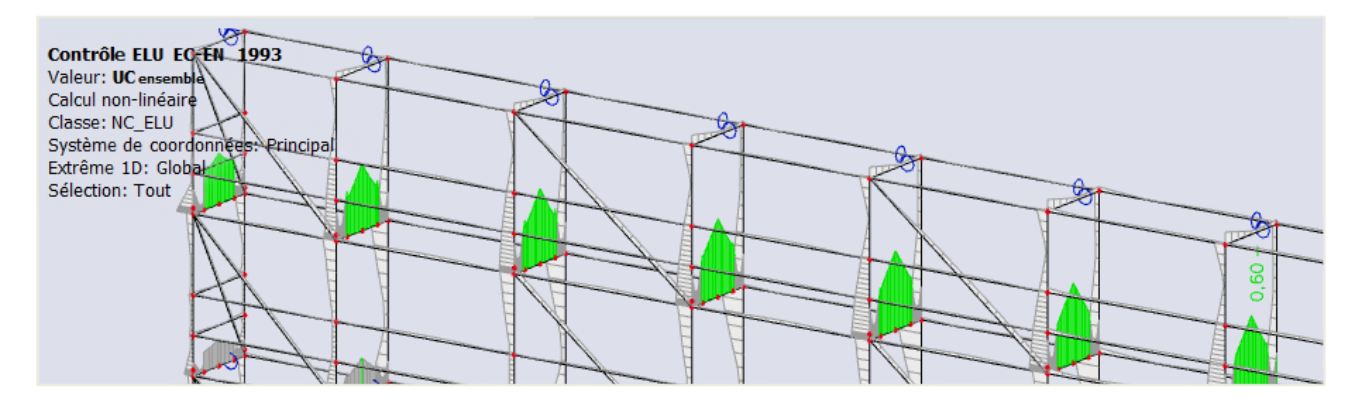

# Contrôle ELU EC-EN 1993

Valeur: UCensemble Calcul non-linéaire Classe: NC\_ELU Système de coordonnées: Principal Extrême 1D: Global Sélection: Tout

### Contrôle EN 1993-1-1 Contrôle d'échafaudage EN 12811-1 Annexe nationale: AN belge NBN-EN

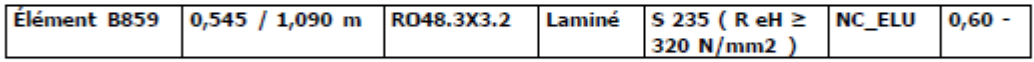

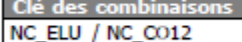

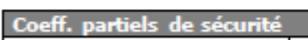

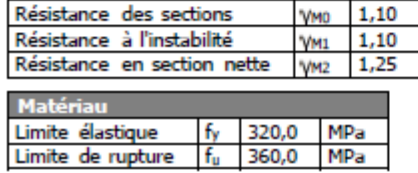

...::CONTRÔLE EN SECTION::...

## La position du contrôle critique est 0,545 m

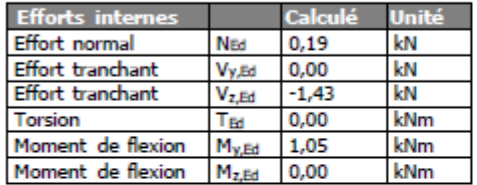

Contrôle échafaudages pour éléments tubulaires Selon EN 12811-1 & DIN 4420 Teil 1 article 5.4.7.4 et tableau 7

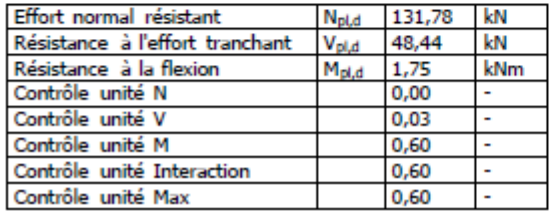

$$
\alpha_{pl} = \min\left(\frac{W_{pl,y}}{W_{el,y}}, 1, 25\right) = \min\left(\frac{6, 5088 \cdot 10^{-6}[m^3]}{4, 8000 \cdot 10^{-6}[m^3]}, 1, 25\right) = \min(1, 36, 1, 25) = 1, 25
$$
\n
$$
N_{pl,d} = \frac{A \times f_y}{\gamma_{M0}} = \frac{4, 5300 \cdot 10^{-4}[m^2] \times 320, 0[MPa]}{1, 10} = 131, 78[kN]
$$
\n
$$
V_{pl,d} = \frac{A \times \frac{f_y}{\sqrt{3}}}{\gamma_{M0}} \times \frac{2}{\pi} = \frac{4, 5300 \cdot 10^{-4}[m^2] \times \frac{320, 0[MPa]}{\sqrt{3}}}{1, 10} \times \frac{2}{\pi} = 48, 44[kN]
$$
\n
$$
M_{pl,d} = \alpha_{pl} \times W_{el,y} \times \frac{f_y}{\gamma_{M0}} = 1, 25 \times 4, 8000 \cdot 10^{-6}[m^3] \times \frac{320, 0[MPa]}{1, 10} = 1, 75[kNm]
$$
\n
$$
Contr\deltale unit\delta N = \frac{|N_{Ed}|}{N_{pl,d}} = \frac{|0, 19[kN]|}{131, 78[kN]} = 0, 00 \le 1, 00
$$
\n $Contr\deltale unit\delta M = \frac{M_{resultat}}{M_{pl,d}} = \frac{1, 05[kNm]}{1, 75[kNm]} = 0, 60 \le 1, 00$ \n
$$
Contr\deltale unit\delta t = max (Contr\deltale unit\delta M = 0, 60 \le 1, 00
$$
\n
$$
Contr\deltale unit\delta t = max (Contr\deltale unit\delta t = 0, 60 \le 1, 00
$$
\n
$$
L' \text{élément satis
$$

SCIA Engineer vous montrera directement le contrôle de l'échafaudage, lors du choix du contrôle Eurocode pour les sections creuses circulaires, car nous avons activé la **fonctionnalité d'échafaudage** au début du projet. Si vous ne souhaitez pas voir le contrôle de l'échafaudage, mais le contrôle général de l'Eurocode (EN 1993-1-1), vous pouvez décocher cette option dans les **paramètres acier :**

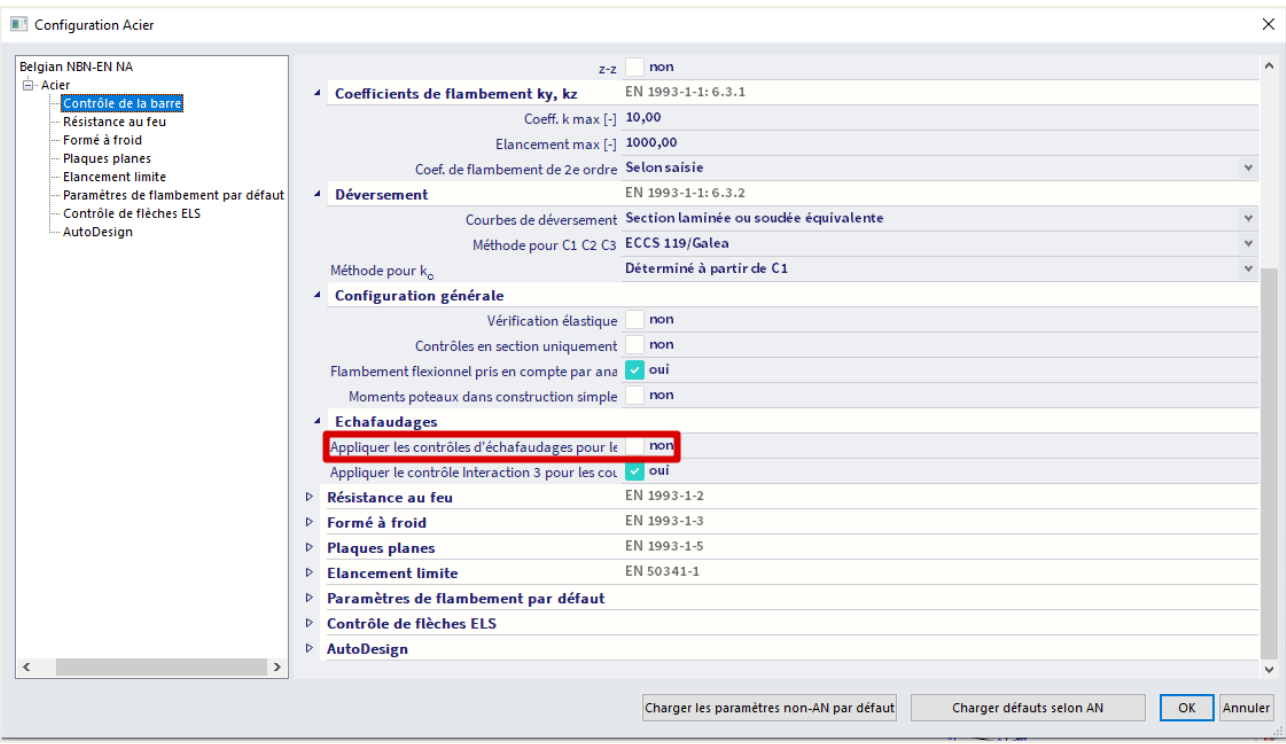

Vous pouvez trouver la même option dans les **paramètres de l'aluminium** si vous travaillez avec des éléments en aluminium et que vous souhaitez suivre la norme EN 1999-1-1 au lieu du contrôle spécifique de l'échafaudage.

### $4.2.$ **Contrôle coupleur**

Lors de la vérification des contraintes admissibles, il est recommandé de visualiser les résultats par type de profil (Poteaux, contreventements, ...). Les contraintes maximales peuvent maintenant être comparées aux valeurs admissibles du fournisseur. Les prises de base sont également vérifiées avec cette valeur. Pour les forces d'ancrage, la force de réaction peut être testée à la force admissible d'un coupleur

perpendiculaire. D'autre part, l'ancrage peut également être vérifié manuellement sur l'effet combiné de la traction et du cisaillement.

Pour les coupleurs, cette vérification peut être effectuée par SCIA Engineer lui-même, avec l'option **Barre de menu > Dimensionnement > Eléments en Acier > vérification du coupleur d'échafaudage (ou Barre de menu > Dimensionnement > Eléments en Aluminium > Échafaudage pour les coupleurs en aluminium).**

Cette vérification effectue une vérification d'unité pour les coupleurs pour lesquels une force maximale admissible est donnée dans la bibliothèque de coupleurs :

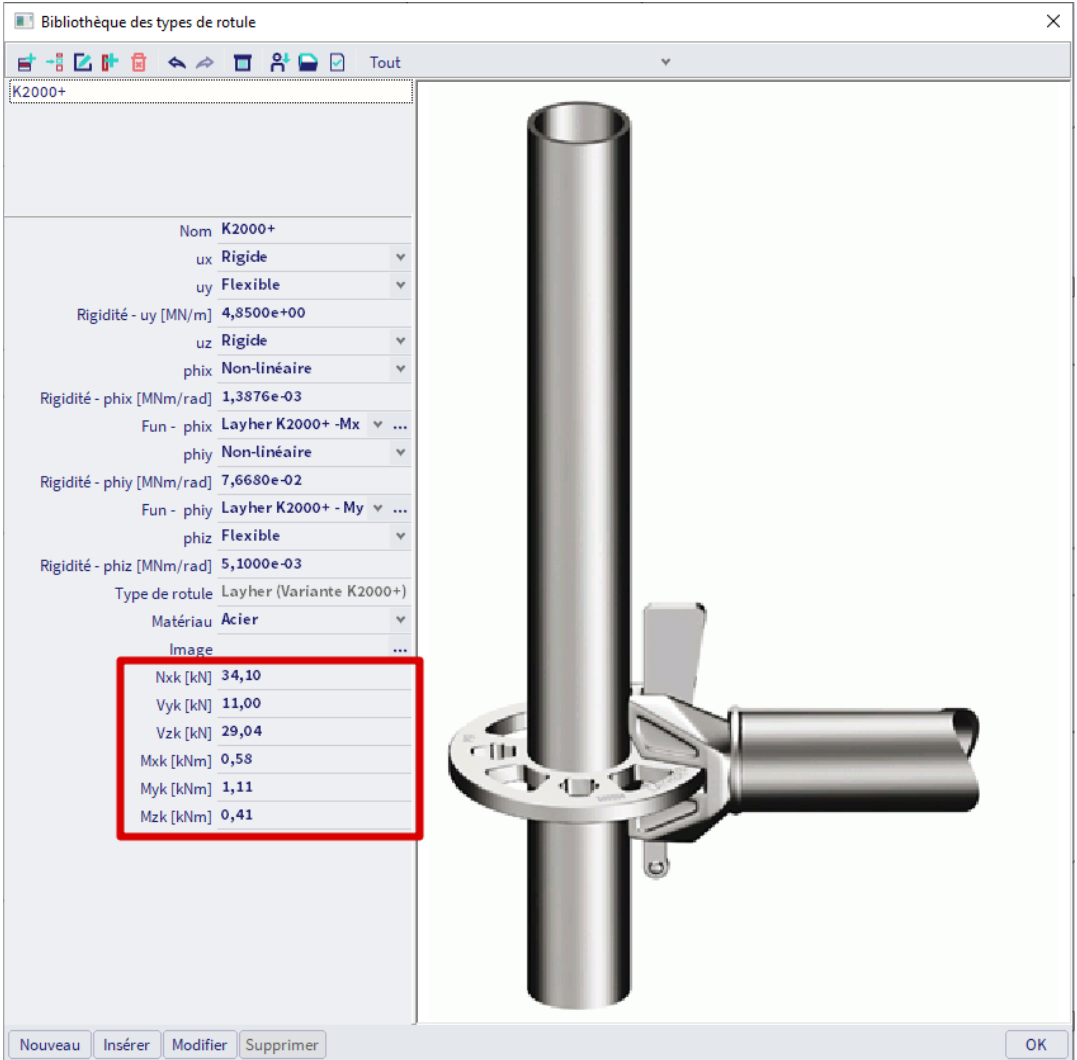

### $4.2.1.$ **Coupleurs généraux**

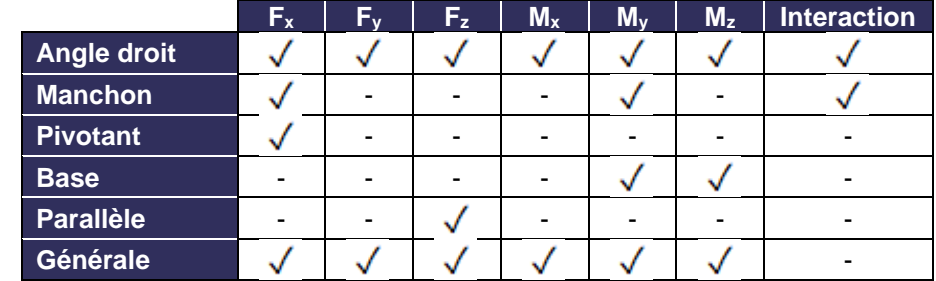

Le tableau suivant fournit une vue d'ensemble des vérifications effectuées pour chaque type :

Pour un coupleur à angle droit, la formule d'interaction est :

$$
\frac{N+V_z}{2\cdot \frac{F_{s,k}}{\gamma_M}}+\frac{V_y}{\frac{F_{p,k}}{\gamma_M}}+\frac{M_y}{2.4\cdot \left(\frac{M_{B,k}}{\gamma_M}\right)}=\frac{|N_{\rm Ed}|+|V_{z,\rm Ed}|}{\frac{N_{x,k}+V_{z,k}}{\gamma_M}}+\frac{|V_{y,\rm Ed}|}{\frac{V_{y,k}}{\gamma_M}}+\frac{|M_{y,\rm Ed}|}{2.4\cdot \left(\frac{M_{y,k}}{\gamma_M}\right)}\leq 1
$$

Pour un coupleur à manchon de friction, la formule est la suivante :

$$
\frac{N}{2 \cdot \frac{F_{s,k}}{\gamma_M}} + \frac{M_y}{\frac{M_{B,k}}{\gamma_M}} = \frac{|N_{Ed}|}{2 \cdot \frac{N_{x,k}}{\gamma_M}} + \frac{|M_{y,Ed}|}{\frac{M_{y,k}}{\gamma_M}} \le 1
$$

Avec :

- $F_{s,k}$  : effort de glissement caractéristique, pris comme  $N_{x,k}$  et  $V_{z,k}$  des propriétés du coupleur:  $2F_{s,k} = N_{x,k} + V_{z,k}$
- $F_{p,k}$  : effort de démontage caractéristique, pris comme  $V_{y,k}$  des propriétés du coupleur
- MB : moment de flexion caractéristique, pris comme My,k des propriétés du coupleur
- N : effort normal
- $V_y$  : effort de cisaillement dans la direction Y
- $V<sub>z</sub>$  : effort de cisaillement dans la direction Z
- $M_y$  : moment de flexion autour de l'axe des y
- γ<sub>M</sub> : coefficient de sécurité, pris égal à γ<sub>M0</sub> de l'EN 1993-1-1 pour les coupleurs en acier ou γ<sub>M1</sub> de l'EN 1999-1-1 pour les coupleurs en aluminium
- N<sub>x,k</sub> : résistance de coupleur données par l'EN 12811-1 Tableau C1
- $V_{y,k}$  : résistance de coupleur données par l'EN 12811-1 Tableau C1
- $V_{z,k}$  : résistance de coupleur données par l'EN 12811-1 Tableau C1
- $\bullet$  M<sub>y,k</sub> : résistance de coupleur données par l'EN 12811-1 Tableau C1

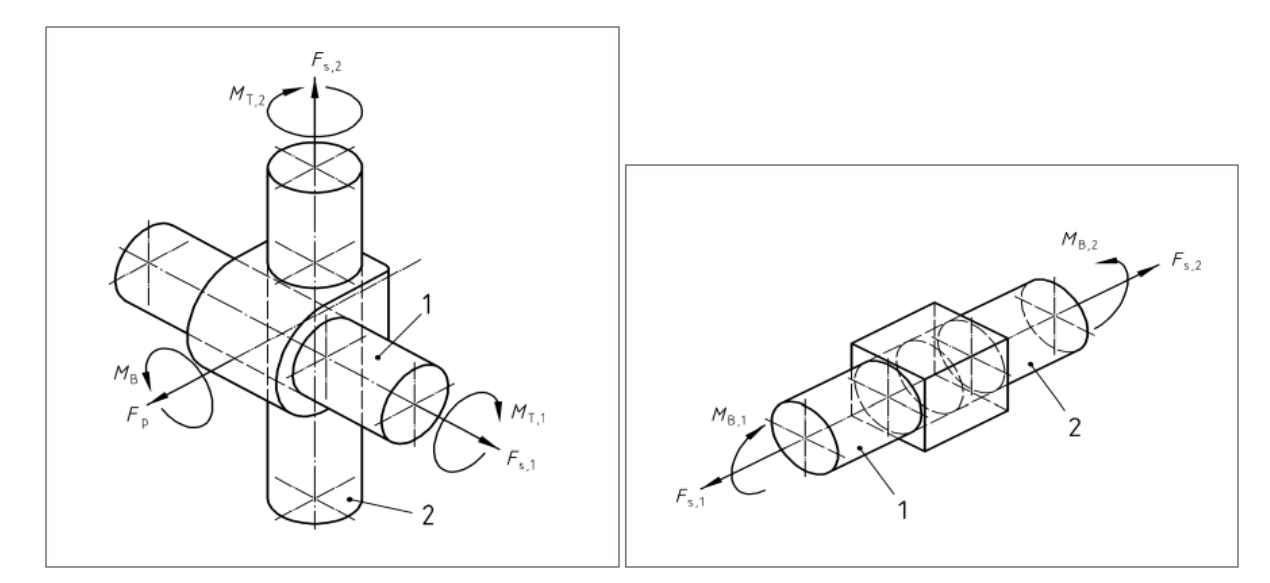

Les charges sur un attelage sont définies par les figures suivantes (à gauche en dessous se trouve un attelage à angle droit et juste en dessous un attelage à manchon à friction), voir également l'annexe A:

#### $4.2.2.$ **Coupleurs fabricant**

Outre la liste des coupleurs généraux, le tableau suivant donne un aperçu des contrôles de composants effectués pour chaque type de coupleur du fabricant :

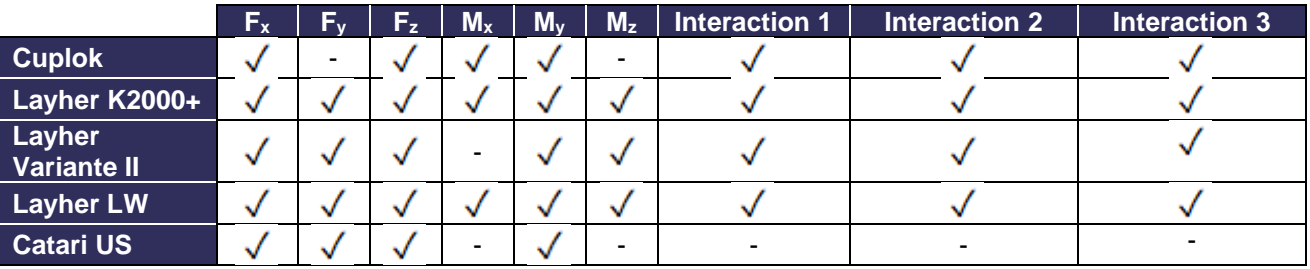

Remarques :

Le type de coupleur Catari US et le contrôle interaction 3 sont disponibles depuis SCIA 20. Depuis SCIA21.1, il est possible de désactiver le contrôle d'interaction 3 via les paramètres de l'acier.

▪ **Cuplock**

Le coupleur Cuplock qui relie une poutre et un poteau est décrit dans Zulassung Nr. Z-8.22-208:2017. Les équations d'interaction sont les suivantes :

Interaction 1 :

$$
\frac{N}{\frac{N_{x,k}}{\gamma_M}}+\frac{M_y}{\frac{M_{y,k}}{\gamma_M}}+\frac{M_x}{\frac{M_{x,k}}{\gamma_M}}=\frac{|N_{\mathrm{Ed}}|}{\frac{N_{x,k}}{\gamma_M}}+\frac{\left|M_{y,\mathrm{Ed}}\right|}{\frac{M_{y,k}}{\gamma_M}}+\frac{\left|M_{x,\mathrm{Ed}}\right|}{\frac{M_{x,k}}{\gamma_M}}\leq 1
$$

Avec:

- N : effort de glissement, pris comme l'effort normal dans la poutre
- $M_y$  : moment de flexion autour de l'axe des y
- $M_x$  : moment de torsion autour de l'axe des x
- γ<sub>M</sub> : coefficient de sécurité, pris égal à γ<sub>M0</sub> de l'EN 1993-1-1 pour les coupleurs en acier ou γM1 de l'EN 1999-1-1 pour coupleurs en aluminium
- $N_{x,k}$ ,  $M_{y,k}$ ,  $M_{x,k}$  : résistances de coupleur données par la norme Z-8.22-208:2017 Tableau 4

Interaction 2 :

$$
\frac{M_{y}}{\frac{M_{y,k}}{\gamma_M}} + \frac{\left(N + N_{v} \cdot \sin(\alpha)\right)}{\frac{N_{x,k}}{\gamma_M}} + \frac{M_{x}}{\frac{M_{x,k}}{\gamma_M}} = \frac{\left|M_{y,Ed}\right|}{\frac{M_{y,k}}{\gamma_M}} + \frac{\left|N_{Ed} + \sum\left(N_{v,Ed} \cdot \sin(\alpha)\right)\right|}{\frac{N_{x,k}}{\gamma_M}} + \frac{\left|M_{x,Ed}\right|}{\frac{M_{x,k}}{\gamma_M}} \le 1
$$

Avec:

N : effort de glissement, pris comme l'effort normal dans la poutre

•  $M_v$  : moment de flexion autour de l'axe des y

- $M_x$  : moment de torsion autour de l'axe des x
- N<sub>v</sub> effort normal dans une diagonale verticale de l'assemblage
- γ<sub>M</sub>  $γ_M$  : coefficient de sécurité, pris comme γ<sub>M0</sub> de l'EN 1993-1-1 pour les coupleurs en acier ou γ<sub>M1</sub> de l'EN 1999-1-1 pour coupleurs en aluminium
- N<sub>x,k</sub>, M<sub>y,k</sub>, M<sub>x,k</sub> : résistances de coupleur données par la norme Z-8.22-208:2017 Tableau 4

A : angle entre la diagonale et le poteau

Interaction 3 :

$$
I_{S} + 0.7 \cdot I_{A} = \frac{a}{b} + 0.7 \cdot I_{A} = \frac{\sqrt{m_{act}^{2} + n_{act}^{2}}}{\sqrt{m^{2} + n^{2}}} + 0.7 \cdot I_{A} \le 1
$$

Avec:

- $I_A$  :  $M_y$  utilisation du coupleur connecté
- Is : utilisation du poteau dans le plan (la définition des longueurs A et B est donnée par l'article 3.3.2.2)
- a : longueur initiale
- b : longueur projetée
- m<sub>act</sub> : utilisation réelle du moment de flexion dans le plan dans la section du poteau =  $\frac{M_{st,Ed}}{M}$ Mst,Rd
- $M_{st,Ed}$  : moment de flexion de conception dans la section du poteau adjacent au coupleur
- M<sub>st,Rd</sub> : résistance au moment de flexion de la section du poteau =  $\frac{\alpha_{pl} \cdot w_{el} \cdot f_{yk}}{n}$  $\frac{w_{el} \cdot f_{yk}}{\gamma_M}$  et  $\alpha_{pl} = \frac{w_{pl}}{w_{el}}$  $\frac{m_{\text{pl}}}{m_{\text{el}}} \leq 1.25$
- n<sub>act</sub> : utilisation effective de l'effort normal dans la section du poteau =  $\frac{N_{st,Ed}}{N}$
- Nst,Rd • N<sub>st,Ed</sub> : effort normal de conception dans la section du poteau adjacent au coupleur
- N<sub>st,Rd</sub> : résistance à l'effort normal de la section du poteau =  $\frac{A_{st}f_{yk}}{dt}$
- γM m : valeur de l'utilisation du moment de flexion lorsque la CU combinée est égale à 1 (le plus petit positif racine de la fonction cubique)
- n : valeur correspondante de l'utilisation normale de l'effort calculé à partir de la fonction de courbe actuelle =  $\left(\frac{n_{\text{act}}}{n}\right)$  $\frac{m_{\text{act}}}{m_{\text{act}}}$ ) • m
- $A_{st}$  : section du poteau
- wel/pl : module de section élastique / plastique du poteau
- $v_{\text{act}}$  : utilisation réelle du cisaillement vertical dans le plan dans la section du poteau =  $\frac{|V_{\text{st,Ed}}|}{v}$ Vst,Rd
- V<sub>st,Ed</sub> : effort de cisaillement de conception dans la section du poteau adjacent au coupleur
- V<sub>st,Rd</sub> : résistance à l'effort de cisaillement de la section du poteau =  $\frac{A_{v,st}f_{yk}}{a}$ √3∙γM
- γ<sub>M</sub> : coefficient de sécurité, pris égal à γ<sub>M0</sub> de l'EN 1993-1-1 pour les coupleurs en acier ou γ<sub>M1</sub> de l'EN 1999-1-1 pour les coupleurs en aluminium

Les efforts internes du poteau sont sélectionnés en tenant compte de la rotation possible du poteau. Si l'angle entre le SCL (Système de Coordonnées locales) de l'élément connecté et le SCL du poteau est inférieur à 45 degrés, alors :

- $M_{st,Ed} = M_{y,st,Ed}$ , sinon  $M_{z,st,Ed}$
- $V_{st,Ed} = V_{v,st,Ed}$ , sinon  $V_{z,st,Ed}$

De plus, dans certaines géométries, vous pouvez choisir parmi deux sections. Dans ce cas, la sélection est basée sur le calcul de la contrainte de Von Mises. La section qui entraînera une contrainte plus importante sera utilisée pour le calcul ultérieur de l'I<sub>s</sub>. La contrainte sera calculée comme indiqué ci-dessous :

$$
\sigma = \sqrt{\sigma_{\text{tot,Ed}}^2 + 3 \cdot \tau_{\text{Ed}}^2} = \sqrt{(\sigma_N + \sigma_M)^2 + 3 \cdot \tau_{\text{Ed}}^2} = \sqrt{\left(\frac{|N_{\text{st,Ed}}|}{A_{\text{st}}} + \frac{|M_{\text{st,Ed}}|}{W_{\text{el,st}}}\right)^2 + 3 \cdot \left(\frac{|V_{\text{st,Ed}}|}{A_{\text{v,st}}}\right)^2}
$$

L'utilisation du moment de flexion m du poteau peut être calculée en résolvant une fonction cubique dérivée, en utilisant les coefficients  $C_1$  et  $C_2$  en fonction de l'utilisation de l'effort de cisaillement de la section du poteau vact:

$$
C_2 \cdot m^3 + 4 \cdot C_1 \cdot C_2 \cdot m^2 + 4 \cdot m - 4 \cdot C_1 = 0
$$

Avec:

\n- \n
$$
C_1
$$
: \n  $\text{Pour } v_{\text{act}} \leq \frac{1}{3}$ : \n  $C_1 = 1$ \n
\n- \n $\text{for } \frac{1}{3} \leq v_{\text{act}} \leq 0.9$ : \n  $C_1 = \sqrt{1 - v_{\text{act}}^2}$ \n
\n- \n $C_2$ : \n  $\text{Pour } v_{\text{act}} \leq \frac{1}{3}$ : \n  $C_2 = \frac{n_{\text{act}}}{m_{\text{act}}}$ \n
\n

$$
\text{Pour } \frac{1}{3} \le \text{v}_{\text{act}} \le 0.9; \ C_2 = \frac{\text{n}_{\text{act}}}{\text{m}_{\text{act}}} \cdot \sqrt{1 - \text{v}_{\text{act}}^2}
$$

Les cas particuliers sont les suivants :

- $m_{\text{act}} \leq 0.0001 \rightarrow \text{ls} = n_{\text{act}}$
- $n_{\text{act}} = 0 \rightarrow I_s = m_{\text{act}}$
- $m_{\text{act}} \le 0.0001$  and if  $n_{\text{act}} = 0 \implies l_s = 0$

Dans le cas où 0,9 < v<sub>act</sub>, une erreur s'affiche et UC Interaction 3 est défini sur 999.

Pour reconnaître un élément en tant que poteau, le type d'élément doit être « poteau **»,** « poteau pignon **»** ou « poteau secondaire » et la section doit être le code de formulaire 3 (CHS). Si présence de deux poteaux, les deux doivent se trouver dans un système de flambement. Si ce qui précède n'est pas rempli ou si d'autres éléments poteaux sont présents, la géométrie du poteau n'est pas reconnue et le contrôle d'unité est défini sur 999.

▪ **Layher**

Le coupleur Layher qui relie une poutre et un poteau est décrit dans la norme Zulassung Nr. Z-8.22-64:2018 pour la variante II et la variante K2000+ et dans la norme Zulassung Nr. Z-8.22-939:2019 pour la variante LW.

Interaction 1, Variante II:

$$
\frac{N^{(+)}}{N_{\text{Rd}}}+\frac{M_{y}}{M_{y,\text{R,d}}}+\frac{\max(V_{z}-1.4\ ;\ 0)}{M_{y}}+\frac{V_{y}}{25.0}=\frac{N_{\text{Ed}}^{+}}{\frac{N_{x,k}}{\gamma_{\text{M}}}}+\frac{\left|M_{y,\text{Ed}}\right|}{\frac{M_{y,k}}{\gamma_{\text{M}}}}+\frac{\max(\left|V_{z,\text{Ed}}\right|-\left|V_{z,\text{Ed,min}}\ ;\ 0\right)}{\frac{V_{z,k}}{\gamma_{\text{M}}}}+\frac{\left|M_{z,\text{Ed}}\right|}{\frac{M_{z,k}}{\gamma_{\text{M}}}}+\frac{\left|V_{y,\text{Ed}}\right|}{\frac{V_{y,\text{Rd}}}{\gamma_{\text{M}}}}\leq1
$$

Interaction 1, Variante K2000+:

$$
\frac{N_{\rm Ed}^{+}}{N_{\rm kd}}+\frac{M_{\rm y, R, d}}{M_{\rm y, R, d}}+\frac{max(V_{\rm z}-2.1\ ; \ 0)}{M_{\rm y}}+\frac{V_{\rm y}}{27.1}+\frac{M_{\rm T}}{M_{\rm T, R, d}}\leq 1}{\frac{N_{\rm kd}^{+}}{Y_{\rm M}}}+\frac{max([V_{\rm z, Ed}|-V_{\rm z, Ed,min}\ ; \ 0)}{\frac{V_{\rm z, k}}{Y_{\rm M}}}\nonumber+\frac{|M_{\rm z, Ed}|}{\frac{M_{\rm z, k}}{Y_{\rm M}}}+\frac{|V_{\rm y, Ed}|}{\frac{V_{\rm y, R, d}}{Y_{\rm M}}}\leq 1
$$

Interaction 1, Variante LW:

$$
\frac{N_{\rm Rd}^{(+)}}{N_{\rm Rd}} + \frac{|M_{\rm y}|}{M_{\rm y,R,d}} + \frac{\max(|V_{\rm z}| - 2.5 \ ; \ 0)}{V_{\rm z,R,d}} + \frac{|M_{\rm z}|}{|M_{\rm z,R,d}|} + \frac{|V_{\rm y}|}{|V_{\rm y,R,d}|} + \frac{M_{\rm T}}{M_{\rm T,R,d}} \le 1
$$
\n
$$
\frac{N_{\rm Ed}^+}{N_{\rm x,R}} + \frac{|M_{\rm y,Ed}|}{M_{\rm y,R}} + \frac{\max(|V_{\rm z,Ed}| - V_{\rm z,Ed,min} \ ; \ 0)}{\frac{V_{\rm z,k}}{Y_{\rm M}}} + \frac{|M_{\rm z,Ed}|}{\frac{M_{\rm z,k}}{Y_{\rm M}}} + \frac{|V_{\rm y,Ed}|}{V_{\rm y,Rd}} + \frac{|M_{\rm x,Ed}|}{\frac{M_{\rm x,k}}{Y_{\rm M}}} \le 1
$$

Remarque : une vérification supplémentaire des soudures n'est pas prise en charge.

# Avec:

- N : effort de glissement, pris comme l'effort normal dans la poutre
- $(+)$  : cet indice indique un effort de traction  $(≥ 0)$
- $V_y$  : effort de cisaillement dans la direction Y
- $V_z$  : effort de cisaillement dans la direction Z
- M<sup>y</sup> : moment de flexion autour de l'axe des y
- $M_x$  : moment de flexion autour de l'axe des x
- $\bullet$   $M_z$  : moment de flexion autour de l'axe des z
- $v_M$  : coefficient de sécurité, pris égal à  $v_{M0}$  de l'EN 1993-1-1 pour les coupleurs en acier ou  $v_{M1}$ de l'EN 1999-1-1 pour les coupleurs en aluminium
- α : angle entre la diagonale et le poteau
- Nx,k, My,k, Mz,k, Mx,k, Vy,k, Vz,k: résistances de coupleur données par Z-8.22-64:2018 Tableau 5 pour les variantes II et K2000+ en Z-8.22-939:2019 Tableau 5 pour la variante LW
- $V_{z,Ed,min}$ : 1,4kN pour la variante II, 2,1kN pour la variante K2000+ et 2,5kN pour la variante LW

# Interaction 2:

$$
(n^A + n^B)^2 + (v^A + v^B)^2 \le 1
$$

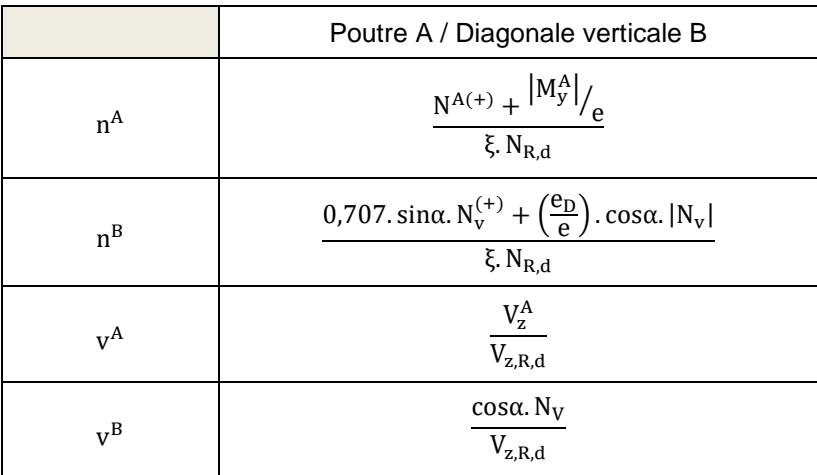

Poutre:

$$
nA = \frac{N_{\rm Ed}^{+} + \frac{|M_{y,\rm Ed}|}{e}}{\xi \cdot \frac{N_{x,k}}{\gamma_M}}
$$

$$
nB = \frac{0.707 \cdot \sum(\sin{(\alpha)} \cdot N_{v,Ed}^{+}) + \frac{e_D}{e} \cdot \sum(\cos{(\alpha)} \cdot |N_{v,Ed}|)}{\xi \cdot \frac{N_{x,k}}{\gamma_M}}
$$

Diagonale verticale:

$$
vA = \frac{V_{z, Ed}}{V_{z,k}}
$$

$$
vB = \frac{\sum (\cos (\alpha) \cdot N_{v, Ed})}{V_{M}}
$$

Avec:

- N : effort de glissement, pris comme l'effort normal dans la poutre
- $(+)$  : cet indice indique un effort de traction  $(≥ 0)$
- $N_v$  : effort normal dans une diagonale verticale de l'assemblage
- $M_y$  : moment de flexion autour de l'axe des y
- $V_z$  : effort de cisaillement dans la direction Z
- γ $_M$  : coefficient de sécurité, pris égal à γ $_{M0}$  de l'EN 1993-1-1 pour les coupleurs en acier ou γ $_{M1}$ de l'EN 1999-1-1 pour les coupleurs en aluminium
- α : angle entre la diagonale et le poteau
- $\bullet$  N<sub>x,k</sub>, V<sub>z,k</sub>: résistances de coupleur données par la norme Z-8.22-64:2018 Tableau 5 pour les variantes II et K2000+ en Z-8.22-939:2019 Tableau 5 pour la variante LW
- e : 2,75cm pour la variante II, 3,30cm pour la variante K2000+ et 3,30kN pour la variante LW
- $\bullet$  e<sub>D</sub> : 5,7cm
- ξ : 1,26cm pour la variante II, 1,85cm pour la variante K2000+ et 1,85kN pour la variante LW

# Interaction 3, Variante II:

$$
I_{S} + 0.148 \cdot I_{A} = \frac{\sigma_{N}}{f_{yd}} + 0.148 \cdot I_{A} = \frac{\frac{|N_{st,Ed}|}{A_{st}} + \frac{|M_{st,Ed}|}{W_{el,st}}}{f_{yd}} + 0.148 \cdot I_{A} \le 1
$$

Avec:

- I<sub>A</sub> : My utilisation du coupleur connecté
- $\bullet$  I<sub>s</sub> : utilisation du poteau dans le plan
- $\bullet$  N<sub>st,Ed</sub> : effort normal de conception dans la section du poteau adjacent au coupleur
- $M_{st,Ed}$  : moment de flexion de conception dans la section du poteau adjacent au coupleur
- A<sub>st</sub> : section du poteau
- W<sub>el,st</sub> : module de section élastique du poteau

Interaction 3, Variante K2000+ (données par Z-8.22-64 Tableau 6):

 $I_S$  + 0.316 ⋅  $I_A \leq 1$ 

La routine de calcul est similaire à celle décrite pour le coupleur Cuplok.

Interaction 3, Variante LW (donné par Z-8.22-939):

$$
\mathbf{I}_\mathrm{S} + 0.170 \cdot \mathbf{I}_\mathrm{A} \leq 1
$$

La routine de calcul est similaire à celle décrite pour le coupleur Cuplok.

▪ **Catari US**

Les résistances et la fonction de rigidité du coupleur Catari Universal System (US) sont données par le certificat de produit AENOR A34/000035. La référence ne fournit qu'une résistance d'effort normal pour la traction.

Choisissez pour **Barre de menu > Dimensionnement > Eléments en Acier > vérification du coupleur d'échafaudage** (ou **Barre de menu > Dimensionnement > Eléments en Aluminium > vérification du coupleur d'échafaudage** si vous avez modélisé des éléments en aluminium) et demandez les résultats pour la classe non linéaire NC\_ELU:

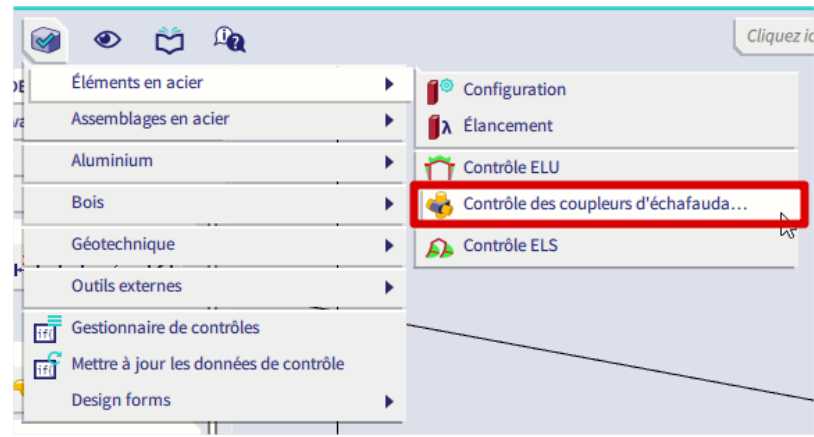

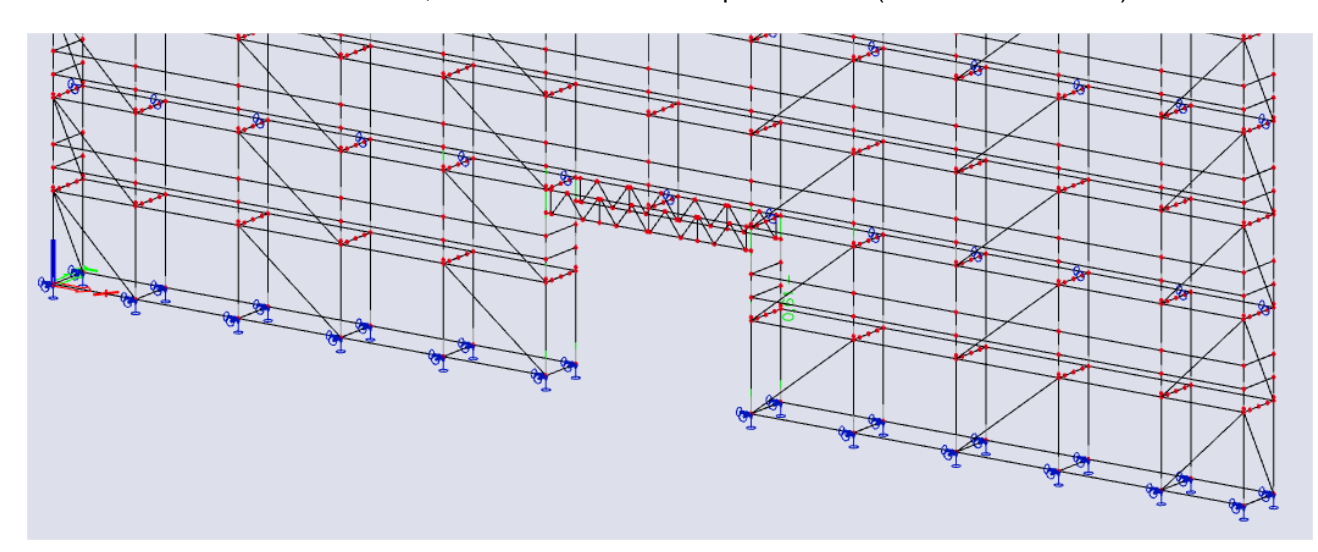

Le contrôle d'unité maximale de 0,61 se trouve dans le coupleur H1300 (sur l'élément B5919):

# Échafaudages - contrôle connecteur

Calcul non-linéaire<br>Classe: NC\_ELU Système de coordonnées: Principal Extrême 1D: Global Sélection: Tout Echafaudages - contrôle connecteur

 $\overline{\mathbf{C}}$ **Nom** dx Cas **CU<sub>M</sub> CU<sub>Fx</sub>**  $CUFz$ **CU<sub>M</sub>** cu i CU **UC**<sub>M</sub> **UC**<sub>M</sub> S5919 0,000 NC\_CO12 Ţ. Ū  $\left[ \cdot \right]$  $\left[ \cdot \right]$  $\left[ \cdot \right]$  $\left[ \cdot \right]$ Ð  $0,61$  0,48 0,01 0,12 0,00 0,08 0,00  $0,61$  $0,11$  $0,18$  Une sortie détaillée incluant des formules est disponible depuis SCIA Engineer 20 :

# Échafaudages - contrôle connecteur

Calcul non-linéaire Classe: NC ELU Système de coordonnées: Principal Extrême 1D: Global Sélection: Tout

### **Contrôle EN 12811-1**

Annexe nationale: AN belge NBN-EN

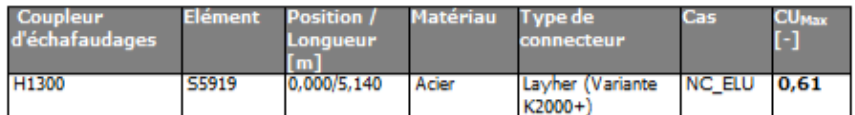

Coeff. partiels de sécurité  $1,10$ **Y<sub>MO</sub>** 

### Efforts internes de calcul

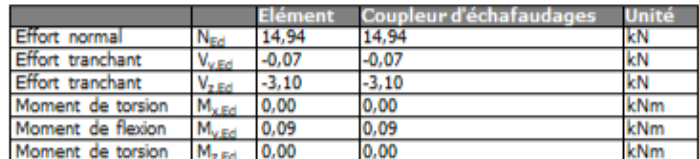

### Résistance des coupleurs d'échafaudages Selon Z-8.22-64:2018 Tableau 5

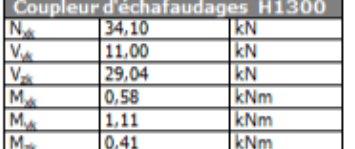

Contrôle de coupleurs d'échafaudages Selon EN 12811-1

### Contrôle d'effort normal N

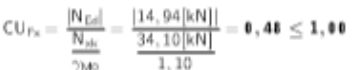

## Contrôle d'effort tranchant Vy

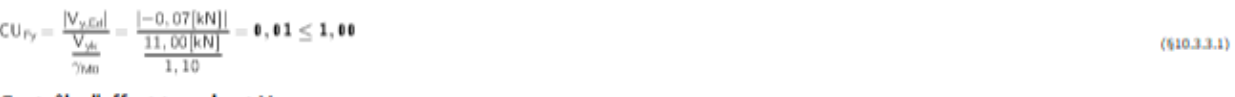

## Contrôle d'effort tranchant Vz

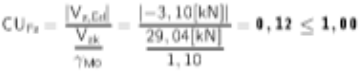

### Contrôle du moment de torsion Mx

 $= \frac{|0,00[{\sf kNm}]|}{\underline{0,58[{\sf kNm}]}} = 0\,,00 \leq 1,00$  $\frac{|{\sf M}_{\times, {\sf Ed}}|}{\sf M_{\sf sk}}$  $CU_{Mx} =$  $\overline{\gamma_{\rm M0}}$ 1,10

### Contrôle du moment de flexion My

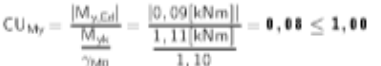

### Contrôle du moment de torsion Mz

 $\frac{|\mathsf{M}_{\mathsf{z},\mathsf{Ed}}|}{\frac{\mathsf{M}_{\mathsf{z}\mathsf{K}}}{\gamma_{\mathsf{M}\mathsf{O}}}} = \frac{|\mathsf{0},\mathsf{0}\mathsf{0}[k\mathsf{N}\mathsf{m}]|}{\frac{\mathsf{0},\mathsf{4}\mathsf{1}[k\mathsf{N}\mathsf{m}]}{1,\mathsf{1}\mathsf{0}}}= \mathsf{0},\mathsf{0}\mathsf{0} \leq \mathsf{1},\mathsf{0}\mathsf{0}$  $\mathsf{CU}_\mathsf{Mz} =$ 

### **Contrôles d'interaction** Selon Z-8.22-64:2018

Contrôle d'interaction 1

 $(610.3.3.1)$ 

 $(610.3.3.1)$ 

 $(610.3.3.1)$ 

 $(610.3.3.1)$ 

 $(610.3.3.1)$ 

CUsing  
\n
$$
\frac{1}{11.0} = \frac{10.6}{11.0} + \frac{10.6}{11.0} = \frac{10.6}{11.0} + \frac{10.6}{11.0} = \frac{10.6}{11.0} = \frac{10.6}{11.0} = \frac{10.6}{11.0} = \frac{10.6}{11.0} = \frac{10.6}{11.0} = 0.04
$$
\n
$$
= \frac{10.6}{3.1.0} = \frac{10.6}{11.0} = \frac{10.6}{11.0} = \frac{10.6}{11.0} = \frac{10.6}{11.0} = 0.31
$$
\n
$$
A = \frac{10.6}{6 \times \frac{10.6}{11.0}} = \frac{10.6 \times 10.6}{11.0} = 0.31
$$
\n
$$
A = \frac{10.6}{6 \times \frac{10.6}{11.0}} = \frac{10.6 \times 10.6}{11.0} = 0.31
$$
\n
$$
A = \frac{10.6}{6 \times \frac{10.6}{11.0}} = \frac{10.6 \times 10.6}{11.0} = 0.31
$$
\n
$$
A = \frac{10.6}{6 \times \frac{10.6}{11.0}} = \frac{10.6 \times 10.6}{11.0} = 0.31
$$
\n
$$
A = \frac{10.6}{\sqrt{6}} = \frac{10.6 \times 10.6}{\sqrt{6}} = \frac{10.6 \times 10.6}{\sqrt{6}} = 0.31
$$
\n
$$
A = \frac{10.6}{\sqrt{6}} = \frac{10.00 \times 10.6}{\sqrt{6}} = 0.32
$$
\n
$$
A = \frac{10.6}{\sqrt{6}} = \frac{10.00 \times 10.6}{\sqrt{6}} = 0.02
$$
\n
$$
A = \frac{10.6}{\sqrt{6}} = \frac{10.00 \times 10.6}{\sqrt{6}} = 0.02
$$
\n
$$
A = \frac{10.6}{\sqrt{6}} = \frac{10.00 \times 10.6}{
$$

# **Chapitre 5 : Note de calcul**

#### $5.1.$ **Rapport**

Comme pour les autres projets, vous pouvez créer un rapport d'ingénierie avec les éléments structurels (nœuds, éléments, appuis, ...), les charges (cas de charge, combinaisons, ...) et les résultats (déplacements, efforts internes, ...).

Les contrôles d'échafaudage (contrôle des éléments et contrôle des coupleurs) peuvent également être ajoutés :

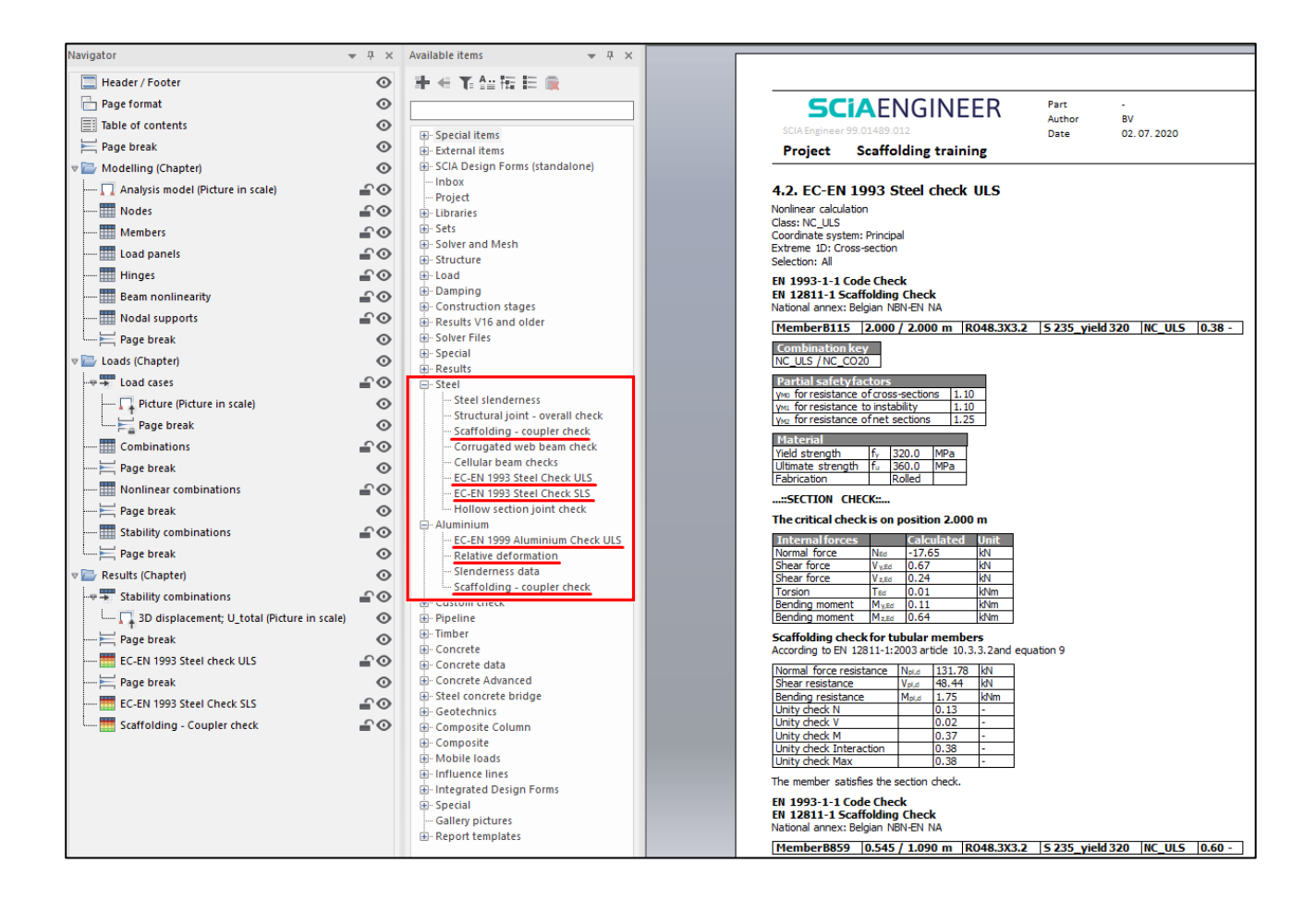

#### $5.2.$ **Images**

Il est possible de générer des images/vues basées sur la grille. Dans ce cas, il devrait y avoir une grille 3D dans votre modèle. Vous pouvez cliquer avec le bouton droit de la souris dans la scène graphique, sélectionner **Assistant Image** et choisir **Sections par plans de grille de ligne (dessins de présentation).** Ces images peuvent également être ajoutées au rapport d'ingénierie.

# **Annexe A: Valeurs caractéristiques des résistances pour les coupleurs**

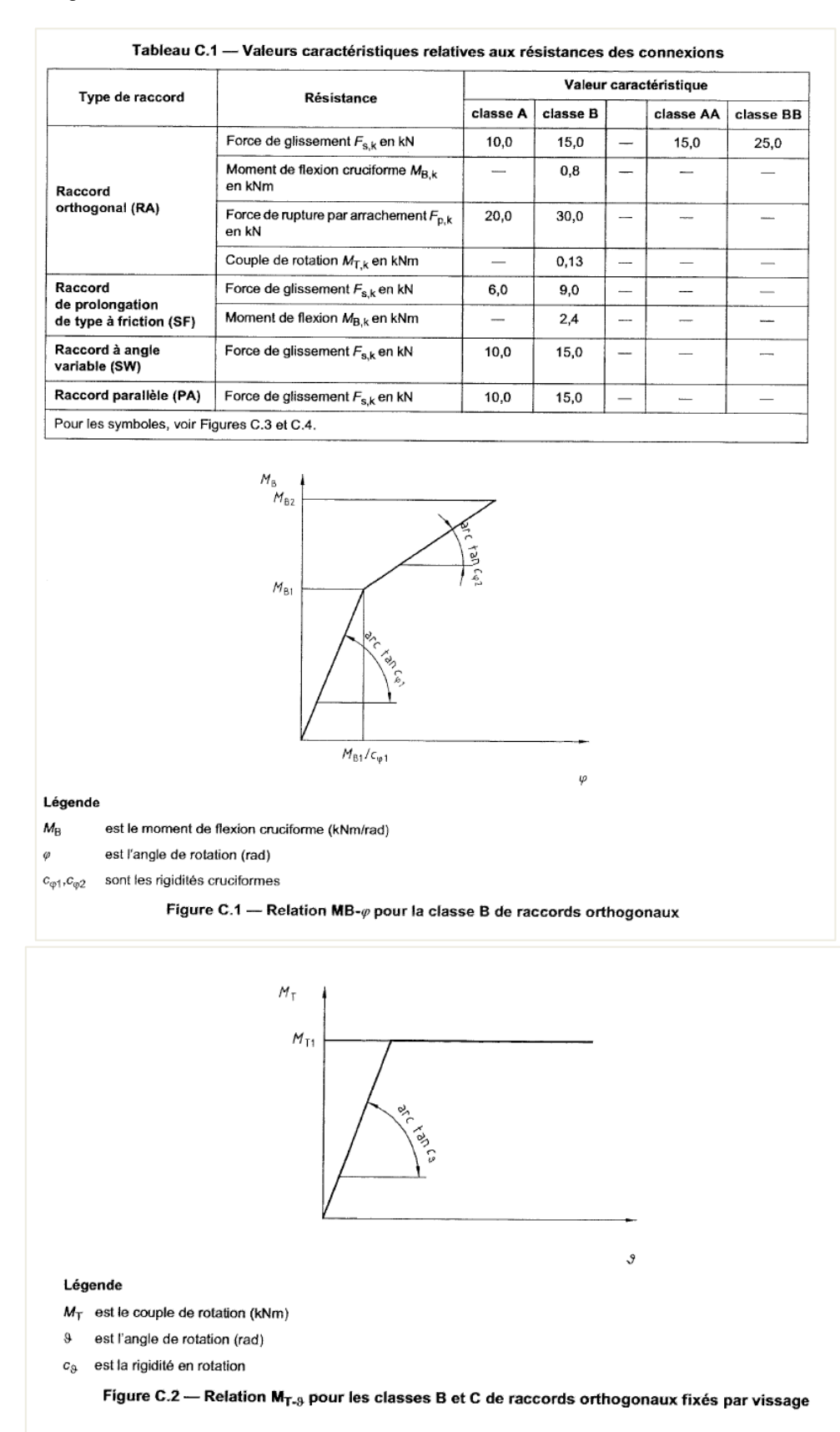

Les tableaux et figures ci-dessous sont extraits de la **norme EN 12811-1**.

|                 | Tube en acier   |              |                |          | Tube en aluminium |              |               |          |
|-----------------|-----------------|--------------|----------------|----------|-------------------|--------------|---------------|----------|
|                 | $c_{\varphi 1}$ | $M_{\rm B1}$ | $c_{\varphi2}$ | $M_{B2}$ | $c_{\varphi 1}$   | $M_{\rm B1}$ | $c_{\odot 2}$ | $M_{B2}$ |
|                 | [kNm/rad]       | [kNm]        | [kNm/rad]      | [kNm]    | [kNm/rad]         | [kNm]        | [kNm/rad]     | [kNm]    |
| <b>Classe B</b> | 15.0            | 0.48         | 6.0            | 0.8      | 13,0              | 0.48         | 5,0           | 0,8      |

Tableau C.2 — Valeurs de calcul  $c_{\varphi 1}$  et  $c_{\varphi 2}$  relatives aux rigidités cruciformes pour la classe B

Pour les symboles, voir Figure C.1.

Tableau C.3 - Valeur de calcul  $c_9$  de la rigidité en rotation pour la classe B de raccords orthogonaux

|                 | $c_9$     | $M_{T1}$ |
|-----------------|-----------|----------|
|                 | [kNm/rad] | [kNm]    |
| <b>Classe B</b> | 7,5       | 0.13     |

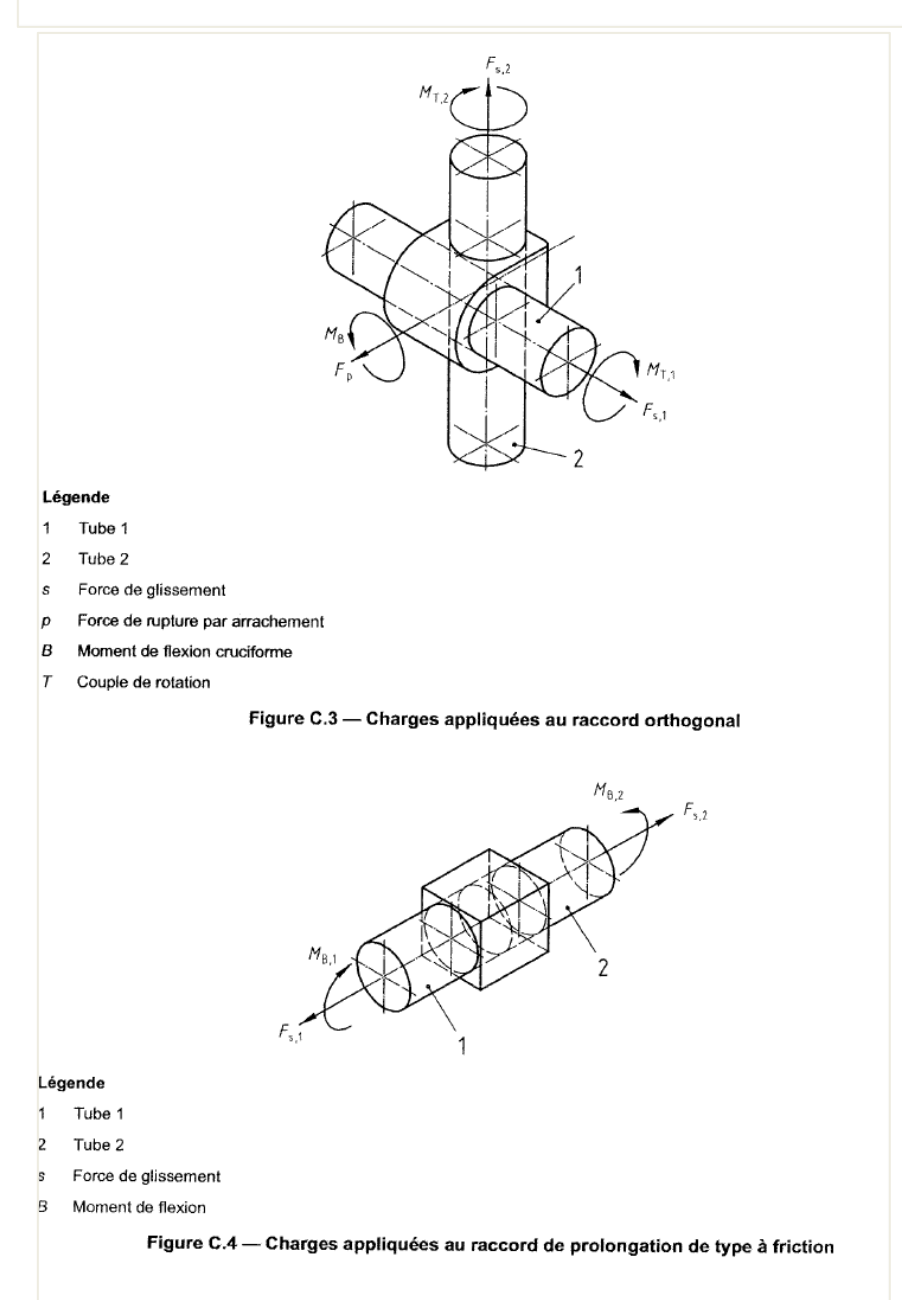
## **Annexe B: Charges de service selon la norme EN 12811-1**

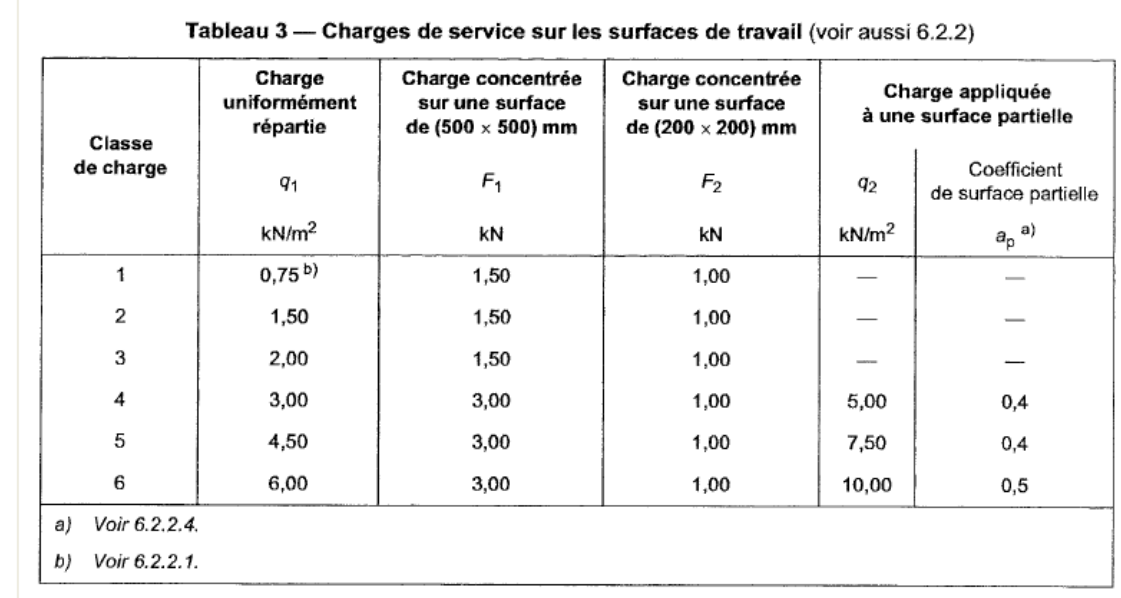

Les charges de service sont prises en compte dans le tableau 3 de l'EN 12811-1:

#### **Charge de service répartie uniformément q<sup>1</sup> (EN 12811-1, 6.2.2.2)**

Chaque zone de travail est capable de supporter les charges uniformément réparties, q<sub>1</sub> comme spécifié dans le tableau ci-dessus.

#### **Charge concentrée F<sup>1</sup> et F<sup>2</sup> (EN 12811-1, 6.2.2.3)**

Chaque plate-forme est capable de supporter la charge **F<sup>1</sup>** uniformément répartie sur une surface de 500mm x 500mm et, mais pas simultanément, **F<sup>2</sup>** uniformément répartie sur une surface de 200mm x 200mm. La position de chaque charge est choisie pour donner l'effet le plus défavorable.

Lorsqu'une unité de plate-forme a une largeur inférieure à 500mm, la charge peut être réduite pour cette unité proportionnellement à sa largeur, mais en aucun cas la charge ne doit être réduite à moins de 1,5kN.

#### **Charge partielle q<sup>2</sup> (EN 12811-1, 6.2.2.4)**

Cette charge ne doit être appliquée que pour les classes 4, 5 et 6. Dans ces cas, chaque plate-forme est capable de supporter une zone de chargement partiel **q<sup>2</sup>** sur une zone **Aq2**:

$$
A_{q2} = l \cdot w \cdot a_p
$$

Avec:

l longueur

w largeur

ap coefficient du tableau 3

Les dimensions et la position de la zone partielle sont choisies pour donner l'effet le plus défavorable. Un exemple est présenté ci-dessous:

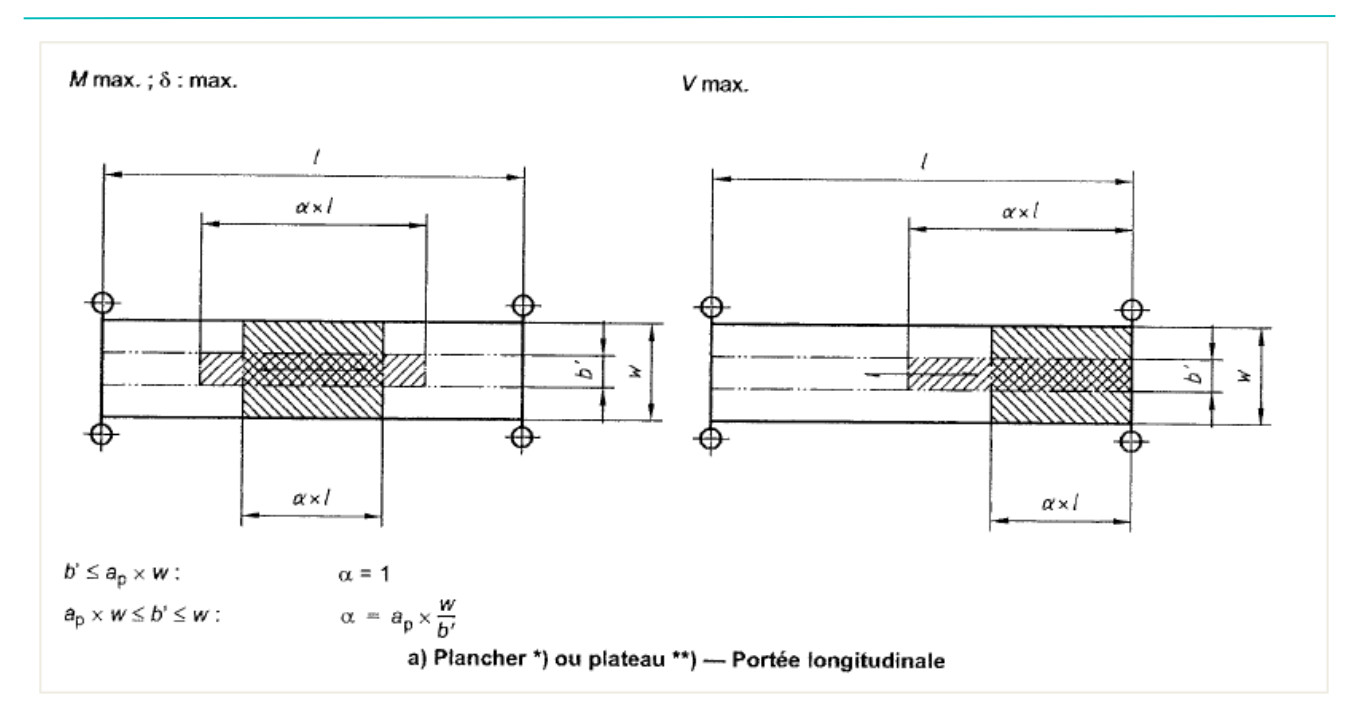

# **Annexe C : Charge de vent**

Étant donné que la méthode arithmétique pour le calcul d'une charge de vent à partir de la norme EN 12811- 1 n'est pas valable pour tous les échafaudages, exemple par des filets qui entourent complètement la construction, la norme EN 1991-1-4 est adoptée.

Il existe trois cas pour calculer une hauteur de référence (EN 1991-1-4, figure 7.4):

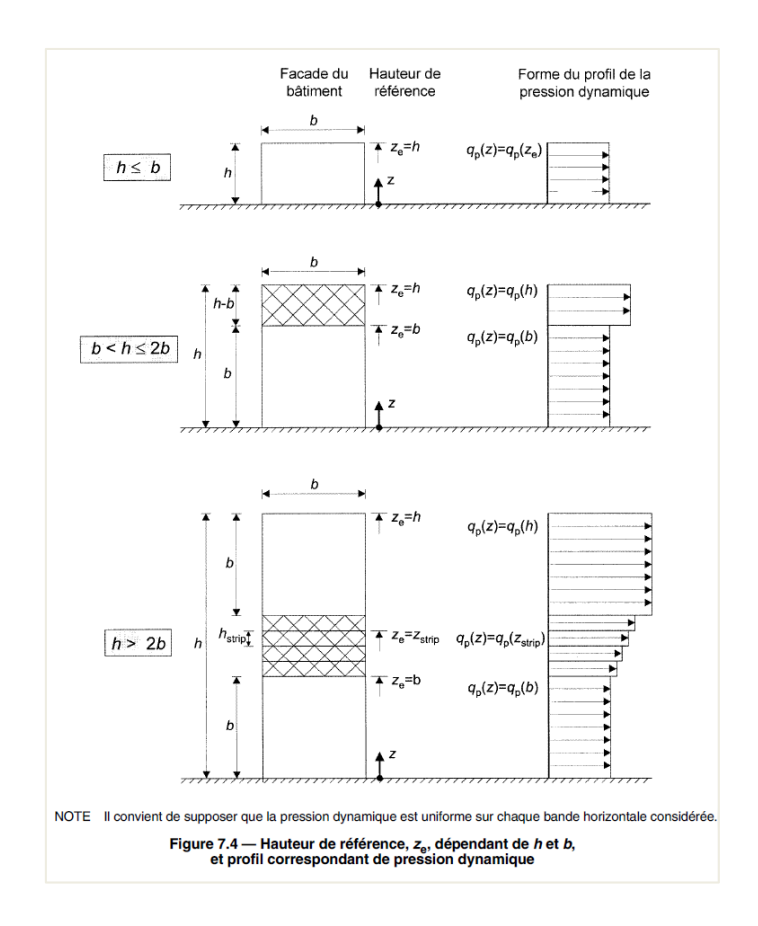

Dans notre exemple, la hauteur est de 20m et la face du bâtiment est de 29,84m. Donc, dans ce cas, 20m < 29,84m et donc h  $\leq$  b. Il suffit donc de calculer le vent pour z<sub>e</sub> = 20m.

Dans cet exemple, le vent est calculé pour une construction sans 50% de filet (couverture), située en Belgique pour la catégorie de terrain IV, la zone de vent 25m/s et la période de référence 15 ans.

La catégorie de terrain est déterminée comme suit (EN 1991-1-4, tableau 4.1):

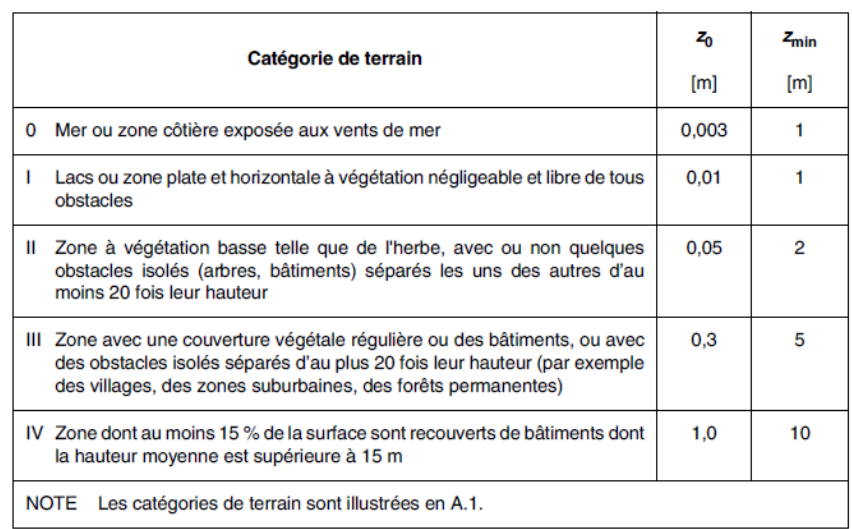

Tableau 4.1 - Catégories et paramètres de terrain

Pour la Belgique, vb,0 est égal à 25m/s suivant l'EC-EN. De plus, cdir et csaison sont tous égaux à 1,0. À partir de là, la vitesse du vent de base v<sub>b</sub> peut être calculée avec la formule (4.1) de la norme EN 1991-1-4:

$$
v_{\rm b} = c_{\rm dir} \cdot c_{\rm season} \cdot v_{\rm b,0} \cdot c_{\rm prob} = 1.0 * 1.0 * 25 * 0.928 = 23.21 \text{m/s}
$$

Avec :

- $c_{dir}$  : coefficient de direction: la valeur peut être indiquée dans l'annexe nationale, valeur recommandée 1,0
- c<sub>saison</sub> : coefficient de saison: la valeur peut être indiquée dans l'annexe nationale, valeur recommandée 1,0

$$
c_{\text{prob}} = \left(\frac{1 - K \cdot \ln(-\ln(1 - p))}{1 - K \cdot \ln(-\ln(0.98))}\right)^n = \left(\frac{1 - 0.2 \cdot \ln(-\ln(1 - 0.067))}{1 - 0.2 \cdot \ln(-\ln(0.98))}\right)^{0.5} = 0.928
$$

R : période de référence  $\rightarrow$  p = 1/R

Pour la catégorie de terrain IV, la vitesse moyenne du vent v<sub>m</sub> est calculée à l'aide de la formule suivante (4.3) de la norme EN 1991-1-4:

$$
v_m(z) = c_r(z) \cdot c_0(z) \cdot v_b
$$

Avec :

 $c_r(z) = k_r \cdot \ln \left( \frac{z}{z} \right)$  $\left(\frac{z}{z_0}\right)$  pour  $z_{\text{min}} \le z \le z_{\text{max}}$ 

$$
c_r(z) = c_r(z_{\min}) \qquad \qquad \text{pour } z \le z_{\min}
$$

 $c_0$ : coefficient d'orographie: pris égal à 1,0, sauf indication contraire dans la norme EN 1991-1- 4 §4.3.3

$$
k_r = 0{,}19\cdot\left(\frac{z_0}{z_{0,II}}\right)^{0.07}
$$

Pour notre exemple :

$$
v_m(z) = 0.19 \cdot \left(\frac{z_0}{z_{0,II}}\right)^{0.07} \cdot \ln\left(\frac{z}{z_0}\right) \cdot c_0(z) \cdot v_b = 0.19 \cdot \left(\frac{1.0}{0.05}\right)^{0.07} \cdot \ln\left(\frac{20}{1.0}\right) \cdot 1.0 \cdot 23.21 = 16.29 \text{ m/s}
$$

76 DD – 09/2023

La pression de vitesse maximale est calculée avec la formule (4.8) de la norme EN 1991-1-4:

$$
q_p(z) = c_e(z) \cdot q_b = c_e(z) \cdot \frac{1}{2} \cdot \rho \cdot v_b^2
$$

Avec :

$$
\rho = 1,25 \text{kg/m}^3
$$
  
\n
$$
c_e(z) = [1 + 7 \cdot I_v(z)] \cdot (c_r(z))^2 \cdot (c_0(z))^2
$$
  
\n
$$
I_v(z) = \frac{k_1}{c_0(z) \cdot \ln(\frac{z}{z_0})}
$$
 pour  $z_{\text{min}} \le z \le z_{\text{max}}$   
\n
$$
I_v(z) = I_v(z_{\text{min}})
$$
 pour  $z \le z_{\text{min}}$ 

 $k_1$ : coefficient de turbulence: la valeur peut être indiquée dans l'annexe nationale (0,85 pour la catégorie de terrain IV selon NBN EN 1991-1-4)

Pour notre exemple, la **pression maximale du vent** est égale à :

$$
q_p(z) = \left[1 + 7 \cdot \frac{k_1}{c_0(z) \cdot \ln\left(\frac{z}{z_0}\right)}\right] \cdot \left(c_r(z)\right)^2 \cdot \left(c_0(z)\right)^2 \cdot \frac{1}{2} \cdot \rho \cdot v_b^2 = \left[1 + 7 \cdot \frac{k_1}{c_0(z) \cdot \ln\left(\frac{z}{z_0}\right)}\right] \cdot \frac{1}{2} \cdot \rho \cdot v_m^2
$$

$$
q_p(z) = \left[1 + 7 \cdot \frac{0.85}{1.0 \cdot \ln\left(\frac{20}{1}\right)}\right] \cdot \frac{1}{2} \cdot 1.25 \cdot 16.29^2 = 496 \text{ N/m}^2 = 0.496 \text{ kN/m}^2
$$

La norme EN 12811-1 §6.2.7.4.2 prescrit que si l'échafaudage est en service, il suffit de le charger avec la charge dite du vent de travail: une pression de vitesse uniformément répartie de 0,20kN/m² doit être prise en compte.

Cette charge de vent de travail est calculée par analogie avec la charge de vent maximale sur l'échafaudage, mais une pression de vent de référence de 0,20kN/m<sup>2</sup> est supposée. Avec c<sub>e</sub> = 1,64, cela conduit à  $q_p =$ 0,294kN/m².

# **Annexe D : Analyse de stabilité**

## ▪ **Stabilité linéaire**

Lors d'un calcul de stabilité linéaire, les hypothèses suivantes sont utilisées :

- Linéarité physique.
- Les éléments sont pris comme idéalement droits et n'ont pas d'imperfections.
- Les charges sont guidées vers les nœuds de maillage, il est donc obligatoire d'affiner le maillage éléments finis afin d'obtenir des résultats précis.
- Le chargement est statique.
- Le coefficient de charge critique est, par mode, le même pour l'ensemble de la structure.
- Entre les nœuds de maillage, les forces axiales et les moments sont considérés comme constants.

L'équation d'équilibre peut s'écrire comme suit:

$$
[\mathrm{K_E}-\mathrm{K_G}]\cdot u = \mathrm{F}
$$

Le symbole **u** représente les déplacements et **F** est la matrice de force.

Comme spécifié dans la théorie de la méthode Timochenko, la rigidité **K** est divisée en rigidité élastique **K<sup>E</sup>** et rigidité géométrique **KG.** La rigidité géométrique reflète l'effet des forces axiales dans les poutres et les dalles.

L'hypothèse de base est que les éléments de la matrice **K<sup>G</sup>** sont des fonctions linéaires des efforts normaux dans les éléments. Cela signifie que la matrice K $_{\rm G}$ , correspondant à un  $\lambda^{\rm iem}$ e multiple des efforts normales dans la structure, est le  $\lambda^{\text{ieme}}$  multiple de la matrice originale KG.

Le but du calcul de flambement est de trouver un tel multiple  $\lambda$  pour lequel la structure perd de la stabilité.

Un tel état se produit lorsque l'équation suivante a une solution non nulle:

$$
[K_E - \lambda \cdot K_G] \cdot u = 0
$$

En d'autres termes, une telle valeur pour  $\lambda$  devrait être trouvée pour laquelle le déterminant de la matrice de rigidité totale est égal à zéro:

$$
K_E-\lambda\cdot K_G=0
$$

Semblable à l'analyse des vibrations naturelles, la méthode d'itération du sous-espace est utilisée pour résoudre ce problème de mode propre. Comme pour une analyse dynamique, le résultat est une série **de**  coefficients de charge critique  $\lambda$  avec les modes propres correspondants.

Pour effectuer un calcul de stabilité, la fonctionnalité **Stabilité** doit être activée.

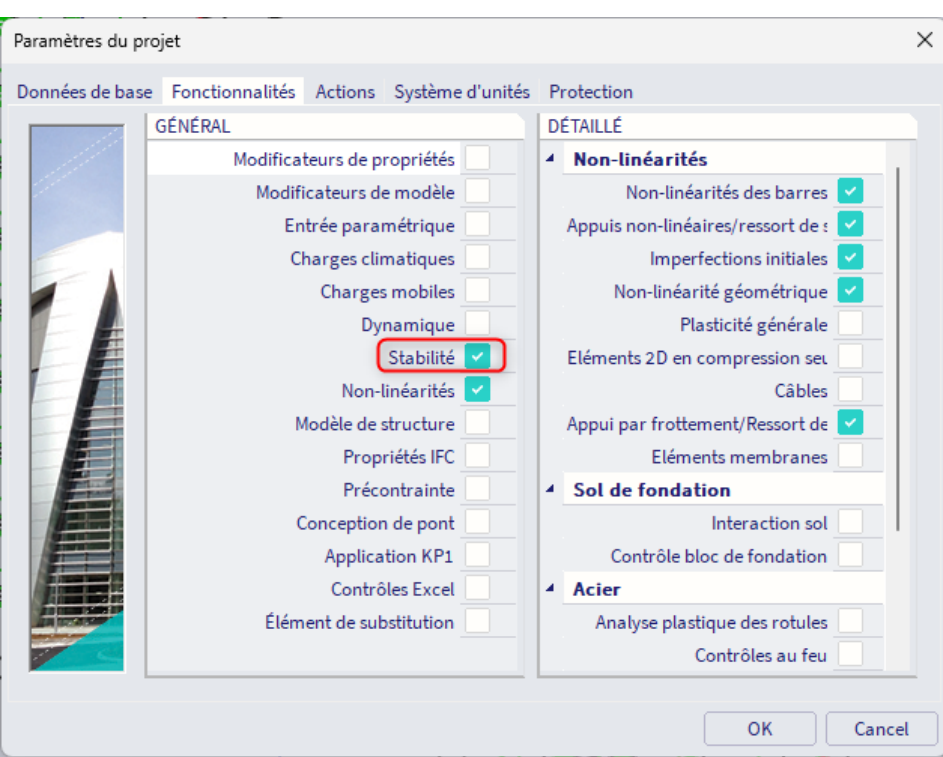

Les valeurs se trouvent sous **Résultats** > **Coefficients de charge critique**.

Le nombre de coefficients critiques à calculer par combinaison de stabilité peut être spécifié sous **Configuration** > **Solveur**.

#### Remarques :

- Le premier mode propre est généralement le plus important et correspond au coefficient de charge critique le plus bas. Un éventuel effondrement de la structure se produit généralement pour ce premier mode.
- La structure devient instable pour la combinaison choisie lorsque la charge atteint une valeur égale à la charge actuelle multipliée par le facteur de charge critique.
- Un facteur de charge critique inférieur à 1 signifie que la structure est instable pour la charge donnée.
- Les modes propres (formes de flambement) sont sans dimension. Seules les valeurs relatives des déformations sont importantes, les valeurs absolues n'ont aucune signification.
- La « contrainte initiale » est la seule non-linéarité locale prise en compte dans un calcul de stabilité linéaire.

Le principe d'un calcul de stabilité et la signification de la matrice **K<sub>G</sub>** seront expliqués avec un exemple simple. Supposons la situation suivante :

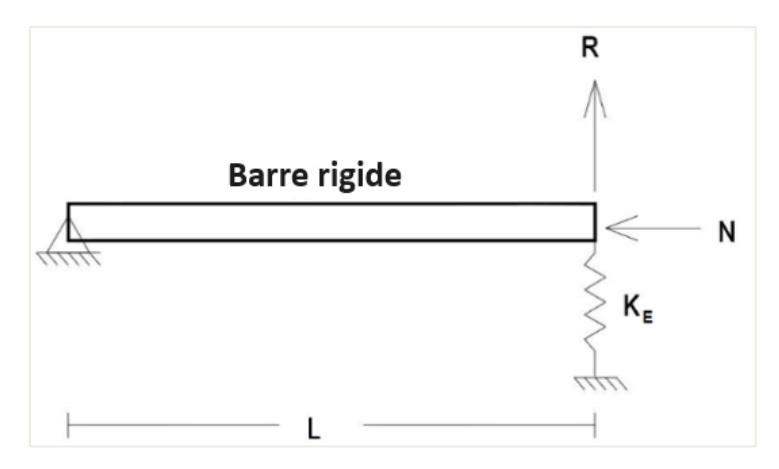

Cette poutre de longueur **L** a un rotule à gauche et un appui à ressort flexible à droite avec rigidité: **KE**. Deux charges ponctuelles sont entrées sur la poutre : une force verticale **R** et une force de compression **N**.

L'analyse standard dit que R et N sont indépendants (dans la configuration non déformée) et que la relation de rigidité est:

$$
K_E\cdot r=R
$$

Avec **r** la translation verticale du point droit de la poutre.

Mais, si la structure est autorisée à se déformer, nous pouvons calculer l'équilibre dans la configuration déformée comme indiqué ci-dessous:

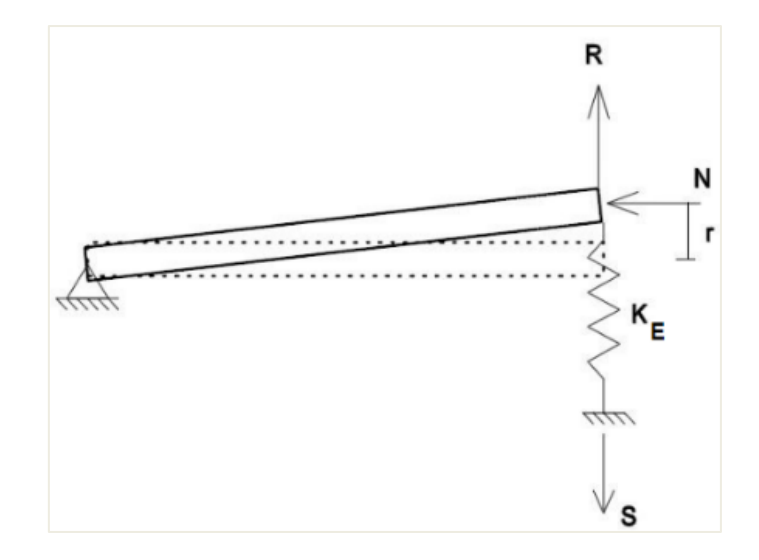

En additionnant les moments sur la rotule de fin, nous obtenons :

$$
R \cdot L + N \cdot r = S \cdot L
$$

L'équation de la réponse du ressort est :

 $K_E \cdot r = S$ 

Substituer S, nous obtenons :

$$
R \cdot L + N \cdot r = (K_E \cdot r) \cdot L
$$

En divisant par L:

$$
R+\frac{N}{L}\cdot r=K_E\cdot r
$$

Et les termes de regroupement que nous avons :

$$
R = \left(K_E - \frac{N}{L}\right) \cdot r
$$

Cela peut encore être réécrit si nous définissons la rigidité géométrique comme :

$$
\mathrm{K}_\mathrm{G}=\frac{\mathrm{N}}{\mathrm{L}}
$$

En donnant le formulaire final comme :

$$
R = (K_E - K_G) \cdot r
$$

 $[K<sub>E</sub> - K<sub>G</sub>] \cdot u = F$ 

Ou:

Lorsque l'effort normal **N** est multiplié par un facteur α<sub>cr</sub> de telle sorte que la rigidité totale devient nulle :

$$
K_E - \frac{\alpha_{cr} \cdot N}{L} = 0
$$

La structure se déformera et deviendra « instable ».

## ▪ **Stabilité non linéaire**

Comme spécifié dans les hypothèses du paragraphe précédent : un calcul de stabilité est par défaut un processus linéaire. Les non-linéarités comme les appuis à frottement, les appuis en compression seule, ... ne sont pas pris en compte.

Spécifiquement à cette fin, SCIA Engineer fournit l'utilisation d'un calcul de stabilité non linéaire. Ce type de calcul comporte les ajouts suivants au calcul de stabilité linéaire :

- les non-linéarités locales sont prises en compte;
- les effets de 3e ordre sont pris en compte à l'aide de l'algorithme de Newton-Raphson modifié.

Newton-Raphson modifié suit les mêmes principes que la méthode par défaut, mais affine automatiquement le nombre d'incréments lorsqu'un point critique est atteint et ne met à jour sa matrice de rigidité que toutes les N itérations. Cette méthode peut donc donner des résultats précis pour les états post-critiques.

SCIA effectuera un calcul de 3e ordre en tenant compte des non-linéarités locales. Après ce calcul, la structure déformée résultante est utilisée pour un calcul de stabilité. En conséquence, le facteur de charge critique de la structure est obtenu pour la structure, y compris les non-linéarités.

Pour activer le calcul de stabilité non linéaire, les fonctionnalités **Stabilité** et **Non-linéarité > Non-linéarité géométrique** doivent être activées.

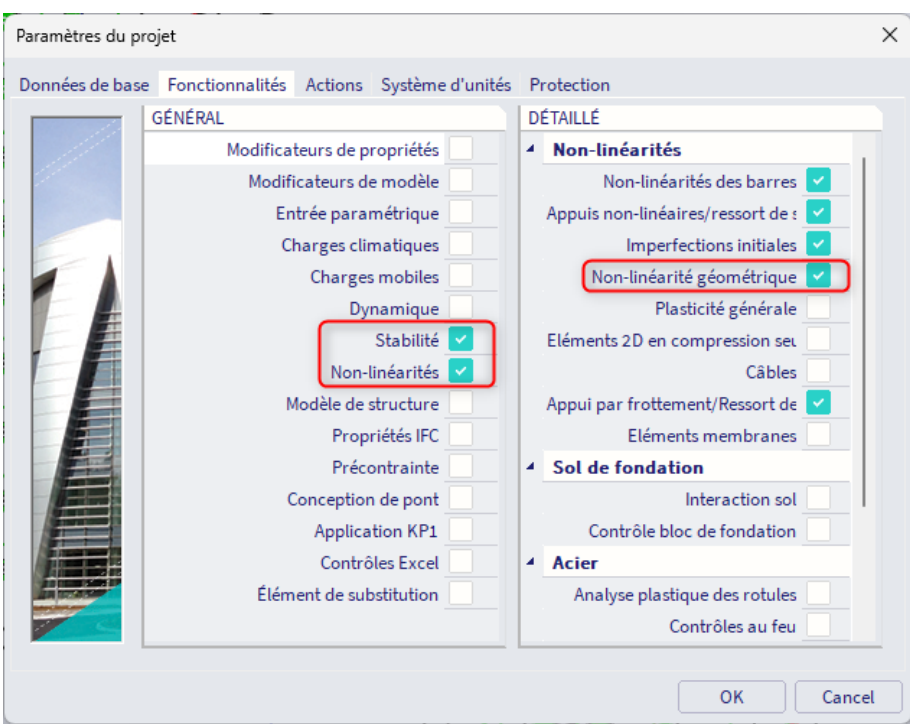

De plus, les non-linéarités locales d'appuis et/ou de faisceau peuvent également être activées.

Le choix de la théorie du 3ème ordre, le nombre d'incréments et le nombre maximal d'itérations peuvent être spécifiés via la barre de menus > les paramètres **Outils > Calcul & Maillage** > **Configuration Solveur :**

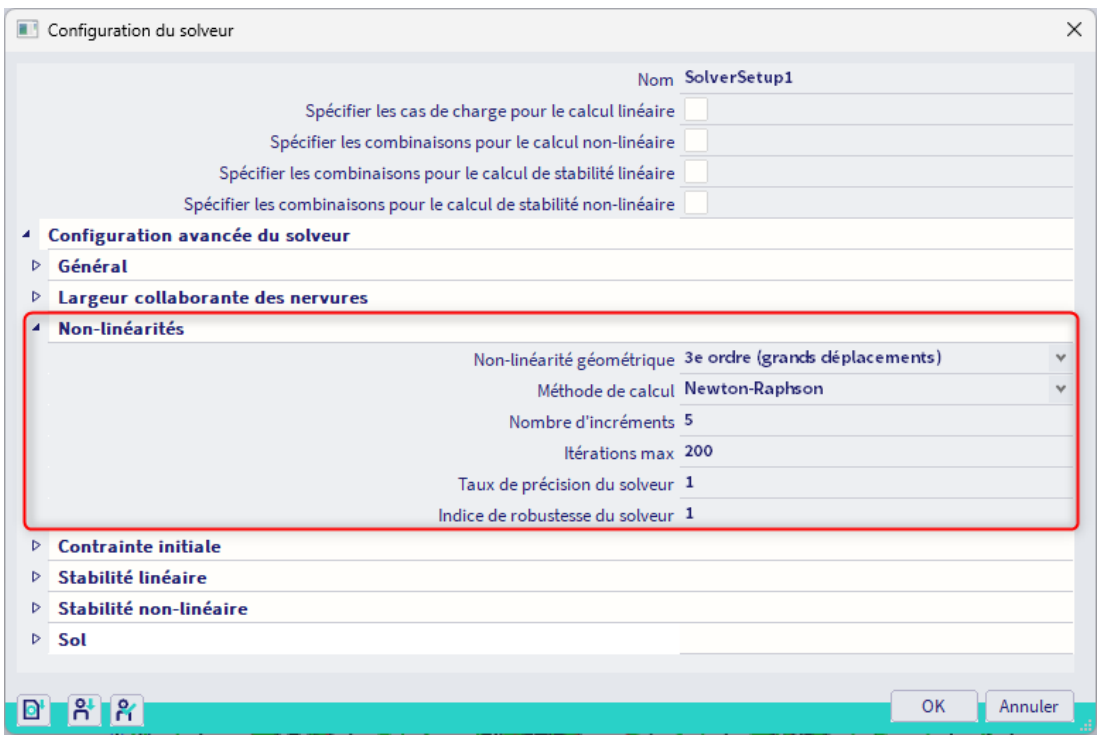

Étant donné que le calcul de stabilité non linéaire implique automatiquement la méthode de Newton-Raphson modifiée pour le solveur, cette méthode ne peut pas être choisie ici. La raison pour laquelle ce champ est disponible est d'effectuer un calcul normal du 3e ordre en utilisant Newton-Raphson modifié au lieu d'un calcul de stabilité.

Étant donné que la méthode Newton-Raphson modifiée applique également la charge à l'aide d'incréments, il est important de définir une bonne quantité d'incréments. Cela implique qu'il est conseillé de choisir la méthode Newton-Raphson afin d'avoir accès au nombre d'incréments.

▪ **Forme de flambement**

#### **Exemple : Stabilite\_Imperfection.esa**

Dans cet exemple, l'utilisation de la forme de flambement comme imperfection selon EC3 est illustrée pour un poteau. Ce poteau a une section de type **RO48,3X3,2,** est fabriquée à partir de **S 235** et possède les propriétés pertinentes suivantes:

 $E = 210N/mm<sup>2</sup>$  $f_v = 235N/mm^2$  $\gamma_{M1} = 1,00$  $\mathsf{L} = 2000$ mm  $A = 453$ mm<sup>2</sup>  $I_v = 116000$ mm<sup>4</sup>  $W_{\text{pl},y} = 6508,8 \text{ mm}^3$ 

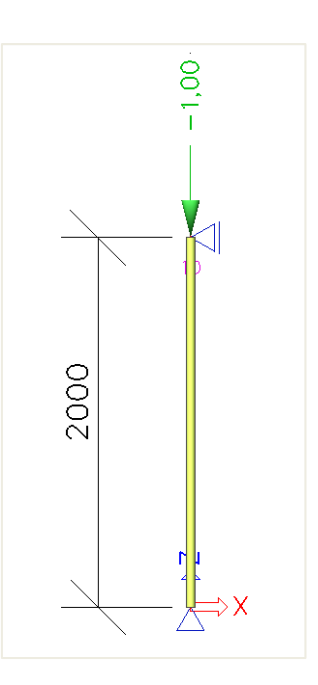

#### *Calcul de la forme de flambement*

Tout d'abord, un **calcul de stabilité** est effectué en utilisant une charge de 1 kN. De cette façon, on obtient la charge de flambement critique élastique Ncr. Afin d'obtenir des résultats précis, le **nombre d'éléments 1D** est défini sur **10**. De plus, la **déformation de la force de cisaillement** est négligée afin que le résultat puisse être vérifié par un calcul manuel.

Le calcul de stabilité donne le résultat suivant :

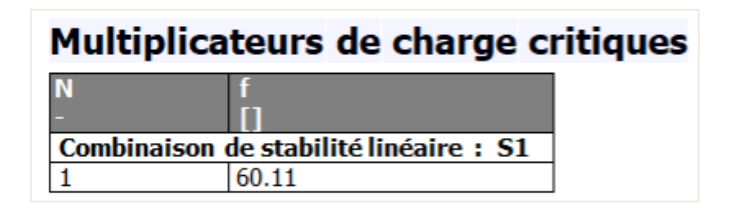

Ceci peut être vérifié avec la formule d'Euler en utilisant la longueur de l'élément comme longueur de flambement:

$$
N_{cr} = \frac{\pi^2 EI}{l^2} = \frac{\pi^2 \cdot 210 \, \text{N}_{\text{mm}^2} \cdot 116000 \, \text{mm}^4}{(2000 \, \text{mm})^2} = 60105,89 \, \text{N}
$$

L'image suivante montre les nœuds de maillage du poteau et la forme de flambement correspondante :

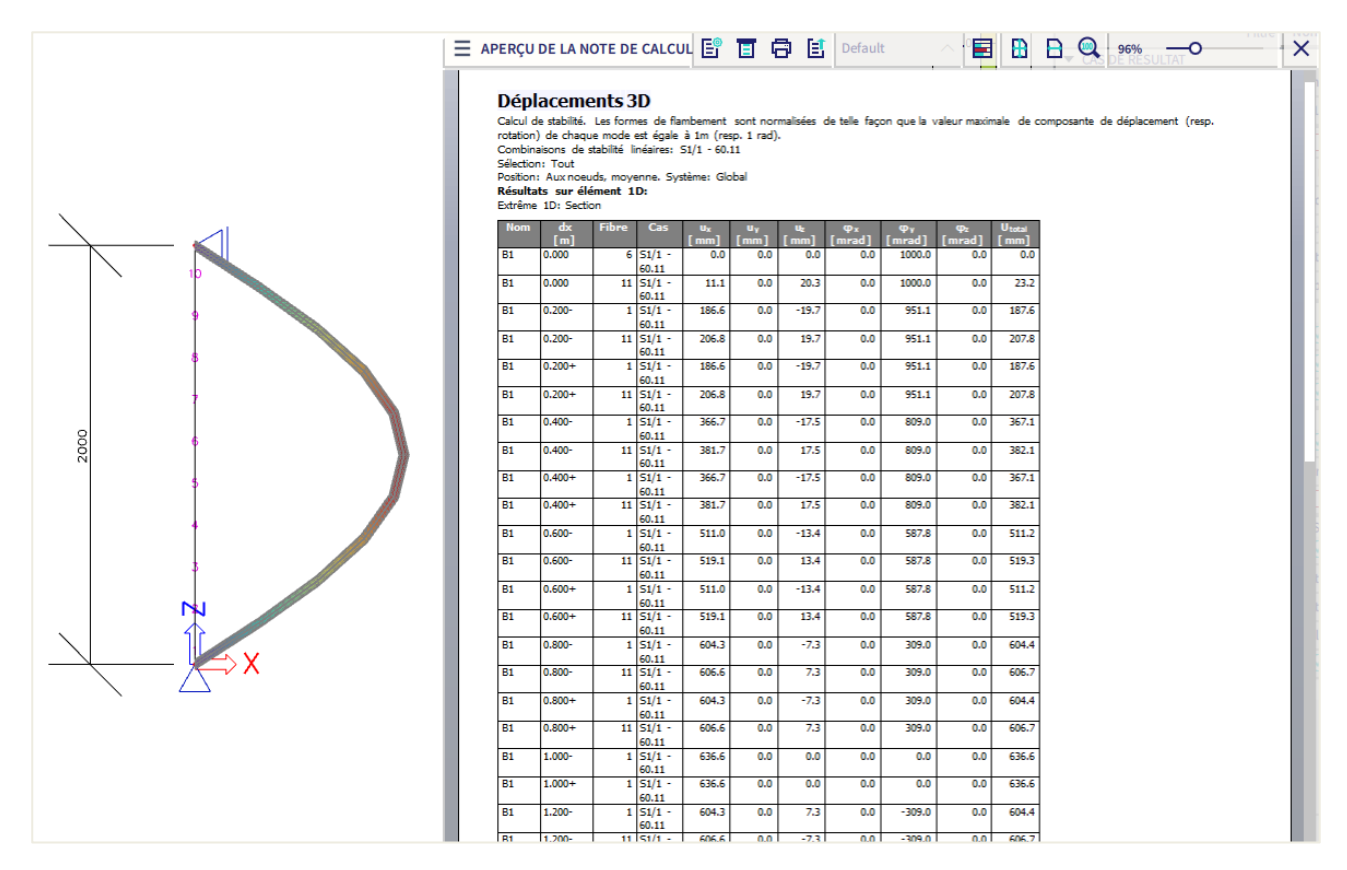

En utilisant par exemple une feuille de calcul Excel, la forme du flambement peut être approchée par un polynôme de 4e ordre.

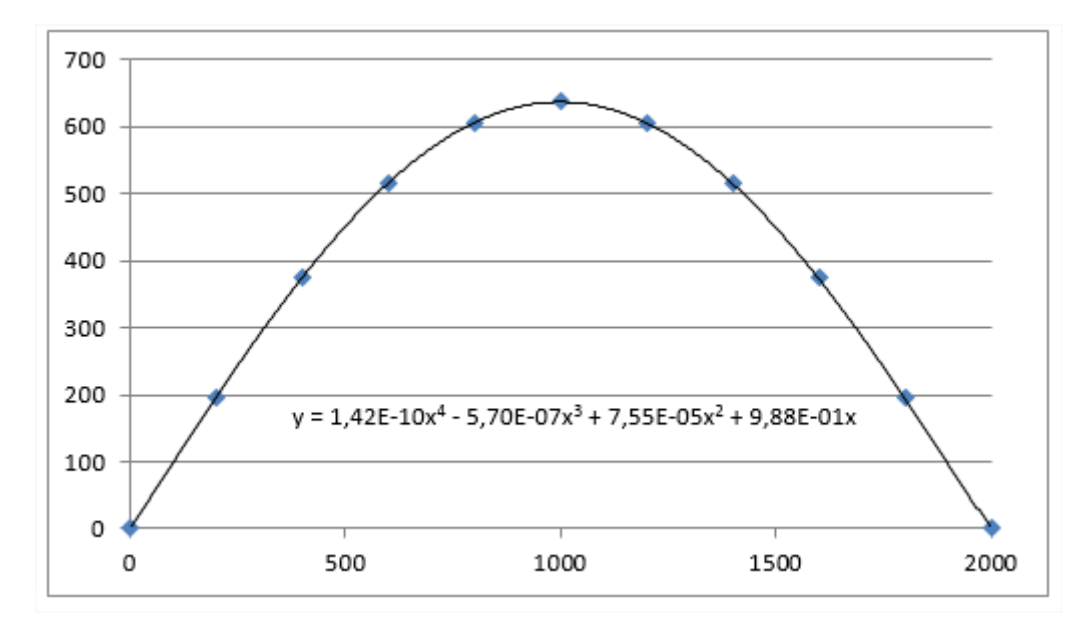

Un polynôme a l'avantage que la dérivée seconde peut facilement être calculée :

$$
\Rightarrow \eta_{cr} = 1,42E^{-10} x^4 - 5,70E^{-7} x^3 + 7,55E^{-5} x^2 + 9,88E^{-1} x
$$
  

$$
\Rightarrow \eta''_{cr,max} = 1,70E^{-9} x^2 - 3,43E^{-6} x + 1,51E^{-4}
$$

*Calcul de e<sup>0</sup>*

$$
N_{\text{Rk}} = f_y \cdot A = 235 \, \text{N}_{\text{mm}^2} \cdot 453 \, \text{mm}^2 = 106455 \, \text{N}
$$
\n
$$
M_{\text{Rk}} = f_y \cdot W_{\text{pl}} = 235 \, \text{N}_{\text{mm}^2} \cdot 6508.8 \, \text{mm}^3 = 1529568 \, \text{Nmm}
$$
\n
$$
\overline{\lambda} = \sqrt{\frac{N_{\text{Rk}}}{N_{\text{Cr}}}} = \sqrt{\frac{106455 \, \text{N}}{60110 \, \text{N}}} = 1,33
$$
\n
$$
\alpha = 0,21 \text{ pour la courbe de flambement a}
$$
\n
$$
\chi = \frac{1}{0,5 \left[1 + \alpha(\overline{\lambda} - 0.2) + (\overline{\lambda})^2\right] + \sqrt{\left(0,5 \left[1 + \alpha(\overline{\lambda} - 0.2) + (\overline{\lambda})^2\right]\right)^2 - (\overline{\lambda})^2}} = 0,45
$$

Ces résultats intermédiaires peuvent être vérifiés par SCIA Engineer lors de la réalisation d'un contrôle ELU acier sur le poteau :

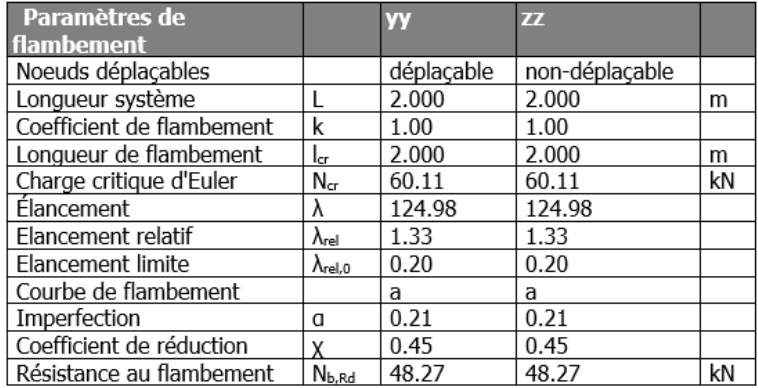

$$
\Rightarrow e_0 = \alpha \cdot (\overline{\lambda} - 0.2) \cdot \frac{M_{\text{Rk}}}{N_{\text{Rk}}} \cdot \frac{1 - \frac{\chi \cdot (\overline{\lambda})^2}{Y_{\text{M1}}}}{1 - \chi \cdot (\overline{\lambda})^2} = 0.21 \cdot (1.33 - 0.2) \cdot \frac{1529568 \text{ Nmm}}{106455 \text{ N}} = 3.41 \text{mm}
$$

Les paramètres requis ont maintenant été calculés afin que l'amplitude de l'imperfection puisse être déterminée dans la dernière étape.

#### *Calcul de init*

La section médiane du poteau est décisive  $\Rightarrow$  x = 1000

$$
\eta_{cr,max}^{\dagger} \text{ at mid section} = 636,6
$$
\n
$$
\eta_{cr,max}^{\dagger} \text{ at mid section} = 1,57 \text{E}^{-03} \frac{1}{m} \text{m}^2
$$
\n
$$
\Rightarrow \eta_{init} = e_0 \cdot \frac{N_{cr}}{\text{E} \cdot I_y \cdot \eta_{cr,max}^{\dagger}} = 3,41 \text{mm} \cdot \frac{60110 \text{N}}{210000 \text{N} / \text{mm}^2 \cdot 116000 \text{mm}^4 \cdot 1,57 \text{E}^{-3} \frac{1}{m} \text{m}^2} \cdot 636,6 = 3,42 \text{mm}
$$

Cette valeur peut maintenant être définie comme amplitude de la forme de flambement pour l'imperfection. Pour illustrer cela, le poteau est chargé par un effort de compression égal à sa résistance au flambement.

Cependant, en raison de l'imperfection, un moment supplémentaire se produira qui influencera la vérification de la section. La résistance au flambement peut être calculée comme suit:

$$
N_{\rm Ed} = N_{\rm b, Rd} = \frac{X \cdot A \cdot f_y}{V_{\rm M1}} = 0.45 \cdot 453 \text{ mm}^2 \cdot 235 \text{ N}/\text{mm}^2 = 47,90 \text{ kN}
$$

Une combinaison non linéaire est créée dans laquelle la forme de flambement comme imperfection est spécifiée:

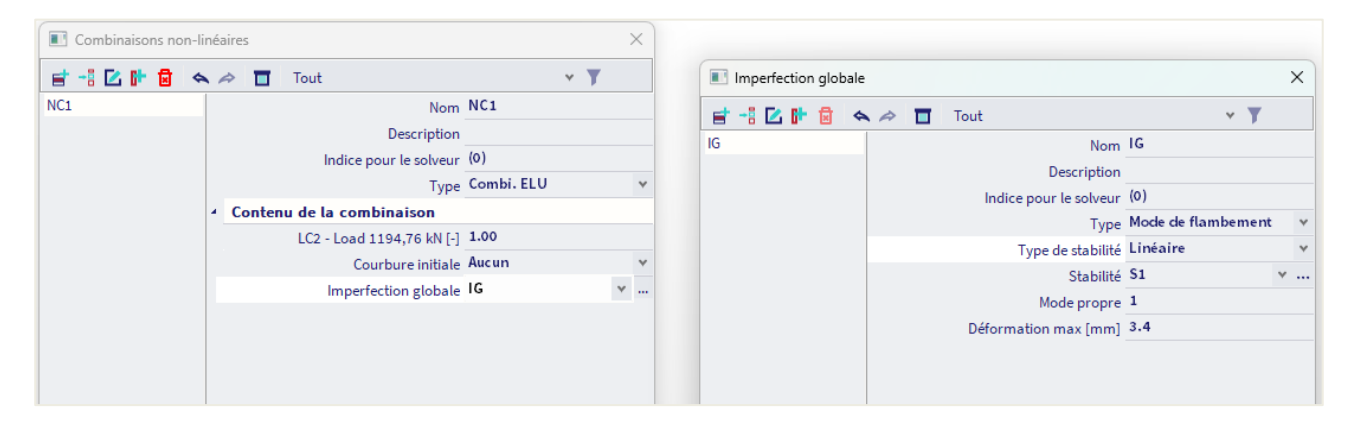

En utilisant cette combinaison, un calcul non linéaire **du second ordre** est exécuté en utilisant **la méthode de Timochenko**.

Le moment supplémentaire peut être facilement calculé comme suit:

$$
M_{\eta,init} = N_{Ed} \cdot \eta_{init} \cdot \frac{1}{1 - \frac{N_{Ed}}{N_{cr}}} = 47,90 \text{ kN} \cdot 0,00342 \text{ m} \cdot \frac{1}{1 - \frac{47,90 \text{ kN}}{60,11 \text{ kN}}} = 0,80 \text{ kNm}
$$

Lors de l'exécution d'un contrôle ELU acier sur le poteau pour la combinaison non linéaire, cela peut être vérifié. Le contrôle critique est effectué à **1m** et a les effets suivants:

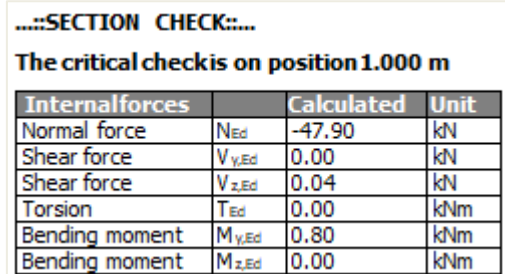

Le moment supplémentaire correspond donc au moment calculé par SCIA Engineer.

Comme le montre le diagramme de l'EC-EN, le **chemin 3** est suivi: la forme de flambement sert d'imperfection globale et locale unique. Cela implique que seuls un contrôle de section et au déversement doivent être vérifiés. Comme le déversement est négligeable avec ce petit moment de flexion, seule une vérification de section est requise :

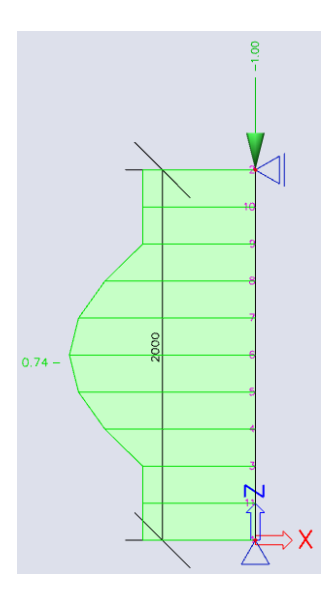

**Scaffolding checkfor tubular members** According to EN 12811-1:2003 article 10.3.3.2 and equation 9

| Normal force resistance | Npt.d  | 106.45 | kN  |
|-------------------------|--------|--------|-----|
| Shear resistance        | V pl.d | 39.13  | kN  |
| Bending resistance      | Mpt.d  | 1.41   | kNm |
| Unity check N           |        | 0.45   |     |
| <b>Unity check V</b>    |        | 0.00   |     |
| <b>Unity check M</b>    |        | 0.57   |     |
| Unity check Interaction |        | 0.74   |     |
| Unity check Max         |        | 0.74   |     |

The member satisfies the section check.

Cet exemple a illustré l'utilisation d'une forme de flambement comme imperfection. Selon la géométrie de la structure, cette imperfection peut avoir une grande influence sur les résultats en raison des moments supplémentaires qui se produisent.

Lors de l'utilisation de cette méthode, il est très important de vérifier toutes les étapes appliquées : de petites modifications de la charge ou de la géométrie nécessitent un nouveau calcul de la forme et de l'amplitude du flambement avant qu'une analyse non linéaire puisse être effectuée.

En guise de note finale: la forme de flambement ne donne que des informations sur une zone spécifique de la structure. L'imperfection est appliquée à cette zone et les résultats/contrôles ne sont significatifs que pour cette zone. D'autres combinaisons de charges conduiront à une autre forme de flambement, de sorte qu'à chaque combinaison de charges une forme de flambement spécifique doit être attribuée et un contrôle acier ne doit être utilisé que sur les éléments sur lesquels l'imperfection s'applique. Étant donné que la forme de flambement appliquée correspond à un mode global, la défaillance de ces éléments entraînera un effondrement de la structure.

# **Références et littérature**

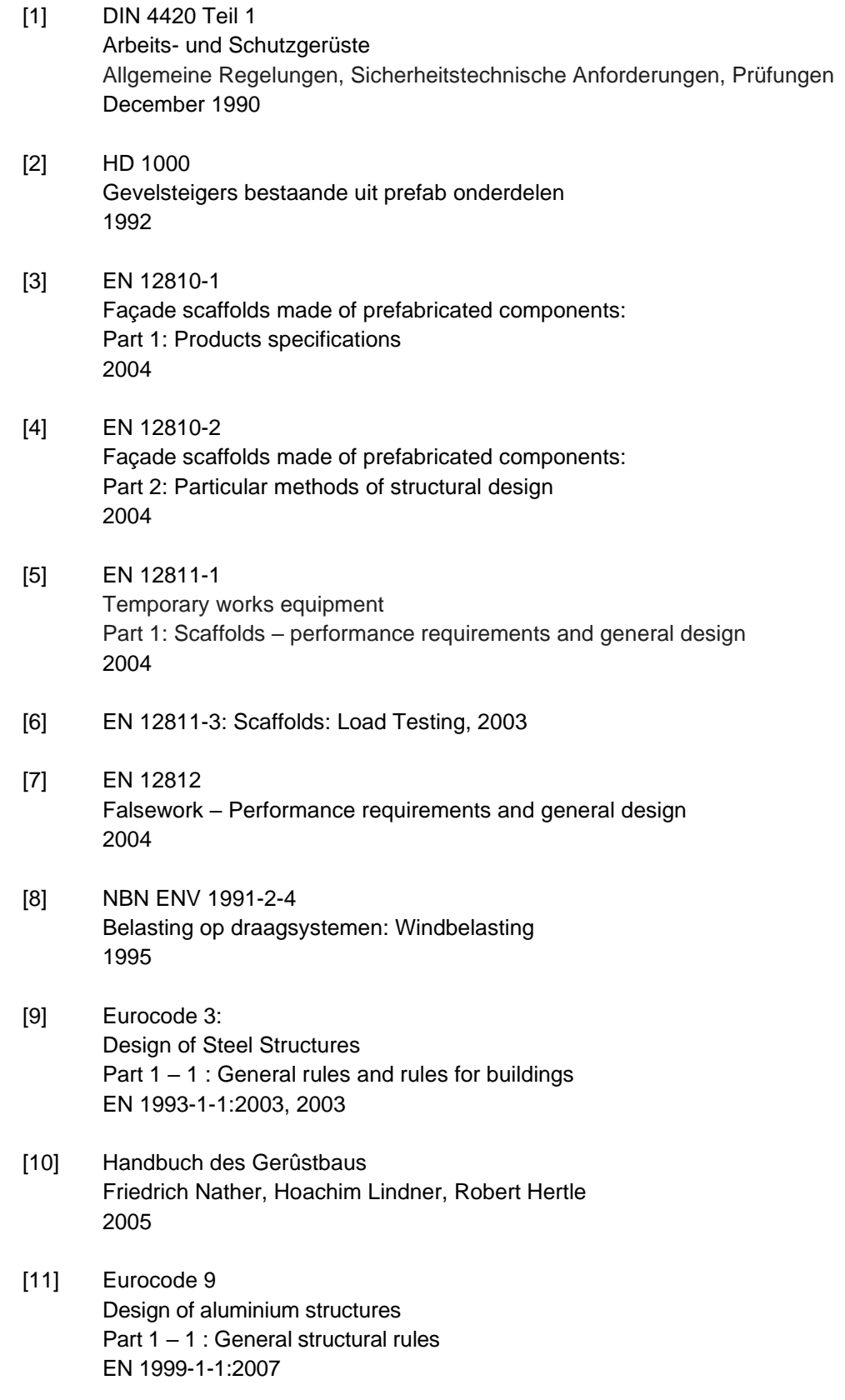

- [12] Zulassung Nr. Z-8.22-208 Modulsystem "CUPLOK" Deutsches Institut für Bautechnik, 2006
- [13] Zulassung Nr. Z-8.22-64 Modulsystem "Layher-Allround" Deutsches Institut für Bautechnik, 2008
- [14] Zulassung Nr. Z-8.22-939 Modulsystem "Layher-Allround LW" Deutsches Institut für Bautechnik, 2013
- [15] Modeling Geometric Stiffness P Δ
- [16] Höglund T., Beams-Columns, Alternative Imperfection according to Eurocode 9, 2005
- [17] Nederlandse Annex voor windbelasting op steigers aanvulling op NEN-EN 1991-1-4 VSB.01.A.2020 September 2020